Products and the Solutions of Solutions of the Services of Services of Services of Services of Services of Services

BA00284R/33/JA/14.16-00 71562703 2016-09-30 有効なバージョン 02.00.xx(機器ソフトウェア)

# 取扱説明書 **RID16**

フィールドバス表示器 FOUNDATION フィールドバス™ プロトコル搭載

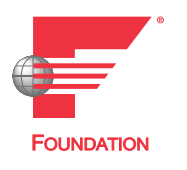

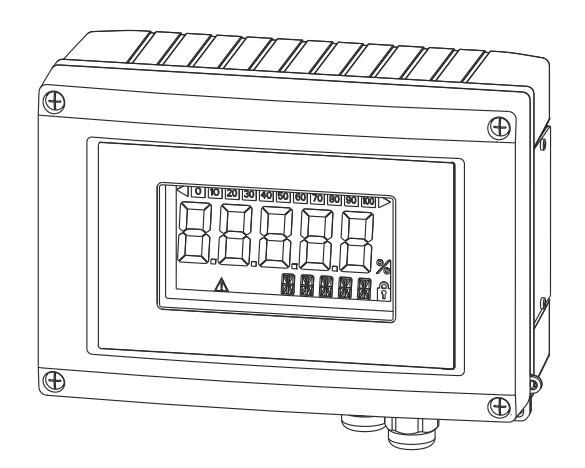

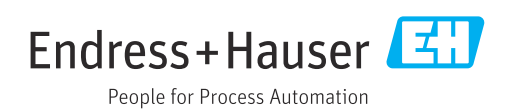

# **目次**

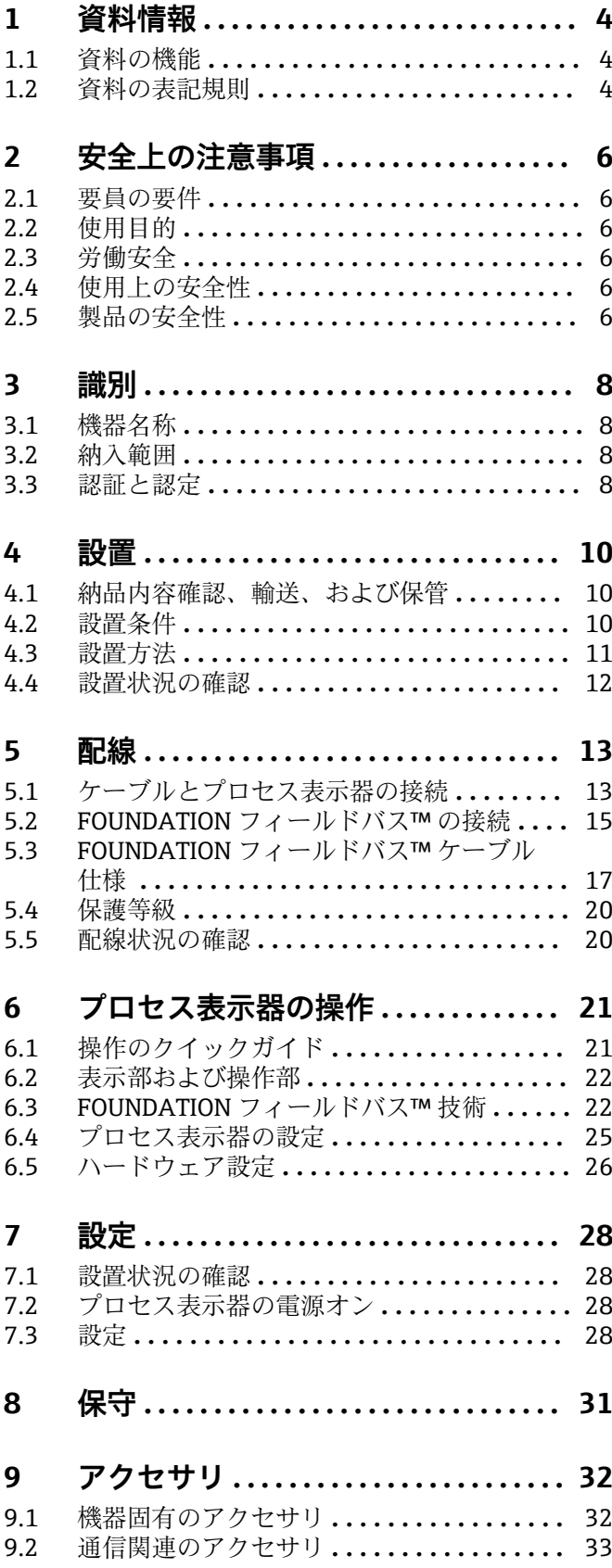

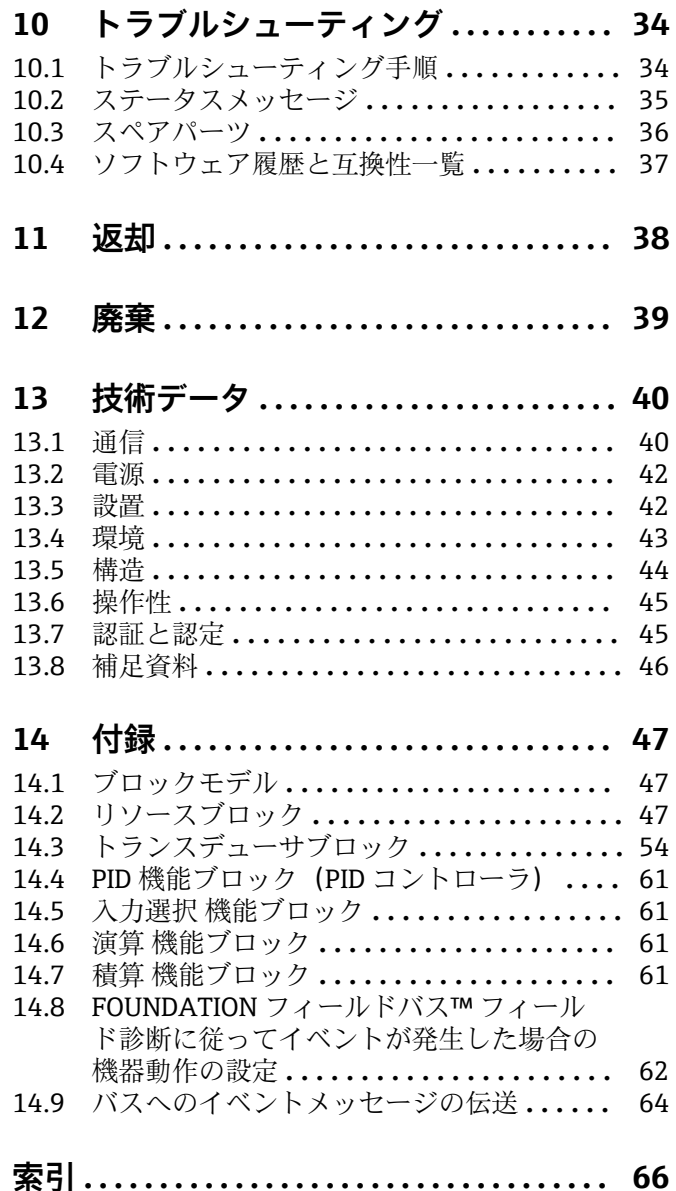

## <span id="page-3-0"></span>**1 資料情報**

## **1.1 資料の機能**

この取扱説明書には、機器ライフサイクルの各種段階(製品の識別、納品内容確認、保 管、取付け、接続、操作、設定からトラブルシューティング、保守、廃棄まで) におい て必要とされるあらゆる情報が記載されています。

## **1.2 資料の表記規則**

### **1.2.1 安全シンボル**

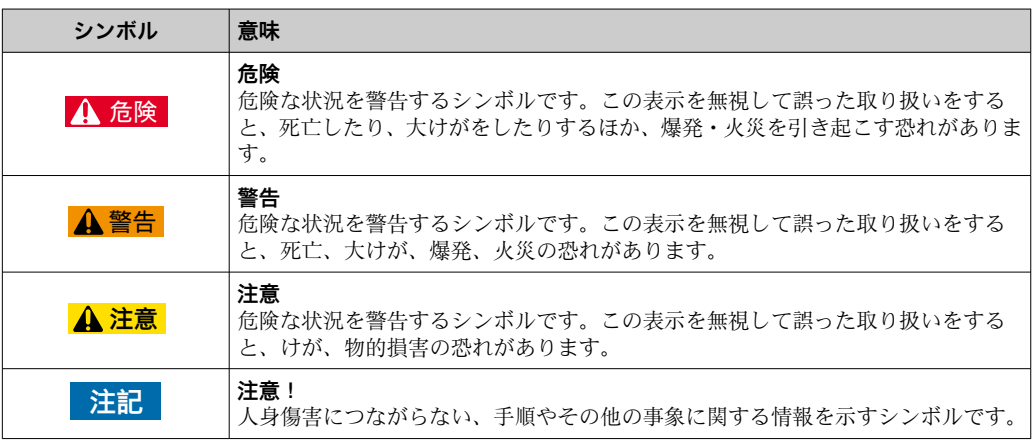

## **1.2.2 電気シンボル**

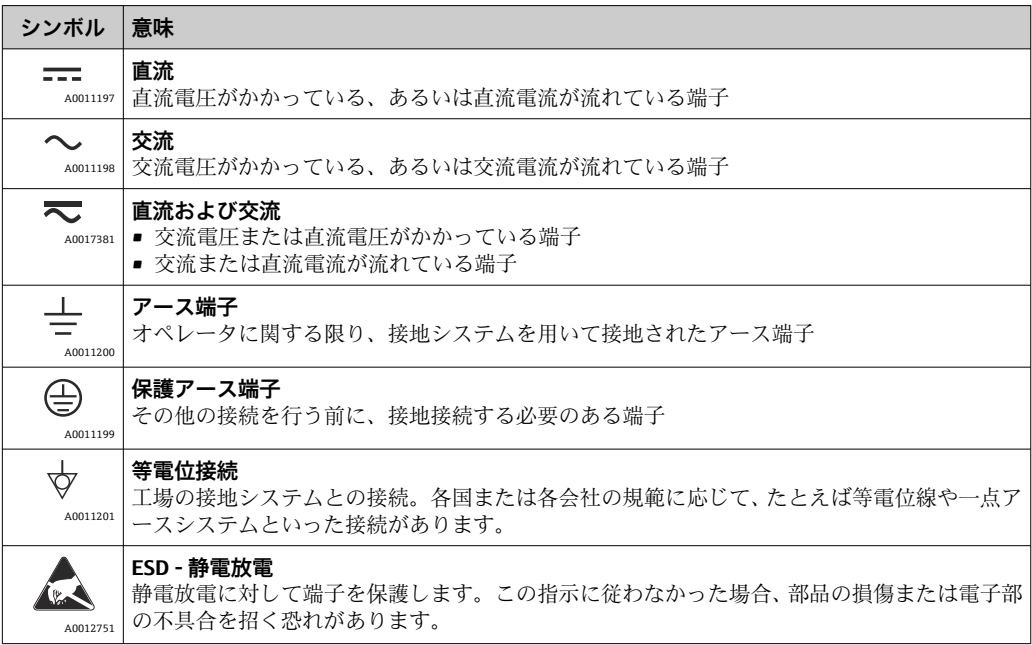

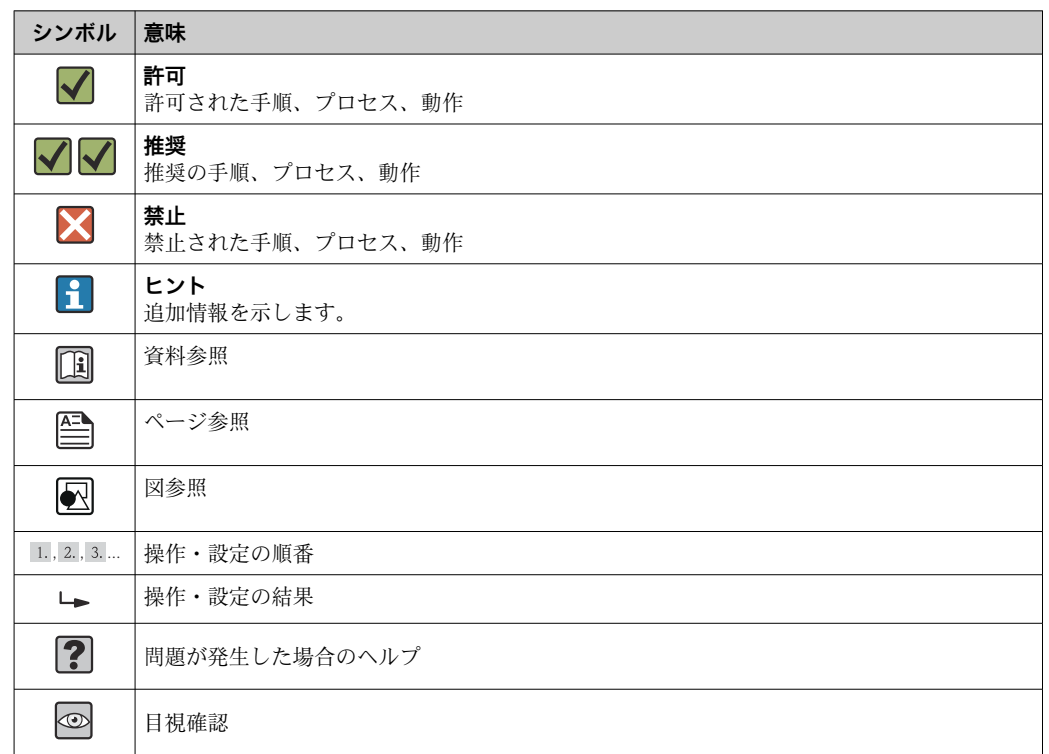

## **1.2.3 特定情報に関するシンボル**

## **1.2.4 図中のシンボル**

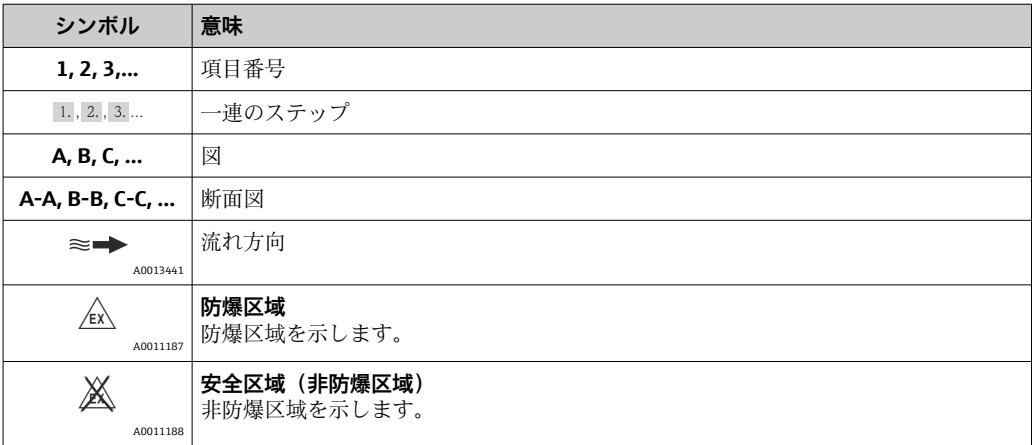

## **1.2.5 工具シンボル**

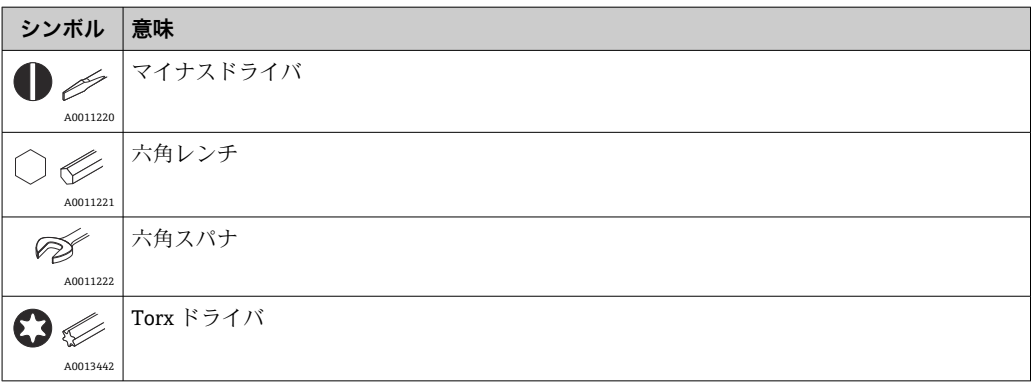

## <span id="page-5-0"></span>**2 安全上の注意事項**

## **2.1 要員の要件**

設置、設定、診断、およびメンテナンスを実施する要員は、以下の要件を満たさなけれ ばなりません。

- ‣ 訓練を受けて、当該任務および作業に関する資格を取得した専門作業員であること。
- ▶ 施設責任者の許可を得ていること。
- ▶ 各地域/各国の法規を熟知していること。
- ‣ 作業を開始する前に、取扱説明書、補足資料、ならびに証明書(用途に応じて異な ります)の説明を読み、内容を理解しておくこと。
- ▶ 指示に従い、基本条件を遵守すること。

オペレータ要員は、以下の要件を満たさなければなりません。

- ▶ 施設責任者からその作業に必要な訓練および許可を得ていること。
- ‣ 本資料の説明に従うこと。

## **2.2 使用目的**

- 本機器は、フィールドバスに接続するために設計されたプロセス表示器です。
- 本機は屋外設置用に設計されており、
- 弊社は、製品の間違った使用や、使用目的以外の使用により起こった損害に対して責 任を負いません。
- 安全な操作は、オペレータが取扱説明書を厳守している場合にのみ保証されます。
- 必ず指定された温度範囲内で機器を使用してください。

## **2.3 労働安全**

機器で作業する場合:

▶ 各地域/各国の規定に従って必要な個人用保護具を着用してください。

## **2.4 使用上の安全性**

けがに注意!

- ▶ 本機器は、適切な技術条件およびフェールセーフ条件下でのみ操作してください。
- ▶ 施設責任者には、機器を支障なく操作できるようにする責任があります。

#### **機器の改造**

機器を無断で変更することは、予測不可能な危険を招くおそれがあり、認められませ ん。

‣ 変更が必要な場合は、弊社営業所もしくは販売代理店にお問い合わせください。

#### **修理**

操作上の安全性と信頼性を保証するために、以下の点にご注意ください。

- ‣ 機器の修理は、そのことが明確に許可されている場合にのみ実施してください。
- ▶ 電気機器の修理に関する各地域/各国の規定を遵守してください。
- ▶ 弊社純正スペアパーツおよびアクセサリのみを使用してください。

## **2.5 製品の安全性**

本機器は、最新の安全要件に適合するように GEP (Good Engineering Practice)に従っ て設計され、テストされて安全に操作できる状態で工場から出荷されます。

本機は一般的な安全基準および法的要件を満たしています。また、機器固有の EC 適合 宣言に明記された EC 指令にも準拠します。Endress+Hauser は機器に CE マークを添 付することにより、機器の適合性を保証します。

## <span id="page-7-0"></span>**3 識別**

## **3.1 機器名称**

### **3.1.1 銘板**

#### **注文した機器が納入されていますか?**

機器の銘板と納入書類のオーダーコードを照合してください。

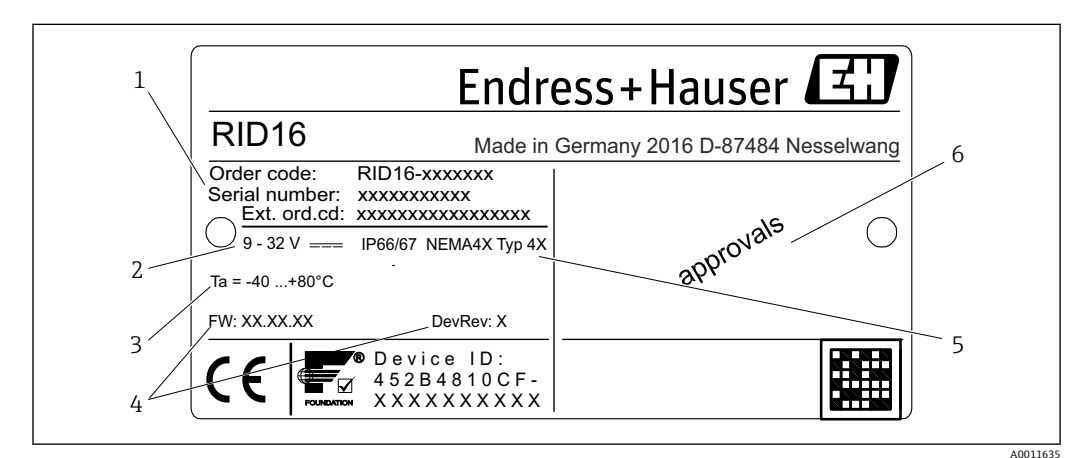

#### ■1 プロセス表示器の銘板(例)

- 1 機器の名称、オーダーコード、シリアル番号
- 2 電源
- 3 周囲温度範囲
- 4 ファームウェアバージョンおよび機器リビジョン
- 5 保護等級および認定タイプ
- 6 認定

## **3.2 納入範囲**

プロセス表示器の納入範囲は以下の通りです。

- プロセス表示器
- 簡易取扱説明書のハードコピー
- ATEX 危険場所で使用するための認定を取得した機器の安全上の注意事項(オプシ ョン)
- ■オプションのアクセサリ(例:パイプ取付ブラケット)については、「アクセサリ」 セクションを参照してください。

## **3.3 認証と認定**

#### **3.3.1 CE マーク**

計測システムは EC ガイドラインの法的要求に準拠しています。関連の「EC 適合性の宣 言」にリストされていますが、同時に規格に適応しています。Endress+Hauser は本製 品が試験に合格したことを、CE マークを付けることにより保証いたします。

#### **3.3.2 UL 認定**

UL 認定コンポーネント(www.ul.com/database で「E225237」を検索してください)。

## <span id="page-8-0"></span>**3.3.3 EAC マーク**

本製品は EEU ガイドラインの法的必要条件を満たしています。Endress+Hauser は本 機器が試験に合格したことを、EAC マークの貼付により保証いたします。

### **3.3.4 CSA**

CSA 一般仕様

### **3.3.5 Foundation フィールドバス™ 認証**

このプロセス表示器は必要な試験すべてに合格し、Fieldbus Foundation に認可、登録 されています。本機器は、以下のすべての仕様要件に適合します。

- FOUNDATION フィールドバス™ 仕様に準拠した認証
- FOUNDATION フィールドバス™ H1
- 相互運用性テストツール (ITK; Interoperability Test Kit)、バージョン 6.1.2 (機器認 可番号:必要に応じて取得可):本機器は、互換性のある認可された機器で操作可能
- Fieldbus FOUNDATION™ (FF-830 FS 2.0) の物理層適合性テスト

#### **3.3.6 登録商標**

#### **FOUNDATION フィールドバス™**

Fieldbus Foundation Austin, Texas, USA の登録商標です。

## <span id="page-9-0"></span>**4 設置**

## **4.1 納品内容確認、輸送、および保管**

許容される周囲条件および保管条件に注意してください。仕様の詳細については、「技 術データ」セクションを参照してください。

#### **4.1.1 納品内容確認**

納品時に以下の点を確認してください:

- 梱包または内容物が損傷していないか?
- 不足しているものはないか?納入範囲と注文時に明記された情報を比較してくださ い。「納入範囲」セクションも参照してください→ ■8。

### **4.1.2 輸送および保管**

以下の点に注意してください。

- 保管および輸送時の衝撃から保護するように機器を梱包してください。納品時の梱 包材を使用すると最適に保護できます。
- 許容保管温度範囲は -40~+80 ℃ (-40~+176 ℃) です。一定時間内であれば(最長 48 時間)、制限温度付近の温度範囲で機器を保管することが可能です。

## **4.2 設置条件**

プロセス表示器は、現場で使用できるように設計されています。

取付方向は表示部の視認性によって決定します。ケーブル入力は機器の下部にありま す。

動作温度範囲:

 $-40$  ~ +80 °C (-40 ~ +176 °F)

#### **注記**

#### **高温の場合は、表示部の動作寿命が短くなります。**

- ▶ 可能であれば、高い温度範囲で機器を操作しないでください。
- 温度が -20℃ (-4 °F) 未満の場合、表示部の反応速度が低下する可能性があります。 温度が –30 °C (–22 °F) 未満の場合、表示部の視認性を保証することはできません (視認性が低下する可能性があります)。

**4.2.1 寸法**

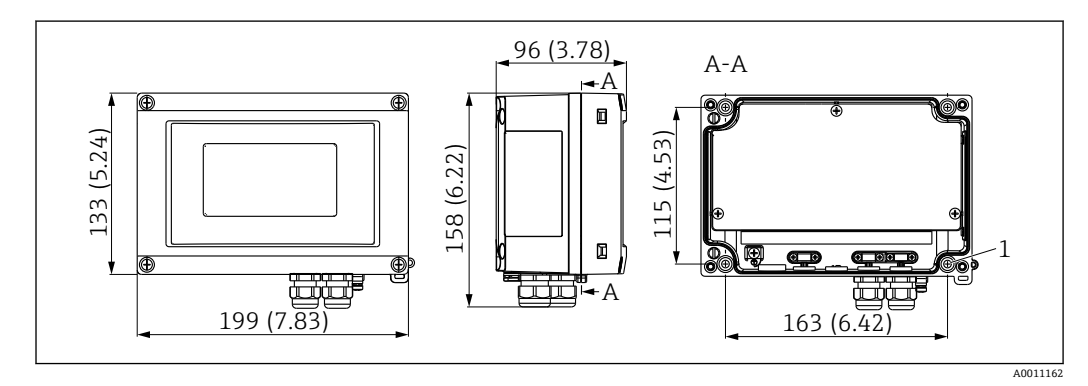

- ■2 プロセス表示器の寸法、単位 mm (in)
- 1 壁面取付けまたは取付プレート (オプション) 用のドリル穴 (ネジ 4 個 (ネジ径 5 mm (0.2 in)) 使用)

#### <span id="page-10-0"></span>**4.2.2 取付位置**

機器を正しく取り付けるための取付位置の条件については、「技術データ」セクション を参照してください。周囲温度、保護等級、気候クラスなどの条件が記載されていま す。

## **4.3 設置方法**

機器は壁面に直接取り付けることができます→ ■11。また、オプションの取付ブラ ケットを使用して壁面やパイプに取り付けることもできます→ ■11。

#### **4.3.1 壁面への直接取付け**

以下の手順に従って、機器を壁面に直接取り付けてください。

1. 4 つのドリル穴を開けます。

2. 4つのネジ (Ø5 mm (0.2 in)) で機器を壁面に取り付けます。

#### **4.3.2 パイプ取付け**

取付ブラケットは、直径 1"~5" のパイプに適合します。取付キットは、取付プレート (1)、2個のクランプ(2)、4個のネジ(3)で構成されています。

機器をパイプに取り付けるには、以下の手順に従ってください。

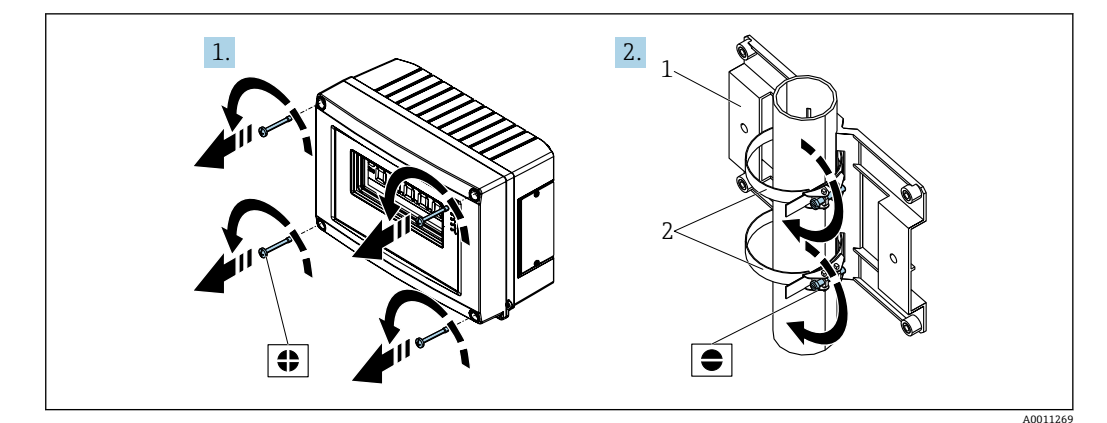

■3 取付キットを使用してプロセス表示器をパイプに取付け(手順 1-2)

<span id="page-11-0"></span>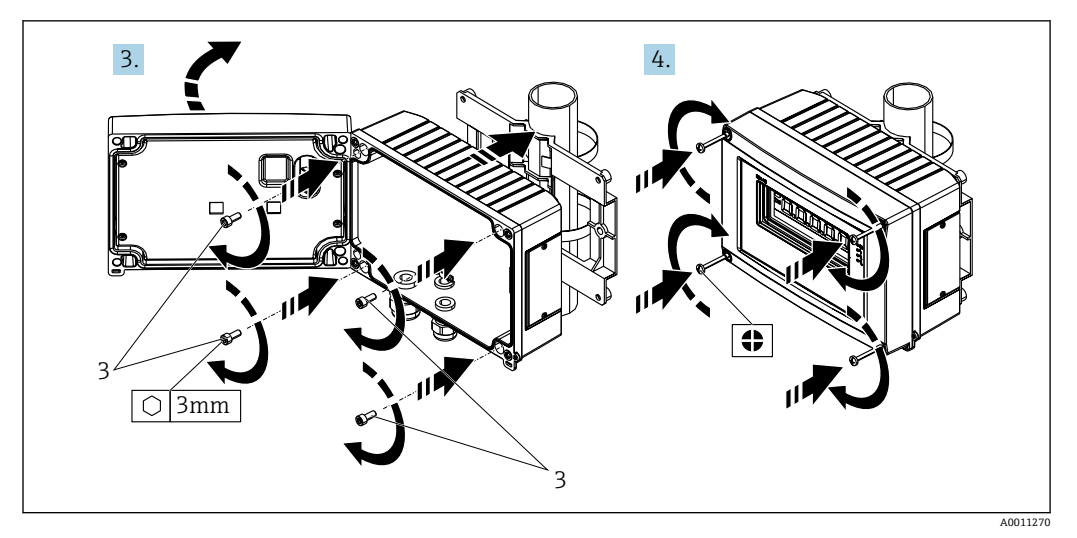

4 取付キットを使用してプロセス表示器をパイプに取付け(手順 3-4)

- 
- 1 取付プレート<br>2 取付ブラケッ - <br>2 取付ブラケット<br>3 ネジ x 4
- 3 ネジ x 4

## **4.4 設置状況の確認**

機器の設置後、必ず以下の点を確認してください。

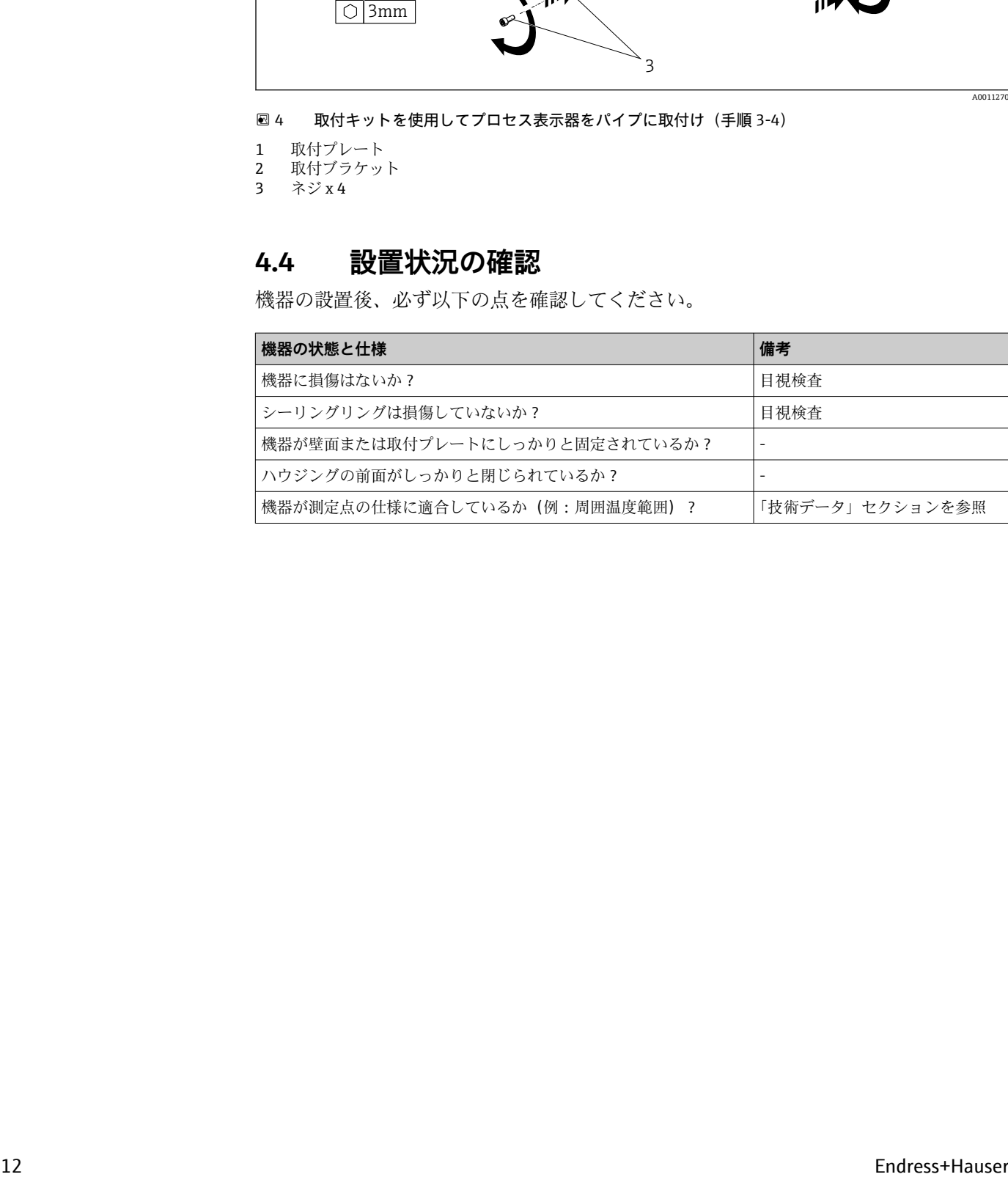

## <span id="page-12-0"></span>**5 配線**

## L **警告**

#### **危険場所で機器が正しく接続されていない場合は、爆発の危険があります。**

▶ 防爆認定機器の配線については、各取扱説明書で指定されている防爆補足資料の指 示および配線図に特に注意してください。ご質問がございましたら、弊社サービス までお問い合わせください。

### **注記**

- **正しく接続されていない場合は、電子部品が損傷する可能性があります。**
- ▶ 電源のスイッチを切ってから機器を設置または接続してください。これに従わない 場合、電子部品が破損する可能性があります。
- ▶ ピンコネクタは、表示部の接続にのみ使用されます。他の機器を接続すると、電子 部品が破損する可能性があります。

#### **機器を FOUNDATION フィールドバス™ に接続するには、2 つの方法があります。**

- 従来のケーブルグランドを介した接続
- ■フィールドバス接続口 (オプション、アクセサリとして購入可能)を介した接続

## **5.1 ケーブルとプロセス表示器の接続**

#### **5.1.1 接続の準備**

**ケーブルグランドまたはフィールドバス接続口の取付け(プラスチックハウジング)**

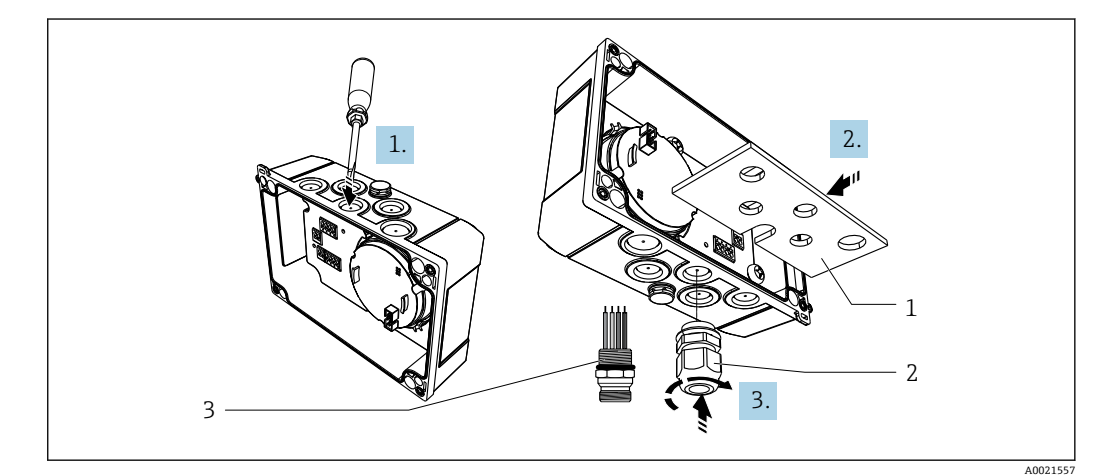

5 ケーブルグランドまたはフィールドバス接続口の取付け(プラスチックハウジング)

- 1 取付プレート
- 2 ケーブルグランド
- 3 フィールドバス接続口
- 1. まず、ドライバなどの適切な工具を使用して、機器の下部にあるくぼみの1つを 開けます。くぼみは、室温で開けてください。非常に低温の場合は、ハウジング が損傷する可能性があります。
- 2. ケーブルグランドおよびフィールドバス接続口用の取付プレートを取り付けま す。取付プレートは、プロセス表示器に同梱されています(納入範囲を参照)。
- 3. ケーブルグランドまたはフィールドバス接続口を取付プレートに挿入します。ケ ーブルグランドは、プロセス表示器に同梱されています(納入範囲を参照)。フィ ールドバス接続口はアクセサリとしてご注文いただけます。

### <span id="page-13-0"></span>**ケーブルグランドまたはフィールドバス接続口の取付け(アルミニウムハウジング)**

アルミニウムハウジングの場合、ケーブルグランドまたはフィールドバス接続口を直接 ハウジングにねじ込むことが可能です。取付プレートは必要ありません。

### **5.1.2 プロセス表示器の配線手順**

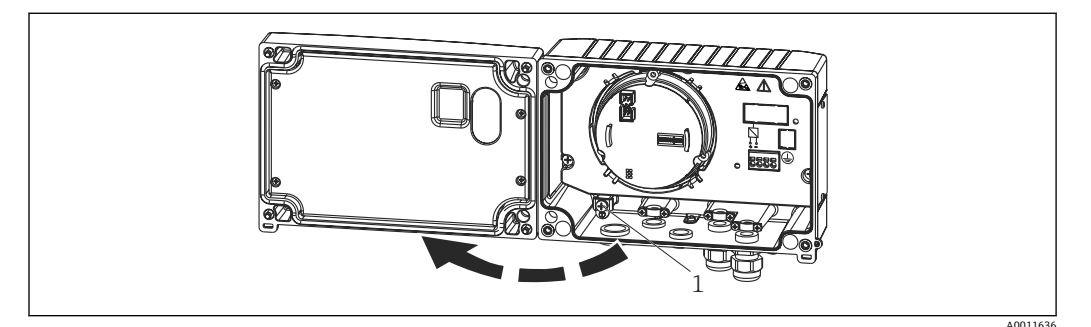

#### ■6 プロセス表示器のハウジングを開きます

1 内部の接地端子(アルミニウムハウジングのみ)

- 1. ケーブルグランドを開き、ハウジングカバーを開きます。
- 2. ケーブルをケーブルグランドに通します。
- 3. ケーブルを接続します→ 図 8. 15。
- 4. ケーブル遮蔽クランプを取り付けます(アルミニウムハウジングのみ)  $\rightarrow \ \text{ } \text{ } 7, \text{ } \text{ } \text{ } 14.$
- 5. 再びケーブルグランドを締め付けて、ハウジングカバーを閉じます。
- 6. 誤配線を防止するため、「配線状況の確認」セクションの指示に注意してくださ い。

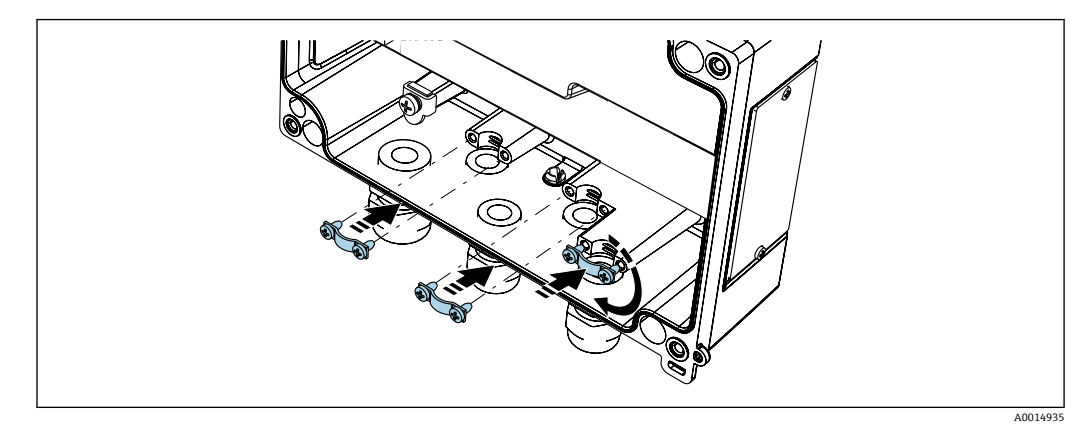

図7 ケーブル遮蔽クランプの取付け(アルミニウムハウジングのみ)

## **5.1.3 配線クイックガイド**

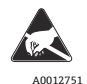

 A0012751 誤作動が発生する可能性があります。ESD - 静電放電 端子を静電放電から保護してください。これに従わなかった場合、電子部品が損傷する、または

<span id="page-14-0"></span>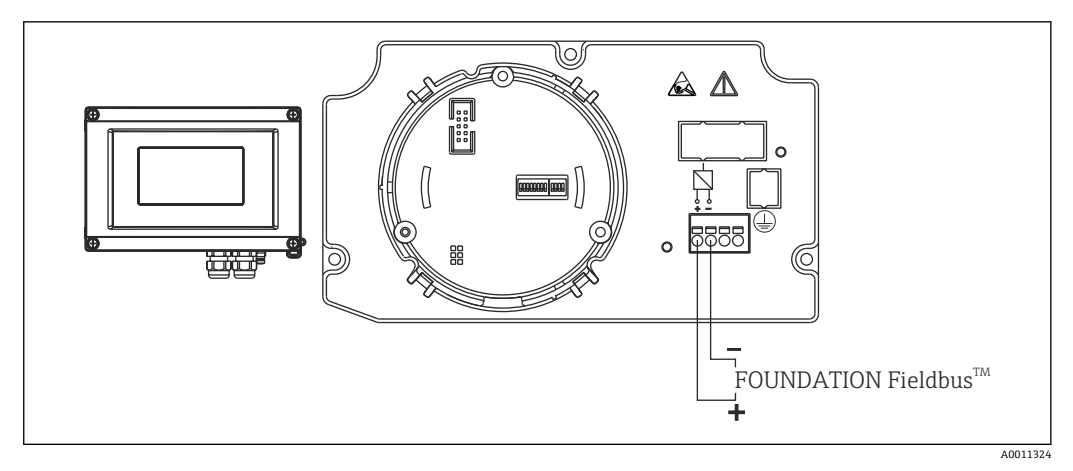

#### ■8 端子の割当て

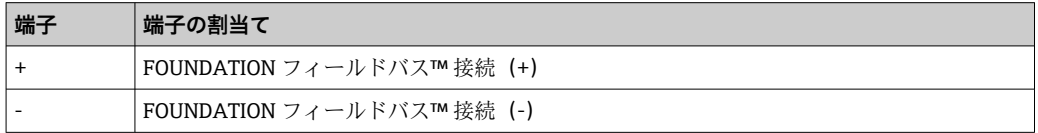

## **5.2 FOUNDATION フィールドバス™ の接続**

機器を FOUNDATION フィールドバス™ に接続するには、2 つの方法があります。 ■ 従来のケーブルグランドを介した接続 → ■ 15

■フィールドバス接続口(オプション、アクセサリとして購入可能)を介した接続 → ■ 16

#### **注記**

#### **機器およびフィールドバスケーブルは、電圧により損傷する可能性があります。**

- ▶ 電源のスイッチを切ってから機器を設置または接続してください。
- ▶ 接地ネジの1つを使用して接地することを推奨します。
- ▶ 追加の等電位化を行わずに、フィールドバスケーブルのシールドがシステム内の複 数箇所で接地されている場合、電源周波数に応じた均等化電流が発生し、ケーブル またはシールドが損傷する可能性があります。このような場合は、フィールドバス ケーブルシールドを一端だけ接地し、ハウジングの接地端子には接続しないでくだ さい。接続されていないシールドは絶縁する必要があります!

■ 従来のケーブルグランドを介したフィールドバスのループは推奨されません。後 で、1 つの計測機器のみを交換する場合は、バス通信を中断する必要があります。

## **5.2.1 ケーブルグランドまたは電線管接続口**

● 基本手順にも従ってください→ ■13。

<span id="page-15-0"></span>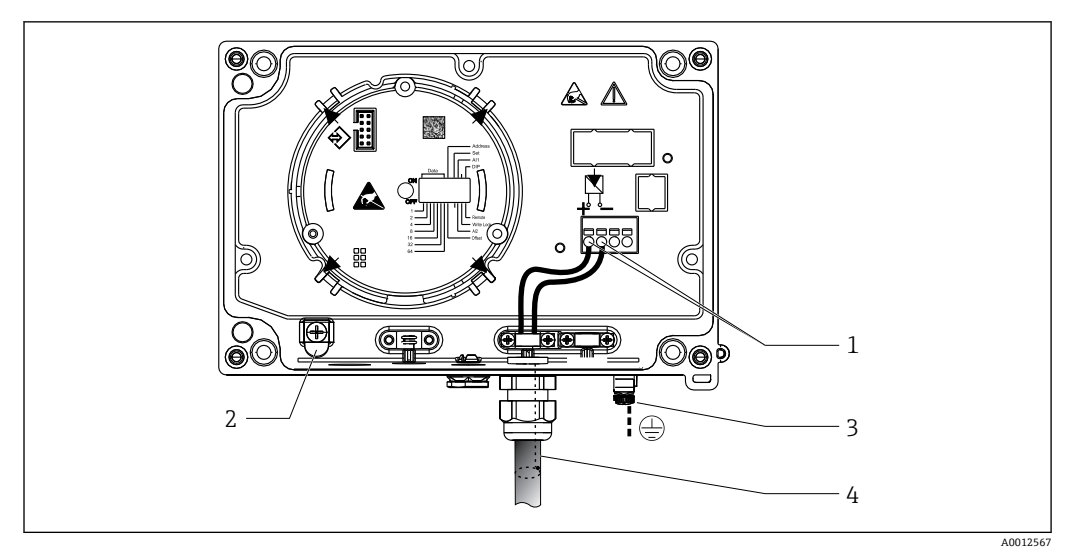

**図 9 FOUNDATION フィールドバス™ フィールドバスケーブルの接続** 

- 1 FF 端子 フィールドバス通信および電源
- 2 内部の接地端子(アルミニウムハウジングのみ)
- 3 外部の接地端子
- 4 シールドフィールドバスケーブル(FOUNDATION フィールドバス™)
- ■フィールドバス接続用の端子 (1+ および 2-)は極性に依存しません。
- 導体断面積:
- 最大 2.5 mm<sup>2</sup> (14 AWG)
- 接続には、シールドケーブルを使用する必要があります。

### **5.2.2 フィールドバス接続口**

オプションで、ケーブルグランドの代わりにフィールドバス接続口をフィールドハウジ ングに取り付けることができます。フィールドバス接続口は、Endress+Hauser にアク セサリとしてご注文いただけます(「アクセサリ」セクションを参照)。

FOUNDATION フィールドバス™ の接続技術により、T ボックス、接続ボックスなどの 統一された機械的接続部を介して計測機器をフィールドバスに接続できます。

既製の分配モジュールとプラグインコネクタを使用したこの接続技術は、従来の配線に 比べて大きなメリットを提供します。

- 通常の操作中にいつでもフィールド機器の取外し、交換、追加を行うことが可能で す。通信は中断されません。
- 設置とメンテナンスは非常に容易になります。
- たとえば、4チャンネルまたは8チャンネルの分配モジュールを使用して新しいスタ ーディストリビュータを構築する場合など、既存のケーブルインフラを直ちに使用、 拡張することが可能です。

<span id="page-16-0"></span>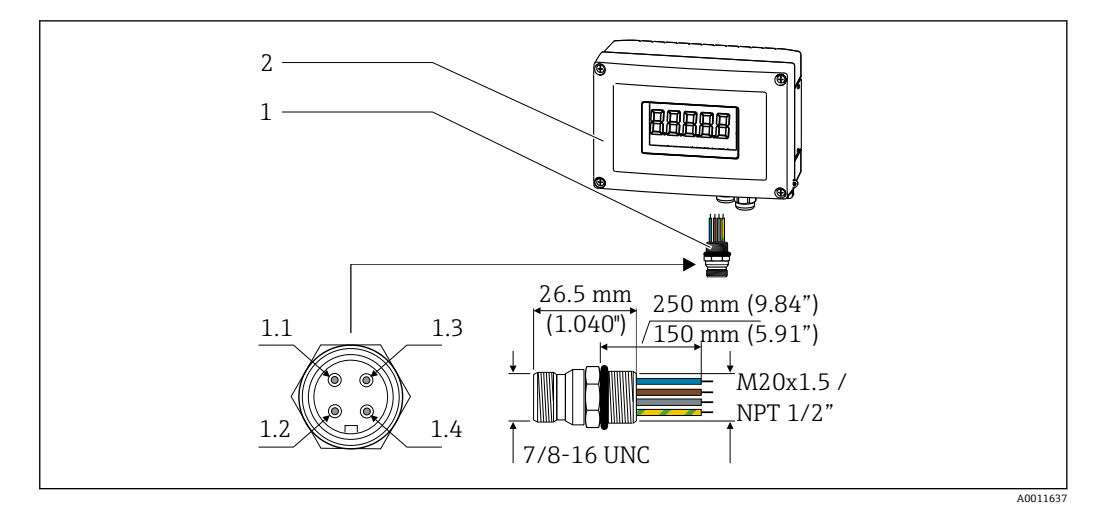

■10 FOUNDATION フィールドバス™ 接続用のコネクタ

- **1** フィールドバス接続口 **1.1** 青色線:FF–(端子 2)
- **2** プロセス表示器 **1.2** 茶色線:FF+(端子 1)

**ピン割当て / カラーコード**

- 
- **1.3** 灰色線:シールド
- **1.4** 緑色/黄色線 = 接地

コネクタ技術データ:

- 保護等級 IP 67 (NEMA 4x)
- 周囲温度範囲:–40~+105 ℃ (–40~+221 °F)

## **5.3 FOUNDATION フィールドバス™ ケーブル仕様**

## **5.3.1 ケーブルタイプ**

機器と FOUNDATION フィールドバス™ H1 を接続するには、2 芯ケーブルが必要です。 IEC 61158-2 (MBP)に従い、FOUNDATION フィールドバス™ には 4 種類のケーブル タイプ(A、B、C、D)が使用可能であり、そのうち 2 種類(ケーブルタイプ A および B) のみがシールド付きです。

- ■ケーブルタイプ A または B は、特に、新規の設置に適しています。このタイプにの み、電磁干渉からの適切な保護によってデータ転送の信頼性を保証するケーブルシー ルドが備えられています。ケーブルタイプ B の場合、複数のフィールドバス(同じ保 護等級)を 1 本のケーブルで操作できます。同じケーブルで他の回路を使用すること はできません。
- 一般的に耐干渉性が規格に記載されている要件を満たさないため、シールドの不足す るケーブルタイプ C と D は使用すべきでないことが実地経験で示されています。

フィールドバスケーブルの電気的なデータは明示されておりませんが、これによりフィ ールドバスのデザインの重要な特性が規定されます。(例:距離対応、ユーザ数、電磁 適合性等)

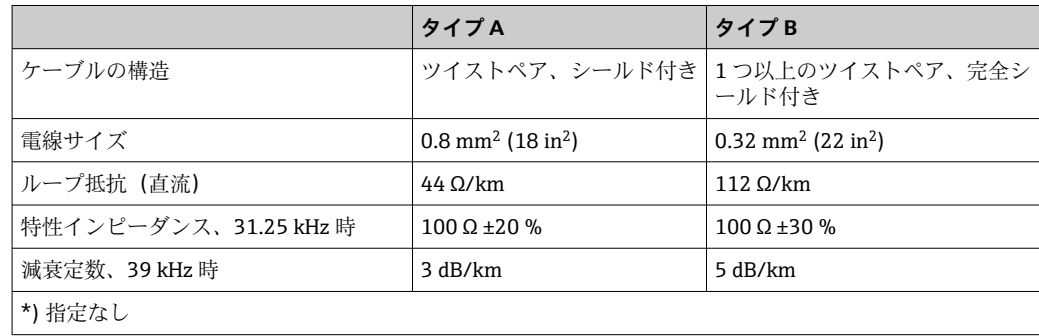

<span id="page-17-0"></span>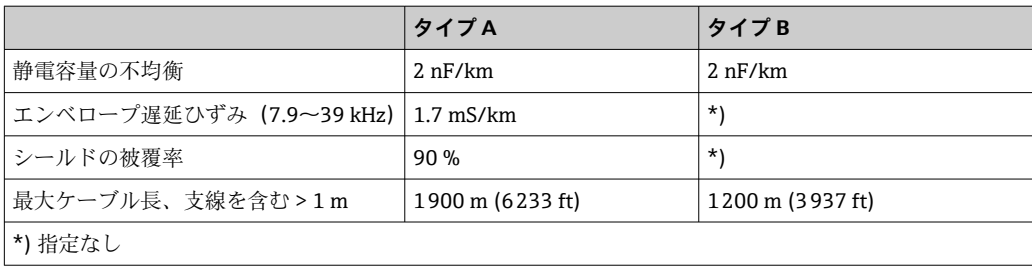

非危険場所に対応する各種メーカー製の適切なフィールドバスケーブル(タイプ A) は、以下の通りです。

- Siemens:6XV1 830-5BH10
- Belden:3076F
- Kerpen:CeL-PE/OSCR/PVC/FRLA FB-02YS(ST)YFL

### **5.3.2 ケーブル全体の最大長**

ネットワークの最大カバー領域は、保護タイプとケーブル仕様により異なります。ケー ブル全長には、メインケーブルおよびすべての支線の長さが含まれます(>1 m/3.28 ft)。以下の点に注意してください。

- 許容される最大のケーブル全長は、使用するケーブルタイプに応じて異なります。
- ■リピーターを使用した場合、最大許容ケーブル長は2倍になります。最大3台のリピ ーターを機器とマスタ間で使用できます。

### **5.3.3 支線の最大長**

分電箱とフィールド機器の間の配線は、支線と呼ばれています。非防爆アプリケーショ ンの場合、支線の最大長は支線の数により異なります(>1 m (3.28 ft))。

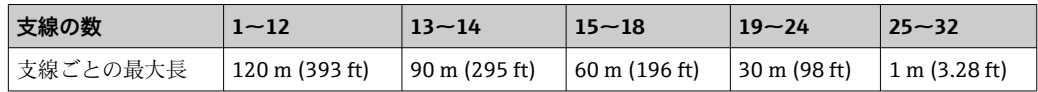

#### **5.3.4 フィールド機器の数**

IEC 61158-2 (MBP) に従って、フィールドバスセグメントごとに最大 32 個のフィー ルド機器を接続できます。ただし、この数は特定の条件下では(防爆、バス電源オプシ ョン、フィールド機器の消費電流)制限されます。最大 4 個のフィールド機器を支線 に接続することが可能です。

#### **5.3.5 シールドおよび接地**

#### **注記**

**均等化電流によりバスケーブルまたはバスシールドが損傷する可能性があります。**

▶ 追加の等電位化を行わずに、フィールドバスケーブルのシールドがシステム内の複 数箇所で接地されている場合、電源周波数に応じた均等化電流が発生し、ケーブル またはシールドが損傷する可能性があります。このような場合は、フィールドバス ケーブルシールドを一端だけ接地し、ハウジングの接地端子には接続しないでくだ さい。接続されていないシールドは絶縁する必要があります!

フィールドバスシステムの最適な電磁適合性(EMC)は、システムコンポーネント、 特に配線をできるだけ完全にシールドした場合にのみ保障されます。可能な限り全体 をシールドしてください。シールド率は 90% が理想的です。

- 電磁滴合性を確保するためには、シールドをできるだけ基準接地に接続することが重 要です。
- しかし、防爆の場合は接地を控える必要があります。

<span id="page-18-0"></span>両方の要件を満たすために、FOUNDATION フィールドバス™ は基本的に 3 種類のシー ルド方法に対応しています。

- 両端をシールドする
- ■フィールド機器のキャパシタ接続において給電側の一端だけをシールドする
- ■給電側の一端だけをシールドする

経験上、ほとんどの場合、片側シールドでの設置で EMC に関する最良の結果が得られ ることが示されています。EMC 干渉が存在する場合に、操作を制限されないようにす るには、入力配線に関する適切な措置を講じる必要があります。本機ではこれらの措置 が考慮されており、 片側シールドの場合は、NAMUR NE21 に準拠した操作の耐干渉性 が得られます。

設置においては、該当する各国の設置法規およびガイドラインを遵守してください。

各接地点の電位が大きく異なる場合は、シールドの一点のみを基準接地点に接続して下 さい。電位平衡のないシステムの場合は、フィールドバスシステムのケーブルシールド をフィールドバス電源ユニットまたは安全バリアなどに一端だけを接地してください。

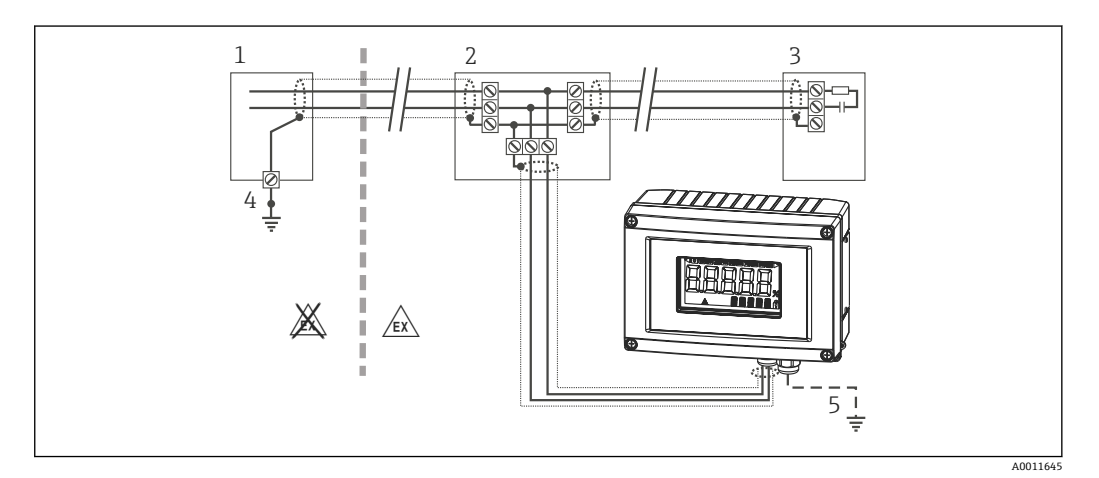

■11 フィールドバスケーブルシールドのシールドおよび片側接地

- 1 電源ユニット
- 2 分電箱(T ボックス)
- 3 バスターミネータ
- 4 フィールドバスケーブルシールドの接地点
- 5 フィールド機器の接地(オプション)、ケーブルシールドと絶縁

## **5.3.6 バス・ターミネーション**

各フィールドバスのセグメントの始点と終点は、必ずバスターミネータで終端処理して ください。種々のジャンクションボックス(非防爆)を使用することで、スイッチを介 してバス・ターミネーションを有効にできます。これに該当しない場合、バス・ターミ ネータを別に設置する必要があります。さらに、以下の点に注意してください。

- ■分岐したバスセグメントの場合、フィールドバス電源から最も遠い機器がバスの終端 に当ります。
- ■フィールドバスがリピーターで延長されている場合、延長は両端で終端処理すること が必要です。

#### **5.3.7 詳細情報**

一般情報および配線に関するその他の点については、Fieldbus Foundation のウェブサ イト(www.fieldbus.org)を参照してください。

## <span id="page-19-0"></span>**5.4 保護等級**

本機器は IP 67 保護等級の要件を満たしています。設置後またはサービス作業後に IP 67 保護を保証するには、以下を遵守する必要があります。

- ハウジングの溝にはめ込まれたシールは、清浄でかつ損傷していないこと。シールの 洗浄、乾燥、または交換を行ってください。
- ■接続ケーブルは指定された外径のものを使用すること (例: M16 x 1.5、ケーブル径  $5{\sim}10$  mm  $(0.2{\sim}0.39$  in)).
- 使用しないすべての電線管接続口にブラインドプラグが挿入されていること。
- ■電線管接続口シールを電線管接続口から外さないこと。
- ハウジングカバーと電線管接続口がしっかりと閉まっていること。
- 電線管接続口が下を向くように、機器を設置すること。

## **5.5 配線状況の確認**

本機器の電気接続後は、必ず以下の点を確認してください。

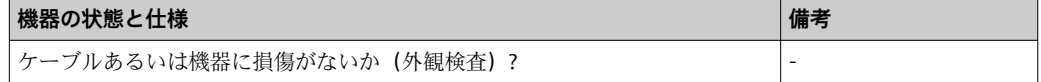

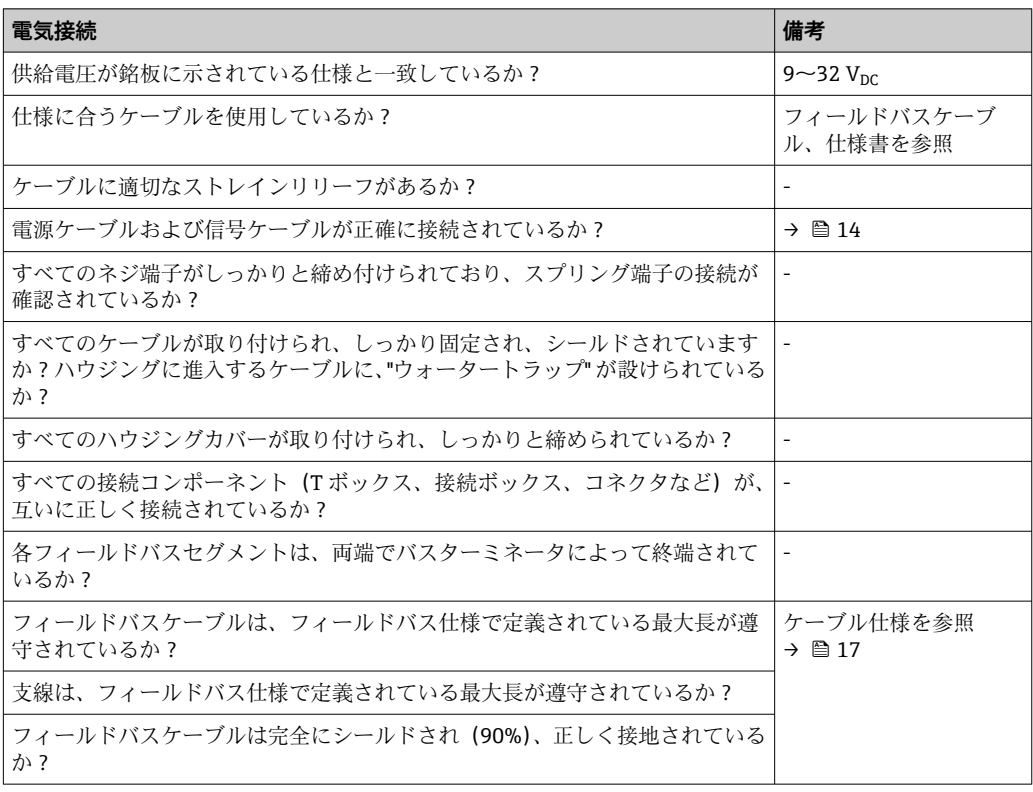

## <span id="page-20-0"></span>**6 プロセス表示器の操作**

## **6.1 操作のクイックガイド**

本機器を設定するには、2 つの方法があります。

#### **1. 設定プログラム**

FF 機能と機器固有のパラメータの設定は、フィールドバスインターフェイスを介して 行います。このために、各種メーカーから特別な設定プログラムや操作プログラムを入 手できます→ ■ 25。

デバイス記述ファイルは次からダウンロード可能:www.endress.com/ダウンロード → 対象製品を入力 → メディアタイプ「ソフトウェア」および「デバイスドライバ」

#### **2. 各種ハードウェア設定用の小型スイッチ(DIP スイッチ)**

電子モジュールの小型スイッチ(DIP スイッチ)を使用して、FOUNDATION フィール ドバス™ インターフェイス用に以下のハードウェア設定を行うことができます  $\rightarrow$  26。

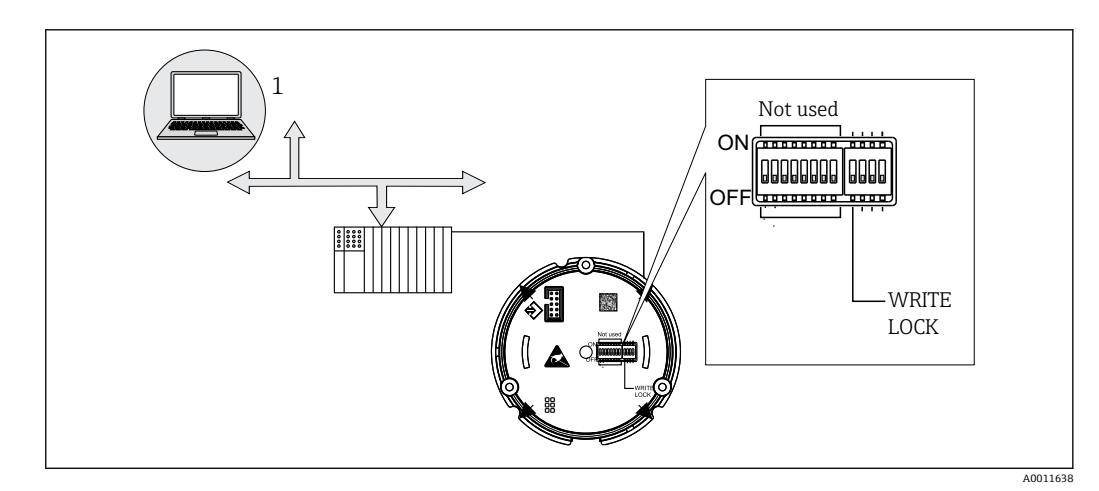

ハードウェア書き込み保護オン/オフの切替え

■12 プロセス表示器ハードウェア設定

### **6.1.1 リスナーモード**

プロセス表示器により、バス上のアクティブな機器が分析されます。それらがリストさ れ、最大 8 チャンネルまで、アドレスに対応する機器を選択できます。この機器に対 して、パブリッシュされた値が通知され、ディスプレイに表示する値を選択することが 可能です。

### **6.1.2 機能ブロック接続モード**

機能ブロック接続モードでは、プロセス表示器内の機能ブロックによってサブスクライ ブされたパブリッシュ値を表示することが可能です。これは、機能ブロックの IN およ び OUT パラメータになります。

## <span id="page-21-0"></span>**6.2 表示部および操作部**

## **6.2.1 Display(表示)**

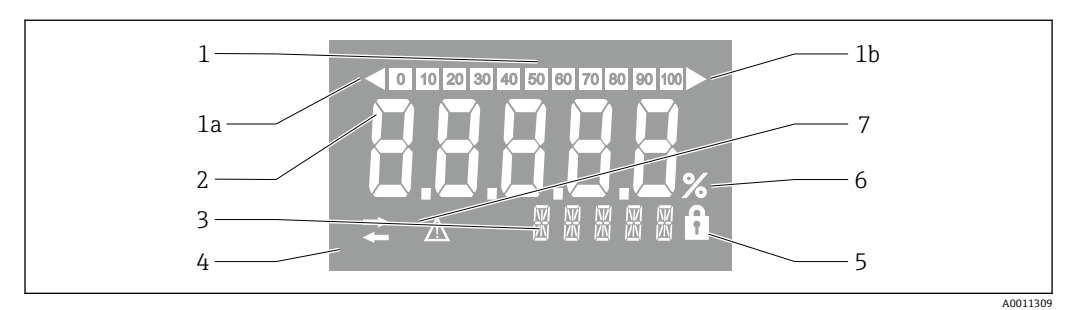

#### ■13 プロセス表示器の液晶ディスプレイ

1 バーグラフ表示 (増分 10%):測定範囲を下回った場合 (1a) と上回った場合 (1b) に通知します。<br>2 測定値表示 ステータス表示「不良 測定値ステータス」

- 2 測定値表示、ステータス表示「不良 測定値ステータス」
- 3 14 セグメントの表示部(単位とメッセージの表示)
- 4 「通信」シンボル
- 5 「パラメータ変更不可」シンボル
- 6 「%」単位
- 7 「不明 測定値ステータス」シンボル

バックライト付き LCD ディスプレイには、測定範囲の上下の測定値を示すバーグラフ (0〜100)と矢印が含まれます。アナログプロセス値、デジタルステータス、エラーコ ードが 7 セグメント領域に表示されます。ここでは、最大 8 つの値を 2 〜 20 秒の自動 切替え時間で表示できます。プレーンテキストは 14 セグメント領域に表示されます (テキストは 16 文字に制限されており、必要に応じてスクロールされます(マーキー テキスト))。

表示器には、測定値の品質も表示されます。表示された値のステータスが「良好」(品 質コードが 0x80 以上)の場合、シンボルは点灯せず、表示器は通常の動作状態のまま になります。表示された値のステータスが「不明」(品質コードが 0x40~0x80)の場 合、「不明 測定値ステータス」のシンボルが点灯します。ステータスが「不良」(品質 コードが 0x40 未満)の場合、ディスプレイの7セグメント領域内に「BAD-」と不良 値が示されたチャンネル番号が表示されます。入力テキストが 14 セグメント領域に 引き続き表示され、バーグラフは表示されません。

## **6.3 FOUNDATION フィールドバス™ 技術**

FOUNDATION フィールドバス™ (FF) は、フィールドバス機器 (センサ、アクチュエ ータ)、オートメーションシステム、プロセス制御システムを相互に接続する、純粋に デジタルなシリアル通信システムです。フィールド機器用のローカル通信ネットワー ク(LAN)として、FF は主にプロセス技術の要件に適合するように設計されました。 そのため、FF は通信システムの全階層において基本的なネットワークを形成します。

設定情報については、取扱説明書 BA00013S「FOUNDATION フィールドバス概要:設 置および設定ガイドライン」を参照してください。

### **6.3.1 システム構成**

以下の図は、FOUNDATION フィールドバス™ネットワークと関連コンポーネントの例 を示しています。

<span id="page-22-0"></span>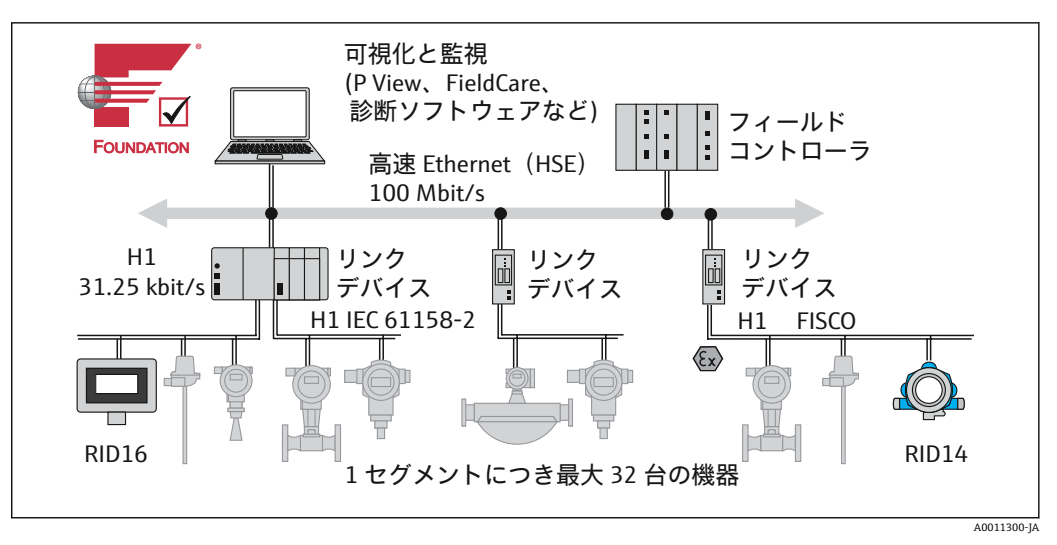

■14 FOUNDATION フィールドバス™ によるシステム統合

HSE 高速 Ethernet

H1 FOUNDATION フィールドバス-H1

次のシステム接続オプションが可能です。

- ■リンクデバイスを使用して、上位のフィールドバスプロトコル(例:高速 Ethernet (HSE))に接続できます。
- プロセス制御システムに直接接続するには、H1 カードが必要です。
- H1 (HSE) 用にシステム入力を直接使用できます。

FOUNDATION フィールドバス™ のシステムアーキテクチャは、2 つのサブネットワー クに分けられます。

#### **H1 バスシステム:**

現場では、フィールドバス機器は IEC 61158-2 に準拠して指定された低速の H1 バスシ ステムを介してのみ接続されます。H1 バスシステムにより、2 線式線路でフィールド 機器への電源供給とデータ転送が同時に実現します。

以下の項目は、H1 バスシステムのいくつかの重要な特性を説明しています。

- ■すべてのフィールドバス機器は、H1 バスを介して電源供給されます。フィールドバ ス機器と同様に、電源はバスラインと並列に接続されます。外部電源を必要とする機 器には、別個の電源を使用する必要があります。
- ■最も一般的なネットワーク構造の1つはライン型構造です。接続コンポーネント(接 続ボックス)を使用して、スター型、ツリー型、または混合型ネットワーク構造にす ることも可能です。
- 個々のフィールドバス機器へのバス接続は、T コネクタを使用するか、支線経由で行 います。これには、バスまたはバス通信を中断することなく、個々のフィールドバス 機器を接続または切断できるという利点があります。
- 接続されるフィールドバス機器の数は、危険場所での使用、支線の長さ、ケーブルタ イプ、フィールド機器の消費電流など、さまざまな要因に依存します。
- 危険場所でフィールドバス機器を使用する場合、危険場所に移行する前に H1 バスに 本質安全バリアを装備する必要があります。
- バスセグメントの両端にバスターミネータが必要です。

#### **高速 Ethernet(HSE):**

上位のバスシステムは、伝送速度が最大 100 MBit/s の高速 Ethernet(HSE)を介して 実現します。これは、さまざまなローカルサブネットワーク間および/またはネットワ ークを構成する要素が多数存在する場合の「基幹回線」(基本ネットワーク)として機 能します。

## <span id="page-23-0"></span>**6.3.2 リンクアクティブスケジューラ(LAS)**

FOUNDATION フィールドバス™ は、「プロデューサ/コンシューマ」の関係に従って機 能します。これにより、さまざまな利点がもたらされます。

フィールド機器間(例:センサや作動バルブ)でデータを直接交換することが可能で す。各バス機器はバス上でデータを「パブリッシュ」し、設定されたすべての機器がそ れに応じてそのデータを取得します。このデータのパブリッシュは、バス通信のシーケ ンスを一括制御する「リンクアクティブスケジューラ」と呼ばれる「バス管理者」によ って実行されます。LAS はすべてのバスアクティビティを構築し、適切なコマンドを個 々のフィールド機器に送信します。

LAS のその他のタスクは以下の通りです。

- 新しく接続された機器の認識とレポート
- ■フィールドバスと通信しなくなった機器の取外しを通知
- ■「ライブリスト」の保持。このリストには、すべてのフィールドバス機器が登録され ており、LAS によって定期的にチェックされます。機器がログインまたはログオフす ると、「ライブリスト」が更新され、直ちにすべての機器に送信されます。
- 固定スケジュールに従って、フィールド機器にプロセスデータをリクエスト
- 指定時刻以外でのデータ転送の間に送信権限(トークン)を機器に割当て

LAS は冗長的に実行することが可能です。つまり、LAS はプロセス制御システムとフィ ールド機器の両方に存在します。1 つの LAS にエラーが発生した場合、他の LAS が通 信を的確に引き継ぐことができます。LAS を介したバス通信の正確なタイミングによ り、FF は一定の間隔で正確にプロセスを実行できます。

プライマリマスタにエラーが発生した場合に LAS 機能を引き継ぐことができる、  $| \cdot |$ このプロセス表示器のようなフィールドバス機器は、「リンクマスタ」と呼ばれま す。これに対して、「基本デバイス」は信号を受信し、それを中央プロセス制御シ ステムに送信することしかできません。

#### **6.3.3 データ転送**

データ転送は、2 種類に区別されます。

- ■**スケジュールされたデータ転送(周期的):**すべてのタイムクリティカルなプロセス データ(連続測定または作動信号)は、固定されたスケジュールに従って転送および 処理されます。
- **スケジュールされていないデータ転送(非周期的):**プロセス情報および診断情報に とってタイムクリティカルでない機器パラメータは、必要な場合にのみフィールドバ スに転送されます。このデータ転送は、指定時刻に作動する通信の間にいつでも実行 されます。

#### **6.3.4 機器 ID、アドレス指定**

FF ネットワーク内では、各フィールドバス機器は一意の機器 ID(DEVICE\_ID)で識別 されます。

フィールドバスホストシステム(LAS)は、このためのネットワークアドレスをフィー ルド機器に自動的に付与します。ネットワークアドレスは、フィールドバスが現在使用 しているアドレスです。

FOUNDATION フィールドバス™ は、0~255 のアドレスを使用します。

- 0~15 は、予備です。
- **16~247** は永続的な機器のために使用できます。一部のホストシステムでは、この範 囲がさらに細分化されます。通常は、この範囲は効率化のために短縮されます。
- **248~251** は、新しい機器や廃止された機器など、永続的なアドレスを持たない機器 のために使用できます。
- 252~255 は、ハンドヘルドなどの一時的な機器のために使用できます。

フィールド機器タグ番号 (PD TAG)は、設定中に当該の機器に付与されます(→ ä 29)。これは、電源電圧の障害が発生しても、機器に保存されたままになります。

### <span id="page-24-0"></span>**6.3.5 機能ブロック**

FOUNDATION フィールドバス™ は、機器の機能を記述し、均一なデータアクセスを指 定するために、あらかじめ定義された機能ブロックを使用します。各フィールド機器に 実装された機能ブロックにより、全体のオートメーション戦略において機器が受容でき るタスクに関する情報が提供されます。

センサの場合、これは通常、以下のブロックになります。

- •「アナログ入力」または
- •「ディスクリート入力」(デジタル入力)

作動バルブには、通常、以下の機能ブロックがあります。

- ■「アナログ出力」または
- •「ディスクリート出力」(デジタル出力)

制御タスクには、以下のブロックがあります。

- PD コントローラまたは
- PID コントローラ
- 詳細については、付録を参照してください → 圖 47。

プロセス表示器では、以下の機能ブロックを使用できます。

- 入力選択
- PID
- 積算
- 演算

#### **6.3.6 フィールドバスベースのプロセス制御**

FOUNDATION フィールドバス™ により、フィールド機器はシンプルなプロセス制御機 能を自ら実行することが可能であり、それによって上位のプロセス制御システムの負荷 を軽減できます。このときリンクアクティブスケジューラ (LAS) は、センサとコント ローラ間のデータ交換を調整し、フィールド機器が同時にバスにアクセスできないよう にします。これを実行するためには、たとえば、National Instruments 社製の NI-FBUS Configurator などの設定ソフトウェアを使用して、さまざまな機能ブロックを目的の制 御戦略に接続します(通常は、グラフィカル)。

#### **6.3.7 デバイス記述**

初回設定、診断、設定においては、プロセス制御システムまたは上位の設定システムが すべての機器データにアクセスできること、そして、操作構成が統一されていることを 確認してください。

これに必要な機器固有の情報は、いわゆるデバイス記述データとして特別なファイルに 保存されます(「Device Description」- DD)。これにより、設定プログラムを介して機器 データの解釈および表示を行うことができます。したがって、DD は「デバイスドライ バ」の一種となります。

一方、オフラインモードでのネットワーク設定には、CFF ファイル(CFF = Common File Format、共通ファイル形式)が必要です。

このファイルは、以下から入手できます。

- インターネットから無料: www.endress.com/ダウンロード → 対象製品を入力 → メデ ィアタイプ選択@ソフトウェア」および「デバイスドライバ」
- Fieldbus Foundation Organization  $\phi \circ f$ : www.fieldbus.org

## **6.4 プロセス表示器の設定**

#### **注記**

**ハウジングが開いている場合、機器の防爆性能は保証されません。**

▶ 機器は危険場所以外で設定してください。

<span id="page-25-0"></span>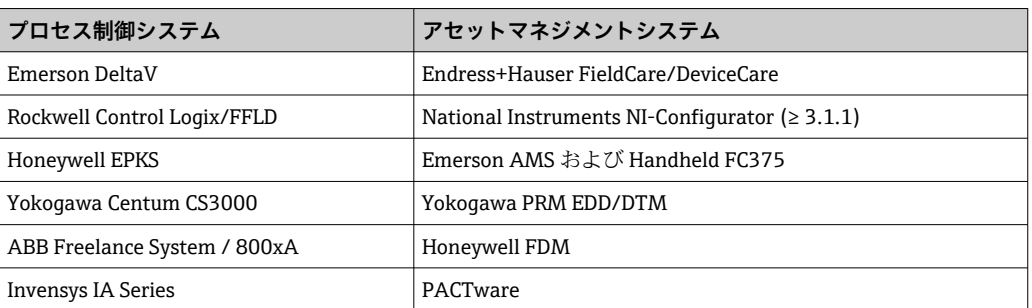

これらは、FF 機能とすべての機器固有のパラメータの両方を設定するために使用でき ます。あらかじめ定義された機能ブロックを使用すると、ネットワークおよびフィール ドバス機器のデータすべてに対して安定したアクセスが可能になります。

## **6.4.1 システムファイル**

機器設定およびネットワーク設定のためには、以下のファイルが必要です。

- 設定 → デバイス記述 (DD : \*.sym、\*.ffo)
- ■ネットワーク設定→ CFF ファイル (共通ファイル形式)
- このファイルは、以下から入手できます。
- ■インターネットから無料入手:www.endress.com/ダウンロード → 対象製品を入力 → メディアタイプ「ソフトウェア」および「デバイスドライバ」を選択
- Fieldbus Foundation Organization から: www.fieldbus.org

## **6.5 ハードウェア設定**

ハードウェア書き込み保護は、プロセス表示器内の DIP スイッチを使用して有効または 無効にできます。書き込み保護が有効なときは、パラメータを変更することはできませ ん。

現在の書き込み保護ステータスは、WRITE\_LOCK パラメータ(リソースブロック → △ 47) に表示されます。

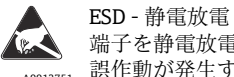

<sub>A0012751</sub> 誤作動が発生する可能性があります。 端子を静電放電から保護してください。これに従わなかった場合、電子部品が損傷する、または

以下の手順で DIP スイッチを設定してください。

- 1. ハウジングカバーを開きます。
- 2. DIP スイッチを設定します。ON に切替え = 機能の有効化、OFF に切替え = 機能の 無効化。
- 3. ハウジングカバーを閉じて、締め付けます。

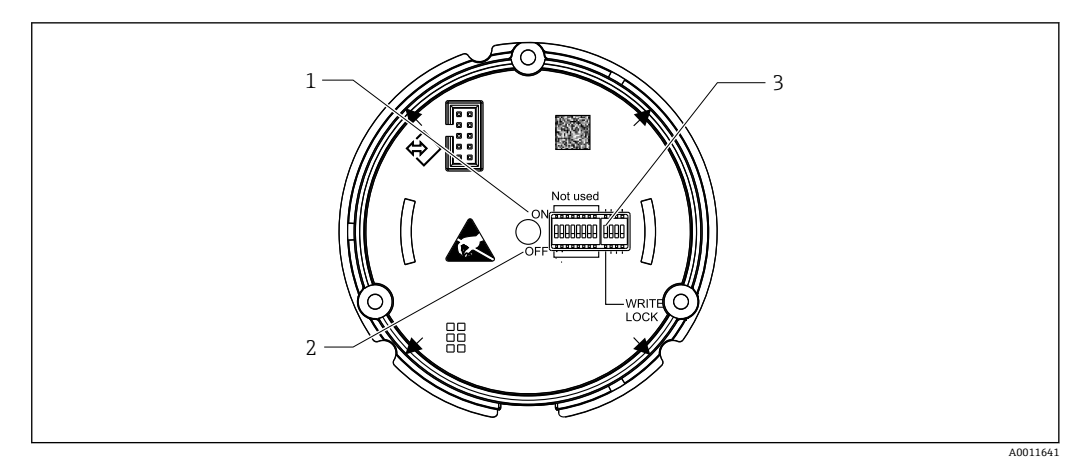

- ■15 DIP スイッチによるハードウェア設定
- 1 スイッチ位置 ON
- 2 スイッチ位置 OFF
- 3 書き込みロック

## <span id="page-27-0"></span>**7 設定**

## **7.1 設置状況の確認**

本機器を動作させる前に、下記に示す確認項目のチェックをすべて確実に実施してくだ さい。

■「設置状況の確認」のチェックリスト → 图 12

■「配線状況の確認」のチェックリスト → 图 20

F FOUNDATION フィールドバスインターフェイスの技術データは、IEC 61158-2 (MBP)に準拠する必要があります。

標準的なマルチメーターを使用して、バス電圧が 9~32 V であり、消費電流が約 11 mA であることを確認します。

## **7.2 プロセス表示器の電源オン**

最終確認が問題なく完了したら、電源をオンにします。電源投入後、プロセス表示器の 内部で複数の自己診断機能が実行されます。この処理中、以下のメッセージが順番に表 示部に示されます。

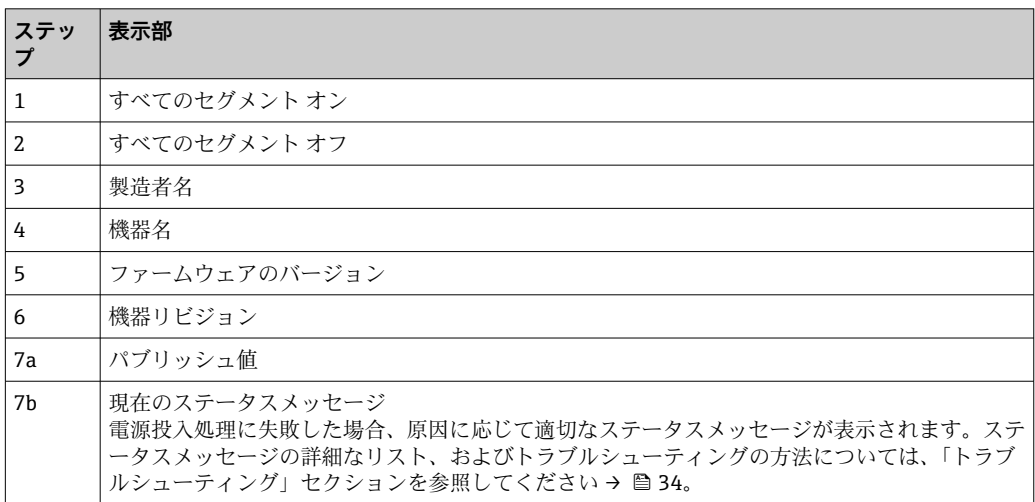

機器は、約 8 秒後に作動準備完了となります。

電源投入処理が完了すると、直ちに通常の表示モードが開始します。ディスプレイに各 種の測定値および/またはステータス値が表示されます。

## **7.3 設定**

以下の点に注意してください。

- ■機器設定およびネットワーク設定に必要なファイルの入手方法は、→ 26 に記載さ れています。
- ■FOUNDATION フィールドバス™の場合、機器は機器 ID (DEVICE\_ID) によりホスト または設定システムで識別されます。DEVICE ID は、製造者 ID、機器タイプ、機器 シリアル番号の組み合わせです。これは一意であり、2 回割り当てることはできませ ん。機器の DEVICE ID は、以下のように構成されます。

DEVICE\_ID = 452B4810CF-XXXXXXXXXXX 452B48 = Endress+Hauser

 $10CF = RID1x$ 

XXXXXXXXXXX = 機器シリアル番号(11 桁)

### <span id="page-28-0"></span>**7.3.1 初回の設定**

表示器には、リスナーモードまたは標準的な機能ブロック接続の 2 つの操作モードが あります。

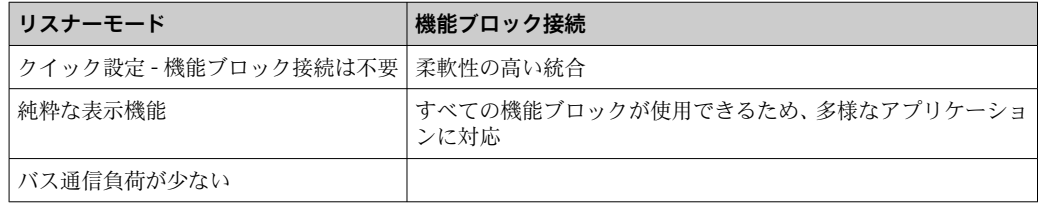

#### **リスナーモード**

リスナーモードでは、機器は表示する必要があるバス上の値を「リッスン」します。機 器にはまだ独自の機器アドレスがあり、標準的に FOUNDATION フィールドバス™ で通 信します。ただし、機器内の機能ブロック接続は必要ありません。このために、バス上 の周期的なデータが分析され、また、バス上のすべてのパブリッシュアドレスが分析さ れ、範囲が 0x10~0x2F のパブリッシュアドレスがパラメータフィールドに表示されま す。8 つのチャンネルのそれぞれについて、対応するアドレスを選択できます。次のス テップでは、選択されたアドレスの最初のパブリッシュ値がリストされます。選択した 値が機器に表示されます。

アドレスが 1 つ以上の値をパブリッシュする場合は、次の値を手動で選択できます。 バスの再設定またはパブリッシュされた機器が削除された後、リスナーモードが有効に なっていると、このアドレスによって表示器に設定エラーが生成されます。機器の表示 値のみがパブリッシュされなくなった場合、表示器は同じアドレスの次に利用可能なパ ブリッシュ値に自動的に切り替わります。

■ 機器のリスナーモードは、表示部トランスデューサブロックで有効化されます(各 チャンネルの表示値設定)。初期設定では、リスナーモードはチャンネル 1 で有効 になっています。表示器は、最下位のアドレスを有するパブリッシュ機器の最初の 値を自動的に表示します。

表示器がパブリッシュされている場合、これらの値はリスナーモードでは使用でき ません。このような値を表示するには、機能ブロック接続を使用してください。

#### **機能ブロック接続**

以下の説明により、機器の設定および FOUNDATION フィールドバス™ の必要なすべて の設定をステップ バイ ステップで行うことができます。

- 1. 設定プログラムを開きます。
- 2. デバイス記述ファイルまたは CFF ファイルをホストシステムまたは設定プログラ ムにロードします。適切なシステムファイルを使用していることを確認します。
- 3. プロセス制御システムで識別するために機器銘板の DEVICE ID をメモします (「識別表示」セクションを参照→ ■ 8)。
- 4. 機器の電源をオンにします。
	- 初めて接続を確立すると、機器は設定システムで以下のように反応します。 EH\_RID16-xxxxxxxxxxxxx (RID16 の場合、xxx... = シリアル番号) 452B4810CF-xxxxxxxxxxx (DEVICE ID)、RID1x の場合 ブロック構造→ ■ 29
- 5. メモした DEVICE ID を使用して、フィールド機器を識別し、目的のタグ番号 (PD\_TAG)を当該のフィールドバス機器に割り当てます。

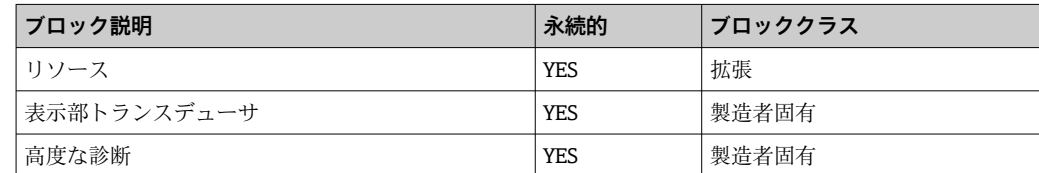

<span id="page-29-0"></span>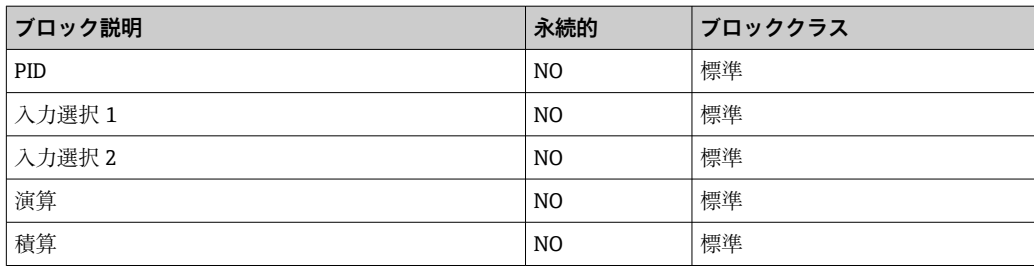

■ 本機器はバスアドレス「247」で工場から出荷されるため、フィールド機器の再ア ドレス設定のためのアドレス範囲内にあります。設定のためには、より低いバスア ドレスを機器に割り当てる必要があります。

#### **「リソースブロック」の設定(ベースインデックス 400)**

- 1. リソースブロックを開きます。
- 2. 機器の納入時には、ハードウェア書き込み保護が無効になっており、FF を介して 書き込みパラメータにアクセスすることが可能です。WRITE LOCK パラメータを 使用してステータスを確認します。
	- ← 書き込み保護有効 = LOCKED 書き込み保護無効 = NOT LOCKED
- 3. 必要なブロック名称を入力します (オプション)。初期設定:RS xxxxxxxxxxx
- 4. MODE BLK パラメータグループ (TARGET パラメータ)の動作モードを AUTO に 設定します。

#### **「トランスデューサブロック」の設定**

個々のトランスデューサブロックは、機器固有の機能別に配置された各種のパラメータ グループで構成されています。

- ■現場表示器機能 → トランスデューサブロック「TB\_DISP\_xxxxxxxxxxx」
- ■高度な診断 → トランスデューサブロック「TB\_ADVDIAG\_xxxxxxxxxx」
- 1. 必要なブロック名称を入力します(オプション)。初期設定については、上表を参 照してください。
- 2. MODE BLK パラメータグループ (TARGET パラメータ)の動作モードを AUTO に 設定します。
- 3. アクティブな LAS を設定します。
- 4. すべてのデータおよびパラメータをフィールド機器にダウンロードします。
- 5. MODE BLK パラメータグループ (TARGET パラメータ)の動作モードを AUTO に 設定します。ただし、これは次の 2 つの条件下でのみ可能です。機能ブロックが 互いに正しく接続されていること。リソースブロックが AUTO 動作モードになっ ていること。

#### **システム設定 / 機能ブロック接続:**

入力選択、PID、演算、積算の各機能ブロックの動作モードを AUTO に設定し、フィー ルド機器をシステムアプリケーションに統合するためには、最後の「全体システム設 定」が必要です。

このために、設定ソフトウェア(例:National Instruments の NI-FBUS Configurator) を使用して、機能ブロックを目的の制御戦略に接続し(主にグラフィック表示を使用)、 個々のプロセス制御機能の処理時間を指定します。

## <span id="page-30-0"></span>**8 保守**

本機器に特別な保守作業は必要ありません。

## <span id="page-31-0"></span>**9 アクセサリ**

変換器およびセンサには、アクセサリも多数用意されています。詳細については、最寄 いの弊社営業所もしくは販売代理店にお問い合わせください。オーダーコードに関す る詳細は、お近くの弊社営業所もしくは販売代理店にお問い合わせいただくか、弊社ウ ェブサイトの製品ページをご覧ください[:www.endress.com](http://www.endress.com)。

## **9.1 機器固有のアクセサリ**

## **9.1.1 ケーブルグランドおよびアダプタ**

#### **ケーブルグランド**

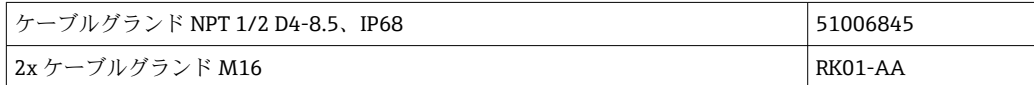

#### **アダプタ M16 ~ NPT1/2**

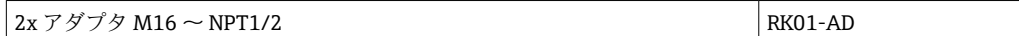

## **9.1.2 ハウジング**

#### **日除けカバー**

注文:

- RID16 製品構成の追加オプションとして
- ■オーダーコード: RK01-AR (別途注文の場合)

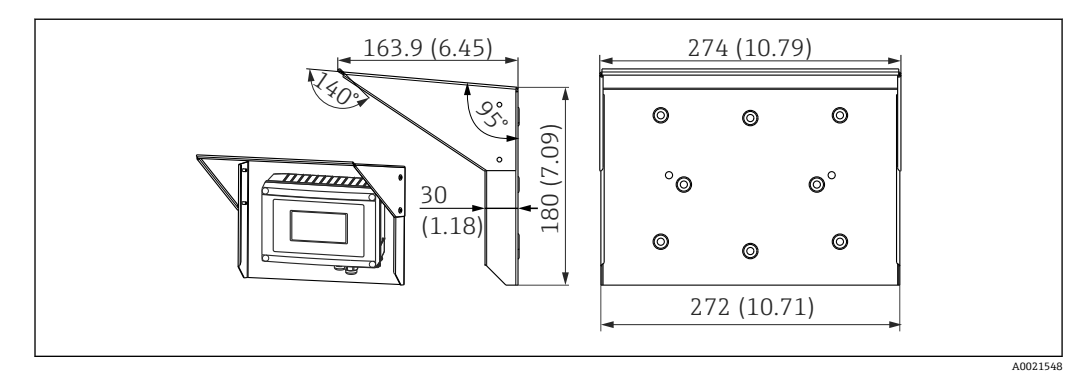

**2** 16 寸法単位: mm (in)

#### **壁/ パイプ取付け用の取付キット**

注文:

- RID16 製品構成の追加オプションとして
- ■オーダーコード: RK01-AH (別途注文の場合)

#### **パイプ取付セット**

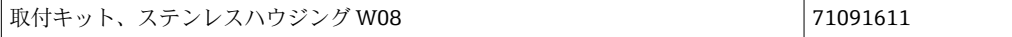

## <span id="page-32-0"></span>**9.2 通信関連のアクセサリ**

### **フィールドバスコネクタ**

| フィールドバスコネクタ FF M20、7/8" L250 7108 71082008 71082008

## <span id="page-33-0"></span>**10 トラブルシューティング**

## **10.1 トラブルシューティング手順**

■ 重大なエラーが発生した場合、修理のために表示器を製造元に返却しなければなら ないことがあります。表示器を返却する前に、→ ■38の指示に従ってください。

起動後または稼働中に障害が発生した場合は、必ず以下のチェックリストを使用してト ラブルシューティングを開始してください。この作業を繰り返すことにより、問題の原 因究明および適切な対処法を導き出すことができます。

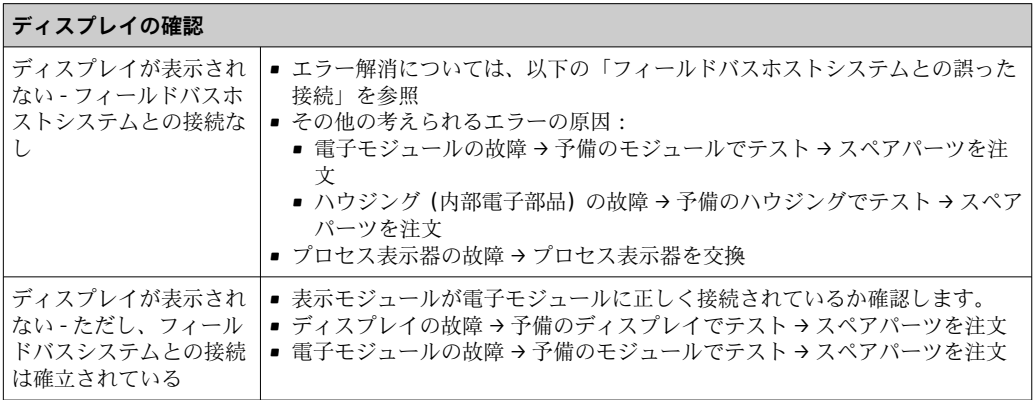

↓

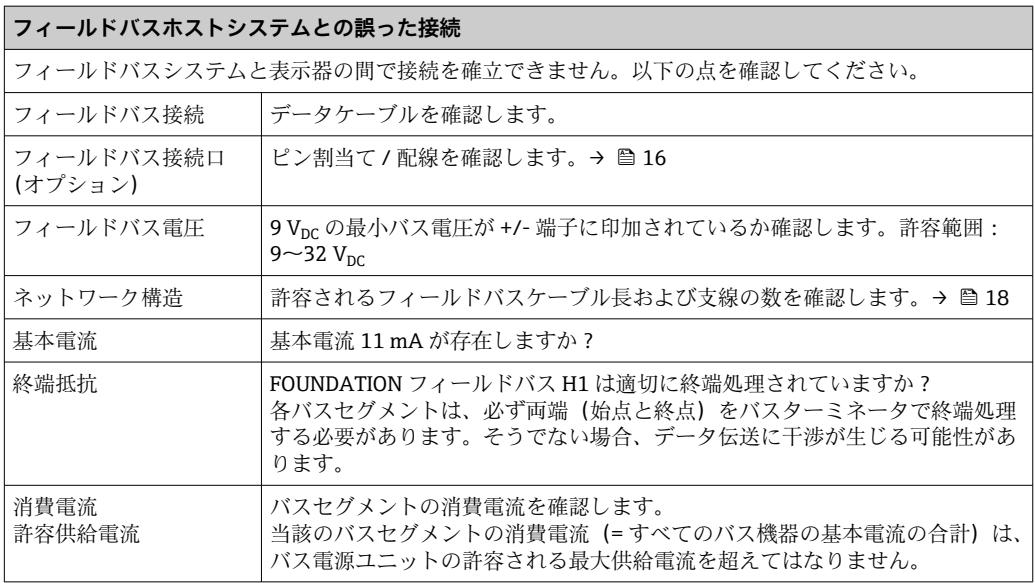

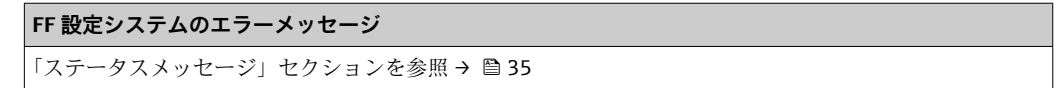

↓

<span id="page-34-0"></span>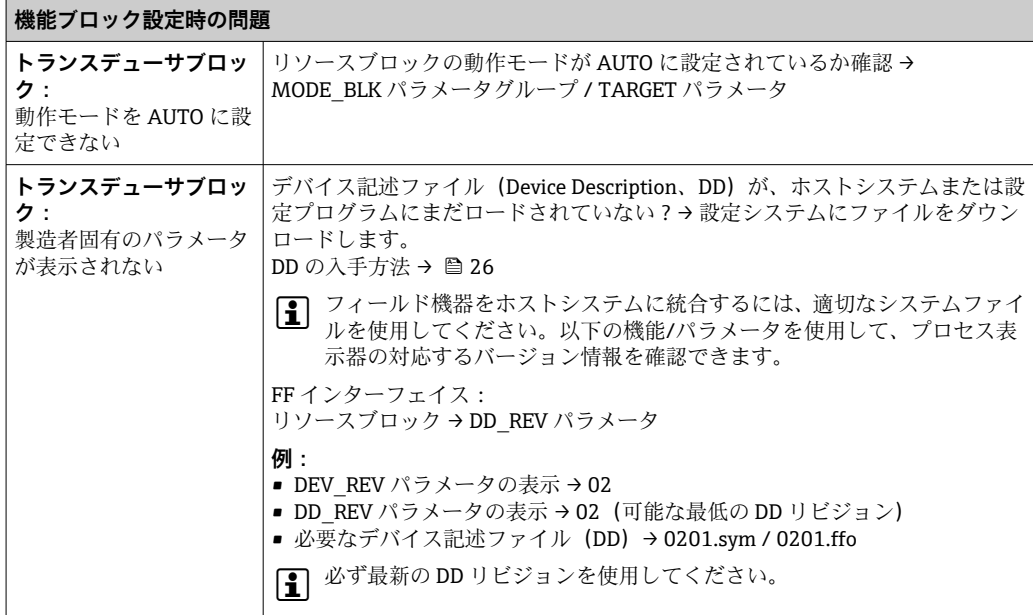

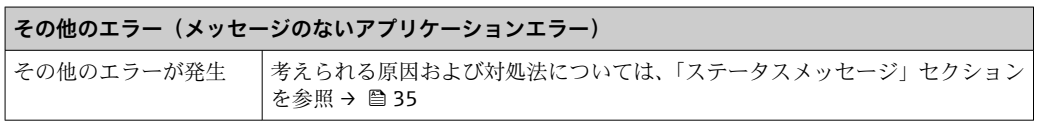

## **10.2 ステータスメッセージ**

本機器は、ステータスメッセージとして「警告」または「アラーム」を表示します。設 定中にエラーが発生した場合、これらのエラーは直ちに表示されます。エラーは、高度 な診断ブロックのパラメータを介して設定プログラムに、または接続されたディスプレ イに表示されます。このとき、以下の 4 つのステータスカテゴリが区別されます。

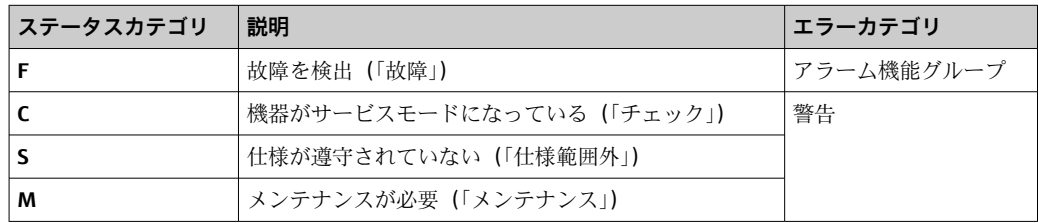

#### **「警告」または「アラーム」エラーカテゴリ:**

表示値とエラーメッセージが交互に表示されます(= 対応する英字+定義されたエラー 番号、例:「F283」)。

複数の値が表示される場合は、以下のように各値とエラー番号が交互に表示されます。

- 例:チャンネル 1、チャンネル 2、チャンネル 3 の値表示が設定されている場合
- チャンネル 1 の値 => エラーメッセージ => チャンネル 2 の値 => エラーメッセージ => チャンネル 3 の値 => エラーメッセージ => チャンネル 1 の値 => ...
- ■値を表示する必要のないときにエラーが発生した場合は、「-----」とエラーメッセ ージが交互に表示されます。

■ エラーメッセージがアクティブになっている間の交互表示の時間は2秒に設定さ れています。エラーが修正されると、交互表示の時間は

「DISP ALTERNATING TIME」パラメータに入力した通常値に戻ります。

チャンネルでアラーム「F437」が発生した場合、このチャンネルの値は「- - - - -」 に置き換えられます。

<span id="page-35-0"></span>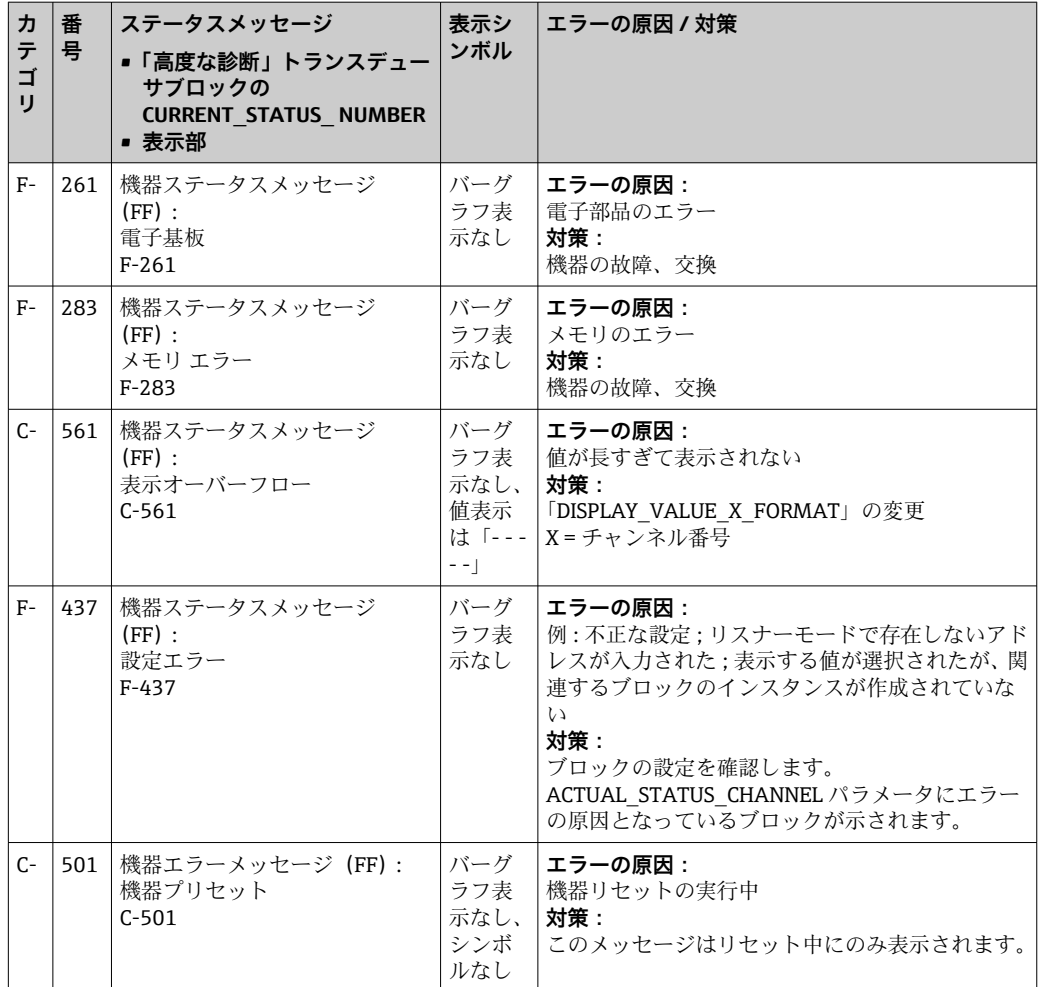

## **10.3 スペアパーツ**

スペアパーツをご注文の場合は、必ず機器のシリアル番号を指定してください。

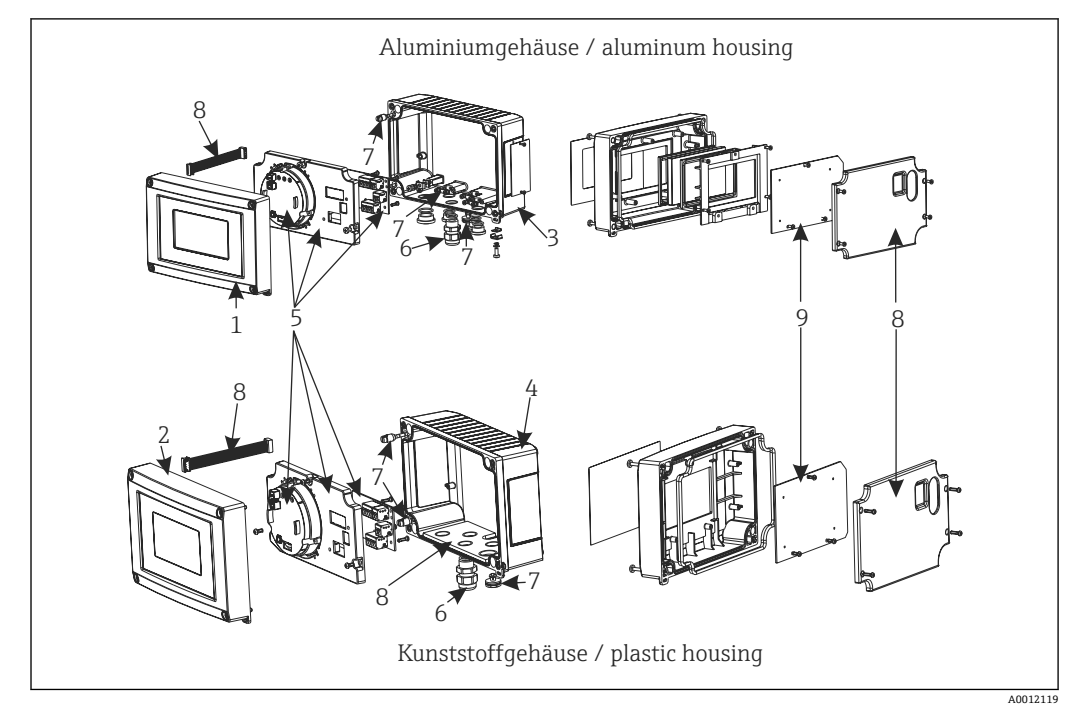

■17 プロセス表示器のスペアパーツ

<span id="page-36-0"></span>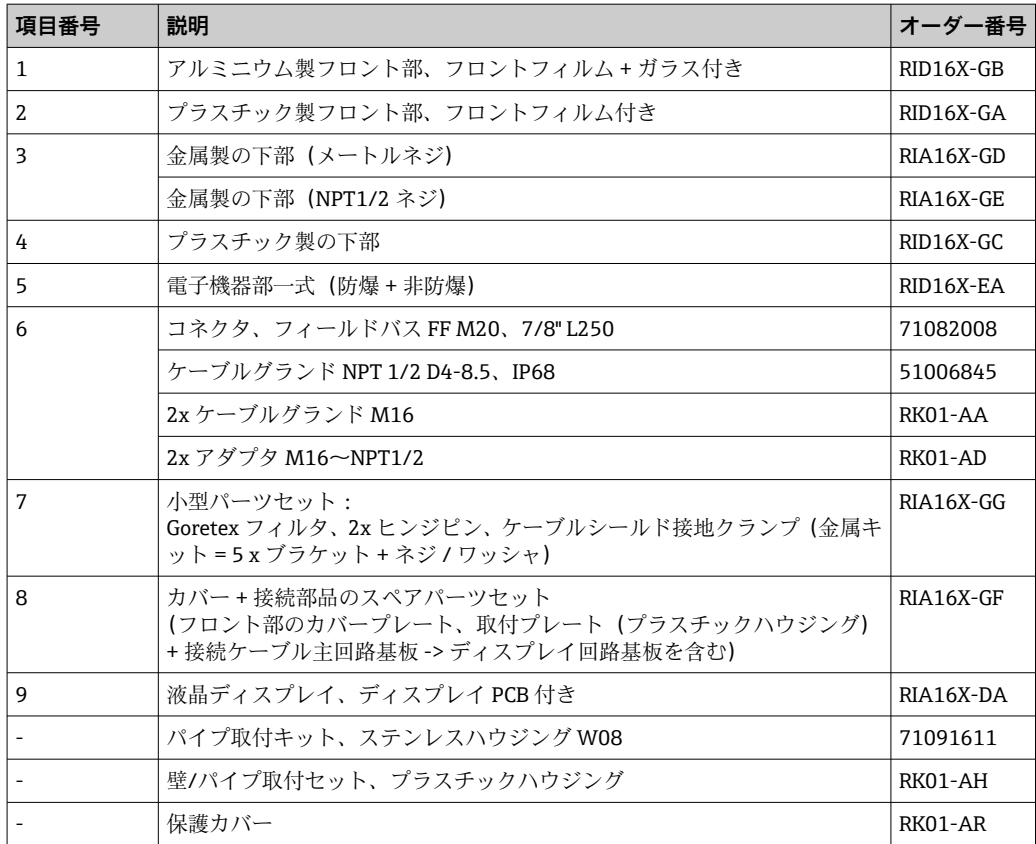

## **10.4 ソフトウェア履歴と互換性一覧**

## **改訂履歴**

銘板および取扱説明書に記載されたバージョン番号は機器リリースを示しています: XX.YY.ZZ(例:01.02.01)。

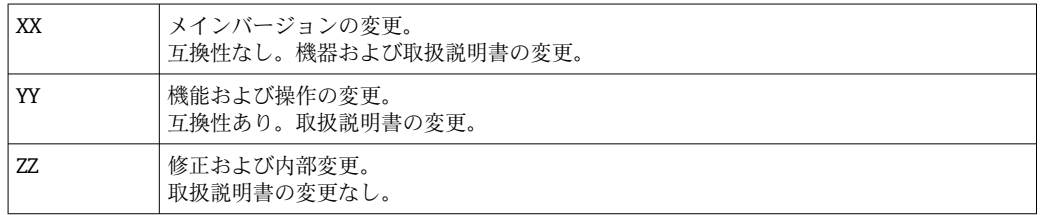

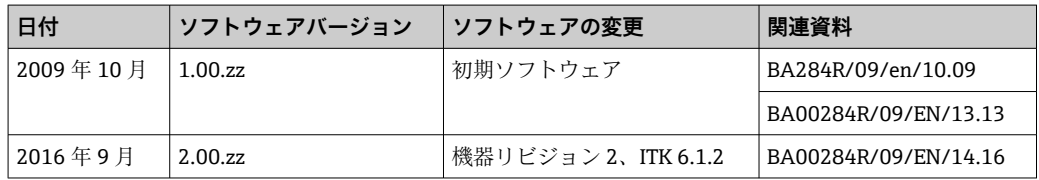

## <span id="page-37-0"></span>**11 返却**

機器の修理または工場校正が必要な場合、あるいは、誤った機器が納入または注文され た場合は、本機器を返却する必要があります。測定物と接触した製品が返却された場 合、ISO 認証企業であるエンドレスハウザーは、法的規制に従って特定の手順でこれを 取り扱わなければなりません。

迅速、安全、適切な機器返却を保証するため、弊社ウェブサイト

http://www.endress.com/support/return-material に記載されている返却の手順および 条件をご覧ください。

## <span id="page-38-0"></span>**12 廃棄**

本機器には電子部品が含まれているため、電気・電子機器廃棄物として処理する必要が あります。各地域の廃棄規制に従ってください。

## <span id="page-39-0"></span>**13 技術データ**

## **13.1 通信**

#### **13.1.1 エラー情報**

ステータスメッセージはフィールドバス仕様に準拠

### **13.1.2 スイッチオンの遅延**

8 秒

### **13.1.3 FOUNDATION フィールドバス™**

- FOUNDATION フィールドバス™ H1、IEC 61158-2
- FDE (Fault Disconnection Electronic) =  $0$  mA
- データ転送速度 (対応通信速度): 31.25 kBit/s
- 信号エンコード方式 = Manchester II
- LAS (リンクアクティブスケジューラ)、LM (リンクマスター)機能に対応:したが って、現在のリンクマスター (LM) が使用できなくなった場合、表示器はリンクア クティブスケジューラ(LAS)の機能を引き継ぐことができます。本機器は、基本デ バイスとして納入されます。機器を LAS として使用するには、これを分散制御シス テムで設定し、設定を機器にダウンロードすることによってアクティブにする必要が あります。
- IEC 60079-27、FISCO/FNICO に準拠

### **13.1.4 プロトコル固有のデータ**

#### **FOUNDATION フィールドバス™**

#### **基本データ**

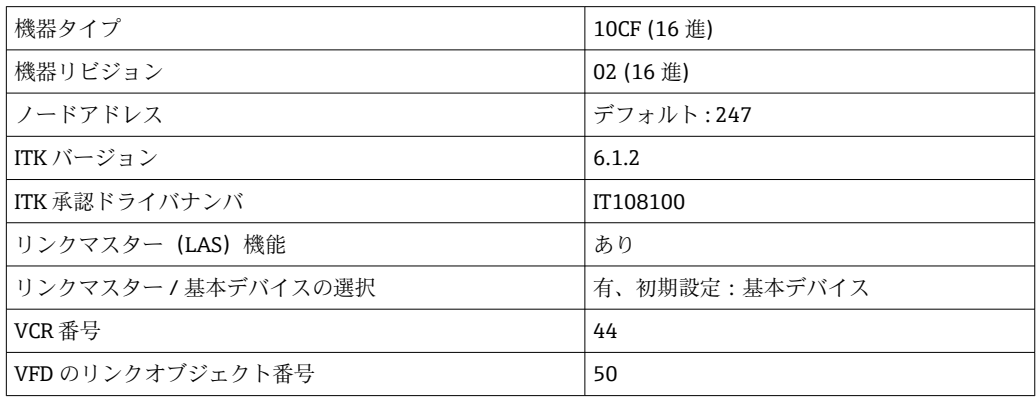

### **仮想通信路(VCR)**

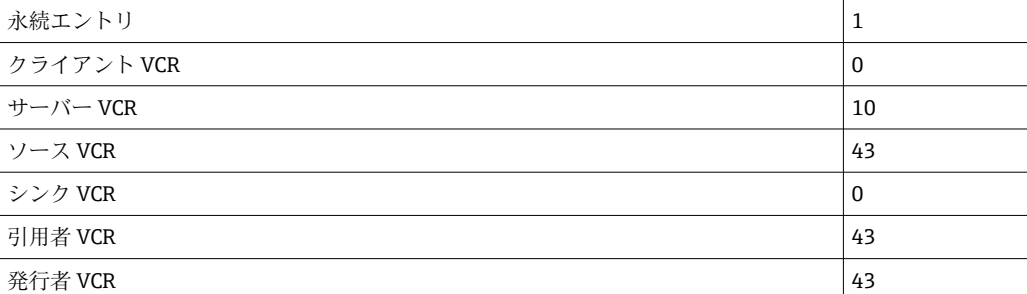

#### **リンク設定**

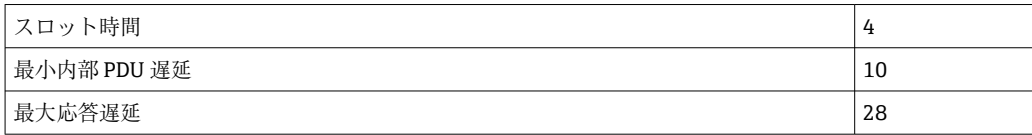

#### **ブロック**

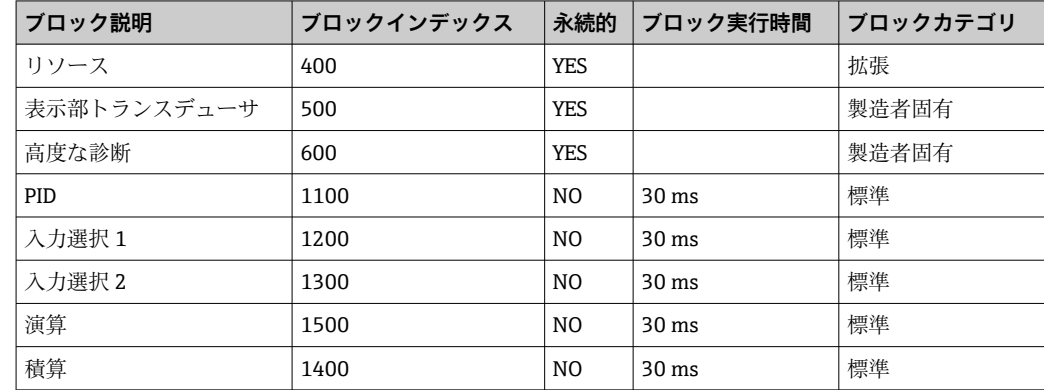

#### **ブロック簡易説明**

#### **リソースブロック:**

リソースブロックには、機器を明確に識別して特長付けるためのすべてのデータが含ま れます。これは電子化された機器銘板です。フィールドバスで機器を操作するために 必要なパラメータに加えて、リソースブロックにより、オーダーコード、機器 ID、ソ フトウェアリビジョン、オーダー ID などの情報が利用可能になります。

#### **表示部トランスデューサ:**

「表示部」トランスデューサブロックのパラメータにより、ディスプレイの設定が可能 になります。

#### **高度な診断:**

自己監視および診断のためのすべてのパラメータは、このトランスデューサブロックに グループ化されています。

#### **PID:**

この機能ブロックには、入力チャンネル処理、比例微分積分制御(PID)、アナログ出力 チャンネル処理が含まれます。基本制御、フィードフォワード制御、カスケード制御、 制限付きカスケード制御を行うことが可能です。

#### **入力選択(ISEL):**

入力選択ブロックは最大 4 入力までの選択が可能で、設定された動作に基づいた出力 を生成します。

#### **積算(INT):**

積算ブロックは、時間の経過とともに 1 つまたは 2 つの変数を積分します。ブロック は積算値または合計値をリミット値と比較して、リミット値に達した場合は、ディスク リート出力信号を生成します。6 つの積算タイプから選択できます。

#### **演算(ARITH):**

演算機能ブロックにより、標準的な計算操作と補正が可能になります。値の加算、減 算、乗算、除算に対応します。さらに、このブロックで平均値が計算され、流量値が補 正されます(リニア、二次補正)。

## <span id="page-41-0"></span>**13.2 電源**

### **13.2.1 電気接続**

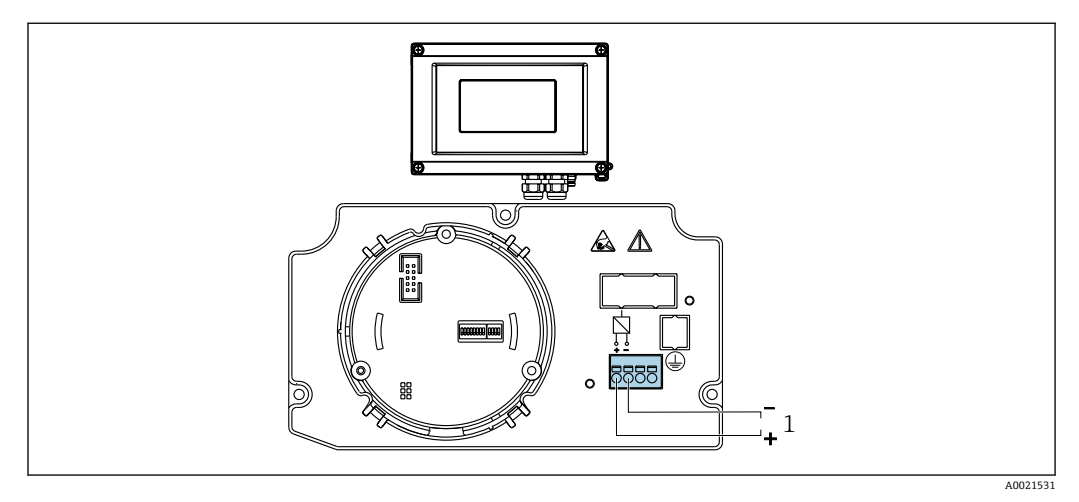

■18 プロセス表示器の端子割当て

1 フィールドバス接続

### **13.2.2 電源電圧**

電圧はフィールドバスを介して供給されます。 U゠9〜32 V<sub>DC</sub>、極性に依存しない(最大電圧 U<sub>b</sub>゠35 V)

### **13.2.3 電源電圧フィルタ**

50/60 Hz

#### **13.2.4 消費電流**

≤ 11 mA

### **13.2.5 電線管接続口**

以下の電線管接続口を使用できます。

■ ネジ NPT1/2 ■ ネジ接続 M16

## **13.3 設置**

#### **13.3.1 取付方向**

制約はありません。取付方向はディスプレイの視認性に依存します。

## **13.3.2 取付位置**

壁またはパイプ取付け(「アクセサリ」を参照)

## <span id="page-42-0"></span>**13.4 環境**

## **13.4.1 周囲温度範囲**

 $-40$ ~+80 °C (-40~+176 °F)

● 温度が -20℃ (-4 °F) 未満の場合、表示部の反応速度が低下する可能性があります。 周囲温度が –30 °C (–22 °F) 未満の場合、表示部の視認性が悪化する可能性がありま す。

#### **13.4.2 保管温度**

 $-40$  ~ +80 °C (-40 ~ +176 °F)

#### **13.4.3 動作高度**

海抜 4000 m (13100 ft) 以下、IEC 61010-1、CSA 1010.1-92 に準拠

#### **13.4.4 気候クラス**

EN 60654-1、クラス C に準拠

#### **13.4.5 湿度**

- 結露可 (IEC 60 068-2-33 に準拠)
- 最大相対湿度: 95% (IEC 60068-2-30 に準拠)

#### **13.4.6 保護等級**

IP67、 NEMA 4X

#### **13.4.7 耐衝撃振動性**

10~2000 Hz、5g 時、IEC 60 068-2-6 に準拠

#### **13.4.8 電磁適合性(EMC)**

#### **CE 適合性**

電磁適合性は IEC/EN 61326 および NAMUR 推奨 EMC(NE21)のすべての関連要件に 準拠します。詳細については、EU 適合宣言を参照してください。

干渉波の適合性は IEC/EN 61326 の工業要件に準拠しています。

干渉波の放出は IEC/EN 61326、クラス B に準拠しています。

#### **13.4.9 測定カテゴリ**

測定カテゴリ II(IEC 61010-1 に準拠)。この測定カテゴリは、低電圧ネットワークに 電気的に直接接続される電源回路での測定に適用されます。

#### **13.4.10 汚染度**

汚染度 2(IEC 61010-1 に準拠)

## <span id="page-43-0"></span>**13.5 構造**

## **13.5.1 外形寸法**

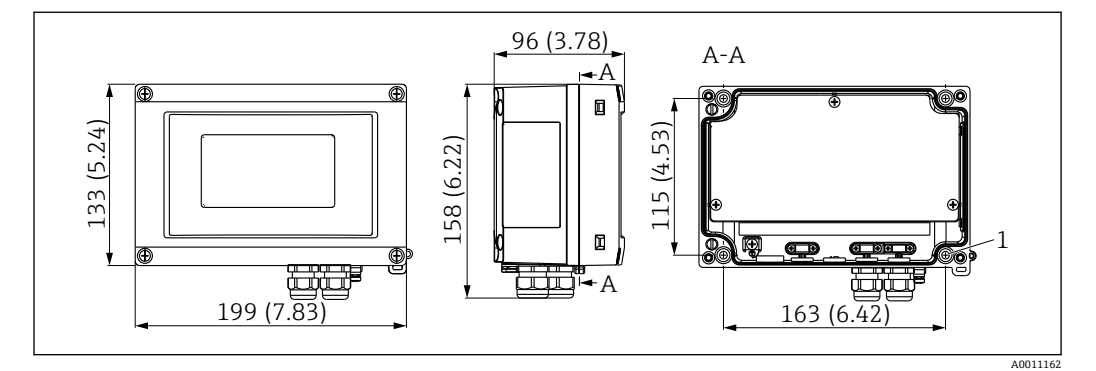

■ 19 プロセス表示器の寸法、単位 mm (in)

一般的なアプリケーション用のプラスチックハウジング、またはオプションのアルミニ ウムハウジング

## **13.5.2 質量**

- プラスチックハウジング 約 500 g (1.1 lb)
- アルミニウムハウジング 約 1.7 kg (3.75 lb)

### **13.5.3 材質**

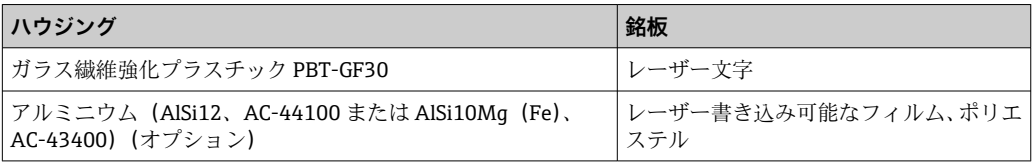

## **13.5.4 端子**

ケーブル断面積最大 2.5 mm2 (14 AWG) およびフェルール用のネジ端子

<span id="page-44-0"></span>**13.6 操作性**

## **13.6.1 現場操作**

#### **表示部**

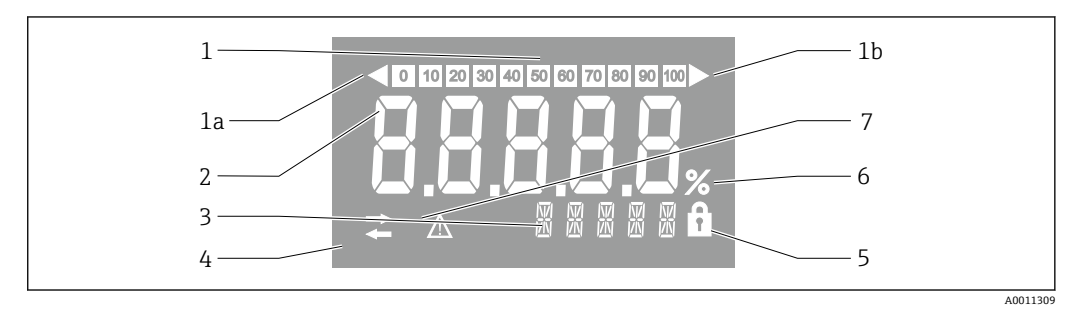

#### ■20 プロセス表示器の液晶ディスプレイ (バックライト)

- 1 バーグラフ表示(増分 10%):測定範囲を下回った場合(1a)と上回った場合(1b)に通知します。
- 2 測定値表示、数字高さ 26 mm (1.2 in)、ステータス表示「不良 測定値ステータス」
- 3 14 セグメントの表示部 (単位とメッセージの表示)<br>4 「通信」シンボル
- 「通信」シンボル
- 5 「設定ロック」シンボル
- 6 単位「%」 7 「不明 測定値ステータス」シンボル
- 表示範囲  $-9999 - +99999$

#### **DIP スイッチ**

FOUNDATION フィールドバス™:ハードウェア書き込み保護の設定

## **13.6.2 遠隔操作**

#### **FOUNDATION フィールドバス™**

FOUNDATION フィールドバス™ 機能および機器固有のパラメータは、フィールドバス 通信を介して設定されます。これに使用できる専用の設定システムがさまざまな製造 元から提供されています。

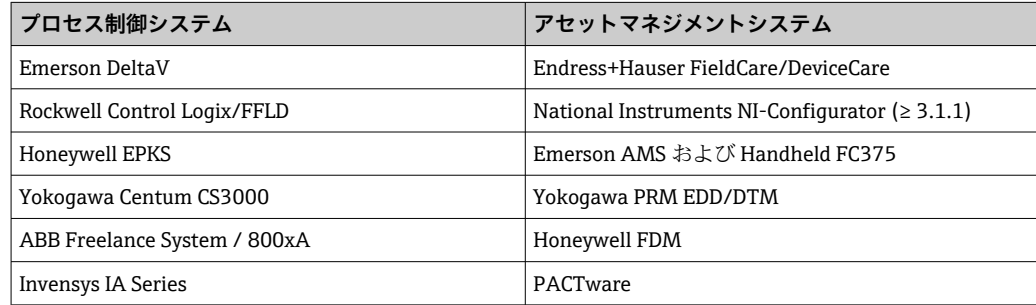

## **13.7 認証と認定**

### **13.7.1 CE マーク**

計測システムは EC ガイドラインの法的要求に準拠しています。関連の「EC 適合性の宣 言」にリストされていますが、同時に規格に適応しています。Endress+Hauser は本製 品が試験に合格したことを、CE マークを付けることにより保証いたします。

#### <span id="page-45-0"></span>**13.7.2 EAC マーク**

本製品は EEU ガイドラインの法的必要条件を満たしています。Endress+Hauser は本 機器が試験に合格したことを、EAC マークの貼付により保証いたします。

#### **13.7.3 防爆認定**

現在使用可能な防爆バージョン(ATEX、FM、CSA など)については、弊社営業所もし くは販売代理店にお問い合わせください。すべての防爆データが記載された別冊資料 をご提供いたします。

#### **13.7.4 CSA GP**

CSA 一般仕様

#### **13.7.5 その他の基準およびガイドライン**

- IEC 60529:
- ハウジング保護等級 (IP コード)
- IEC 61010-1:
	- 測定、制御、および実験室用途のための電気機器の安全要件
- IEC 61326 シリーズ: 電磁適合性(EMC 要件)
- NAMUR:
	- プロセス産業におけるオートメーション技術の国際ユーザー協会(www.namur.de)

## **13.8 補足資料**

- システムコンポーネントおよびデータマネージャ すべての測定点を網羅するソリ ューション:FA00016K
- ■コンピテンスブローシャ: FOUNDATION Fieldbus デジタルフィールドバス技術によ るプロセスオートメーション:CP00003S
- 技術仕様書、8 チャンネルフィールドディスプレイ RID14、FOUNDATION Fieldbus™ または PROFIBUS® PA プロトコル対応:TI00145R/09 技術仕様書、8 チャンネルフィールドディスプレイ RID16、FOUNDATION Fieldbus™ または PROFIBUS® PA プロトコル対応:TI00146R
- 防爆関連文書: ATEX II2G Ex ia IIC Gb:XA00099R

## <span id="page-46-0"></span>**14 付録**

## **14.1 ブロックモデル**

FOUNDATION™ フィールドバスでは、機器のすべてのパラメータは機能特性とタスク に基づいて分類され、一般的には 3 つの異なるブロックに割り当てられます。ブロッ クは、パラメータや関連する機能が含まれるコンテナと見なすことができます。 FOUNDATION™ フィールドバス機器には、以下のブロックタイプがあります。

- リソースブロック (機器ブロック)
- リソースブロックには、機器固有の機能がすべて含まれます。
- ■1つまたは複数のトランスデューサブロック: トランスデューサブロックには、機器の測定パラメータおよび機器固有のパラメータ が含まれます。
- ■1つまたは複数の機能ブロック 機能ブロックには、機器の自動化機能が含まれます。各種の機能ブロックは区別され ます(例:積算機能ブロック、演算機能ブロック)。これらの機能ブロックはそれぞ れ、異なる用途の機能を実行するために使用されます。

個々の機能ブロックの配置および接続方法に応じて、さまざまな自動化タスクが実現し ます。これらのブロックに加えて、フィールド機器にはその他のブロックが存在するこ とがあります(例:1 つ以上のプロセス変数がフィールド機器から得られる場合に、複 数の入力選択機能ブロック)。

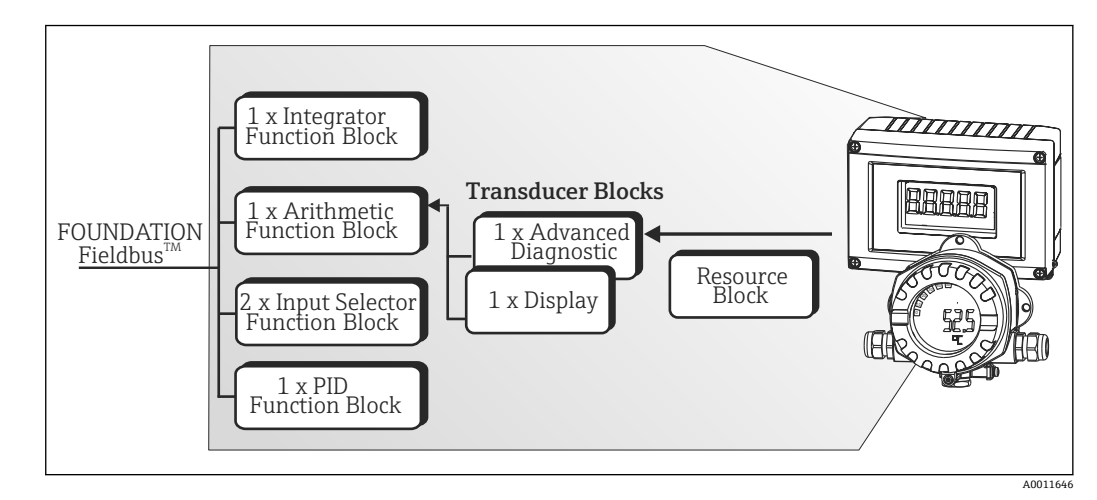

RID1x には、以下のブロックがあります。

■ 21 ブロックモデル RID1x

## **14.2 リソースブロック**

リソースブロックには、フィールド機器を明確に識別して特長付けるためのすべてのデ ータが含まれます。これは、電子化されたフィールド機器の銘板に似ています。フィー ルドバスで機器を操作するために必要なパラメータに加えて、リソースブロックによ り、オーダーコード、機器 ID、ハードウェアリビジョン、ソフトウェアリビジョン、 機器リリースなどの情報が利用可能になります。

リソースブロックのもう 1 つのタスクは、フィールド機器の残りの機能ブロックの実 行に影響を与える一般的なパラメータおよび機能を管理することです。そのため、リソ ースブロックは機器ステータスもチェックする中央ユニットであり、そうすることで他 の機能ブロック、ひいては機器の操作性に影響を及ぼし、制御するものです。リソース ブロックには、ブロック入力およびブロック出力データがないため、他のブロックにリ ンクできません。リソースブロックの主な機能とパラメータは、以下の通りです。

### <span id="page-47-0"></span>**14.2.1 動作モードの選択**

動作モードは、MODE BLK パラメータグループで設定します。リソースブロックは、 以下の動作モードに対応します。

- AUTO (自動モード)
- OOS (使用停止)
- 「Out Of Service(使用停止)」(OOS) モードは、BLOCK\_ERR パラメータでも表示 されます。OOS 動作モードでは、書き込み保護が有効になっていない場合、制限 なしですべての書き込みパラメータにアクセスできます。

### **14.2.2 ブロックステータス**

リソースブロックの現在の動作ステータスは、RS\_STATE パラメータに表示されます。 リソースブロックには、以下のステータスがあります。

- STANDBY (スタンバイ) リソースブロック OOS 動作モードです。残りの機能ブロックを実行することはでき ません。
- ONLINE LINKING (オンラインリンク中) 機能ブロック間に設定された接続が、まだ確立されていません。
- ONLINE (オンライン) 通常の動作モードであり、リソースブロックは AUTO (自動) 動作モードです。 機能ブロック間に設定された接続が、確立されています。

### **14.2.3 書き込み保護**

機器パラメータの書き込み保護は、ハウジングの DIP スイッチを使用して有効または無 効にできます。

WRITE LOCK パラメータは、ハードウェア書き込み保護のステータスを示します。以 下のステータスがあります。

- $\blacksquare$  LOCKED $(\square \vee \square)$  = FOUNDATION フィールドバスインターフェイスを介して機器データを変更すること はできません。
- NOT LOCKED (ロックなし) = FOUNDATION フィールドバスインターフェイスを介して機器データを変更できま す。

## **14.2.4 アラームの検知および処理**

プロセスアラームは、特定のブロックステータスおよびブロックイベントに関する情報 を提供します。プロセスアラームのステータスは、BLOCK\_ALM パラメータを介してフ ィールドバスホストシステムに通知されます。ACK\_OPTION パラメータで、フィール ドバスホストシステムを介してアラームの確認応答をする必要があるかどうかを指定 します。以下のプロセスアラームが、リソースブロックによって生成されます。

#### **ブロックプロセスアラーム**

リソースブロックの以下のブロックプロセスアラームが、BLOCK\_ALM パラメータで表 示されます。 OUT OF SERVICE (使用停止)

## **書き込み保護プロセスアラーム**

書き込み保護が無効になっている場合、ステータスの変更をフィールドバスホストシス テムに通知する前に、WRITE\_PRI パラメータで指定されたアラーム優先度がチェック

<span id="page-48-0"></span>されます。アラーム優先度により、書き込み保護アラーム WRITE\_ALM が有効なとき に実行される動作が指定されます。

プロセスアラームのオプションが ACK\_OPTION パラメータで有効化されていない 場合、このプロセスアラームは BLOCK\_ALM パラメータで確認応答する必要があ ります。

## **14.2.5 リソースブロック FF パラメータ**

以下の表は、リソースブロックの FOUNDATION™ フィールドバス固有の全てのパラメ ータを示しています。

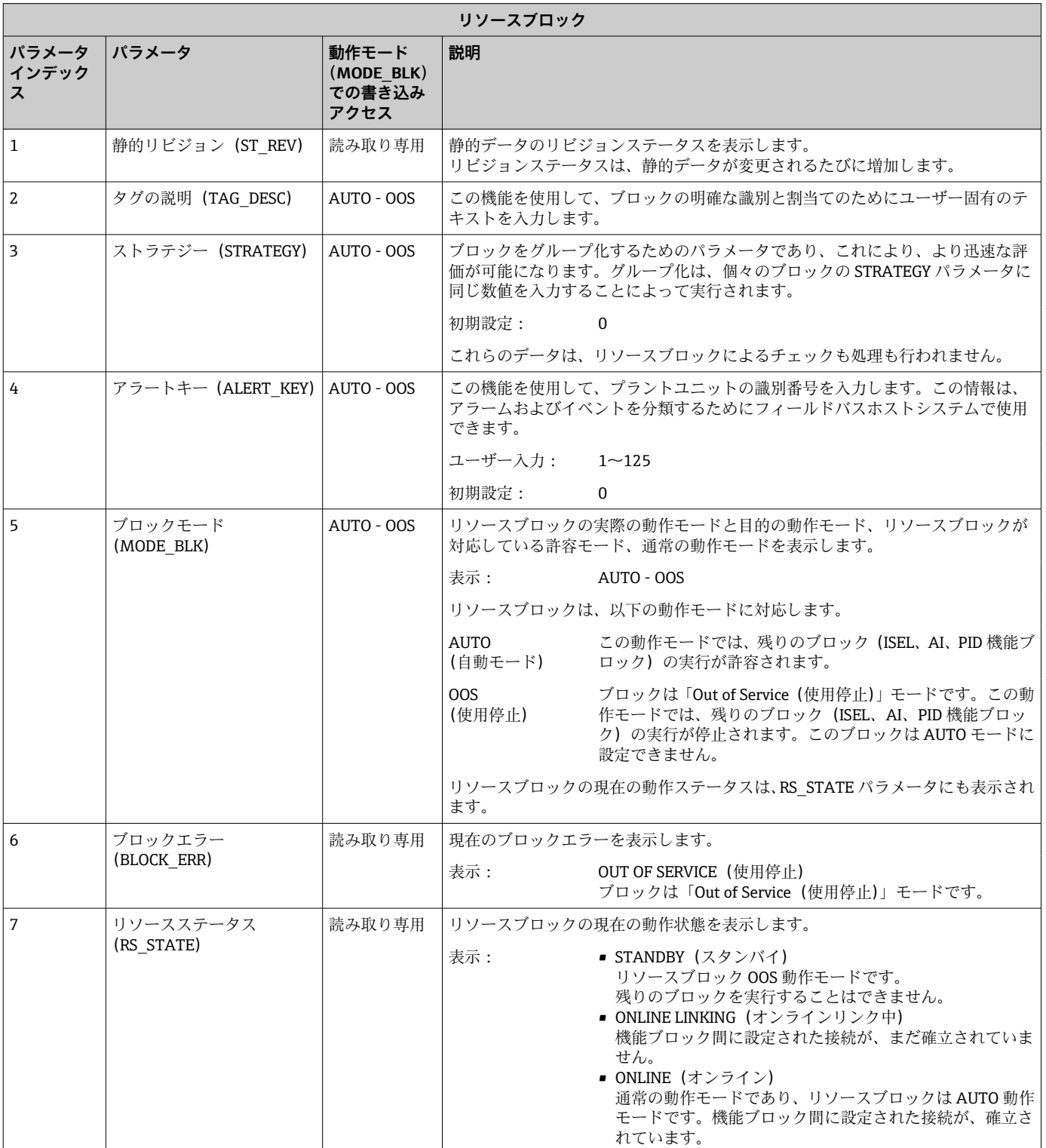

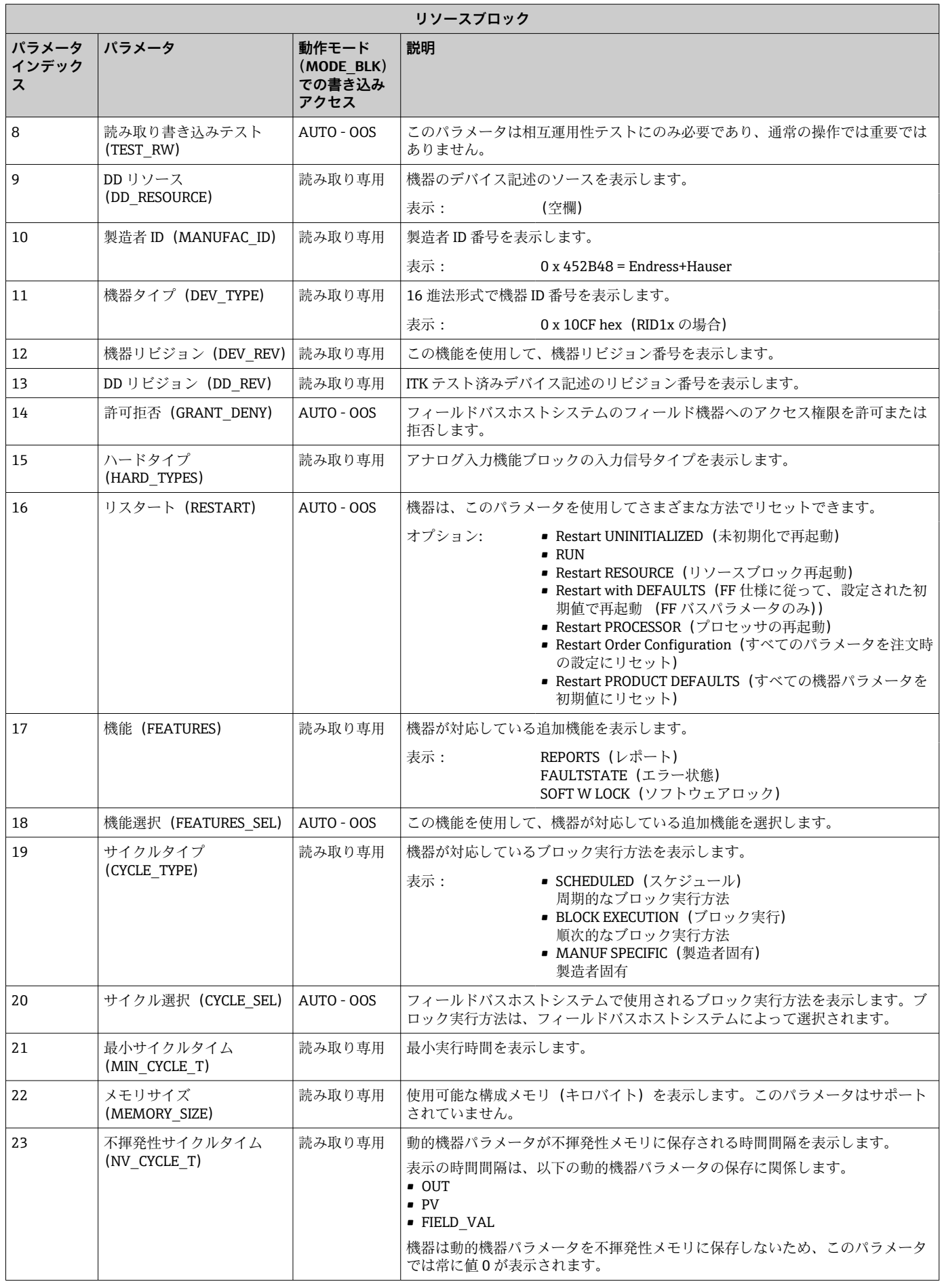

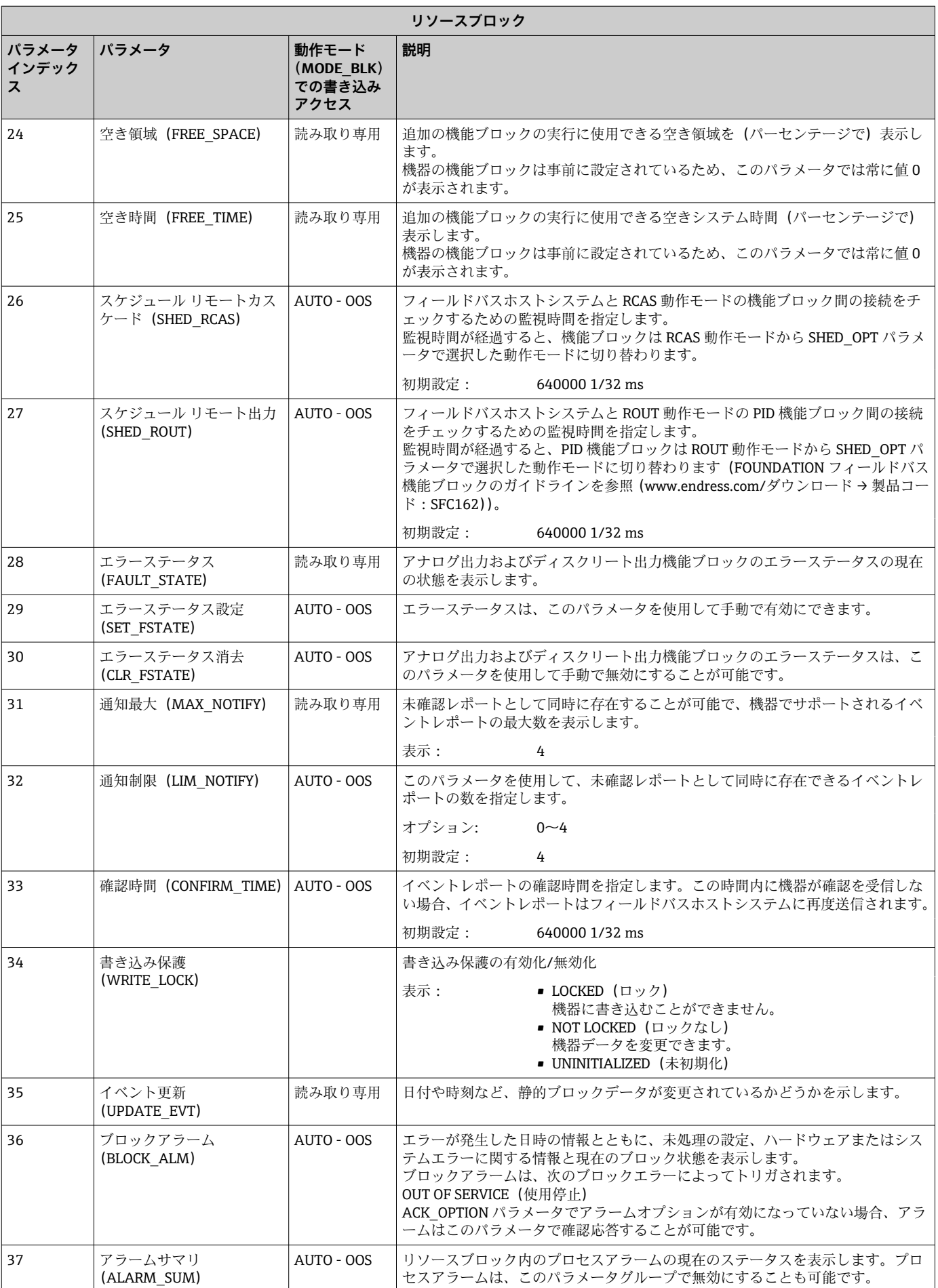

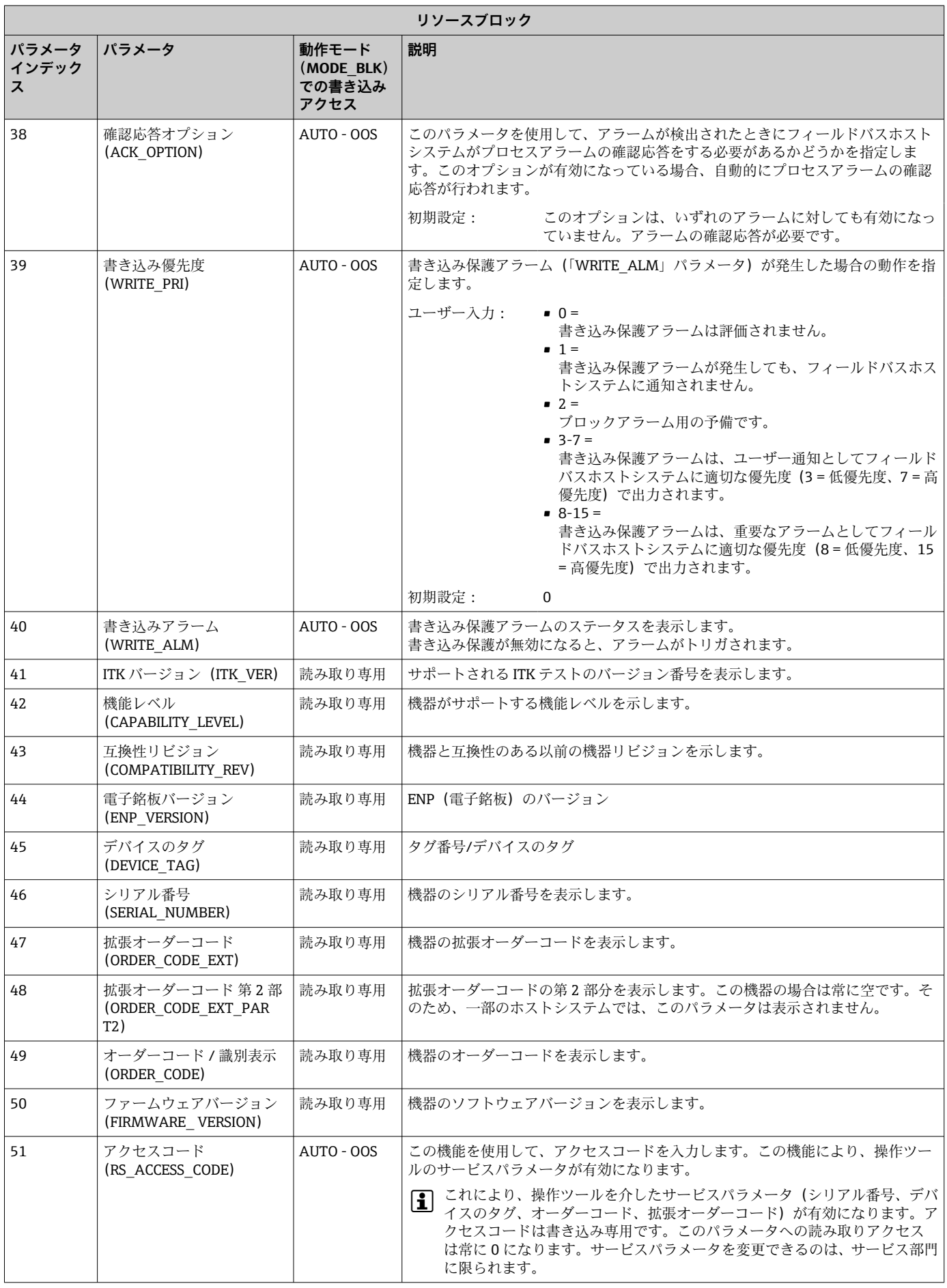

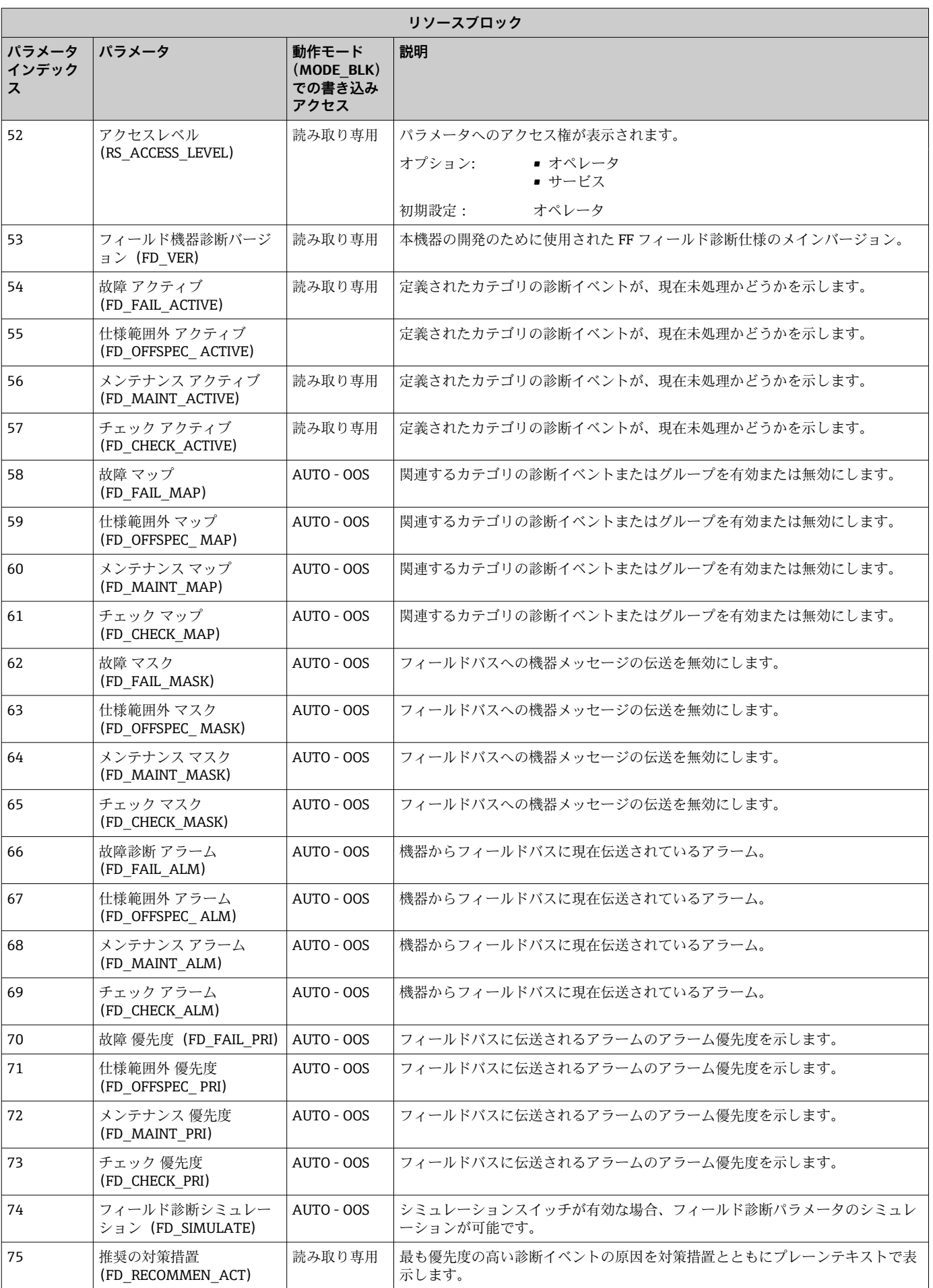

<span id="page-53-0"></span>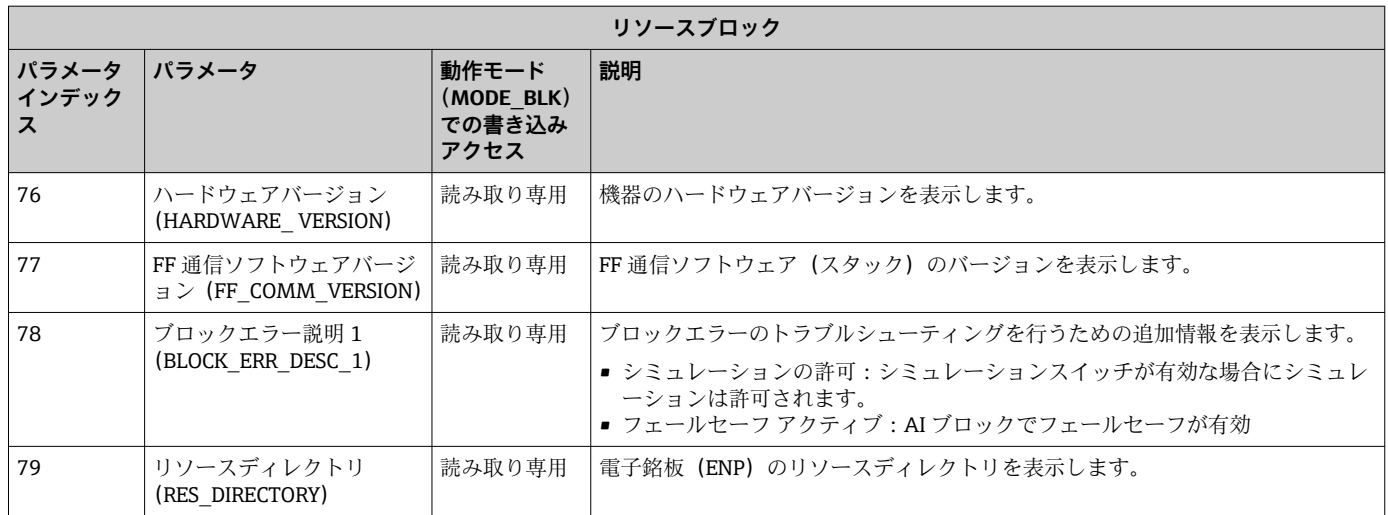

## **14.3 トランスデューサブロック**

RID1x のトランスデューサブロックには、機器固有のパラメータがすべて含まれます。 ディスプレイと直接関連があるすべての設定はここで行われます。

## **14.3.1 動作モードの選択**

動作モードは、MODE BLK パラメータグループで設定します→ ■ 48。

トランスデューサブロックは、以下の動作モードに対応します。

- AUTO (自動モード)
- OOS(使用停止)

■ 00S ブロックステータスは、BLOCK\_ERR パラメータにも表示されます。

### **14.3.2 機器固有のパラメータへのアクセス**

製造者固有のパラメータにアクセスするには、ハードウェア書き込み保護を無効にする 必要があります→ ■26。

## **14.3.3 トランスデューサブロックの FF パラメータ**

以下の表には、トランスデューサブロックの FOUNDATION フィールドバス固有のパラ メータすべての説明が記載されています。

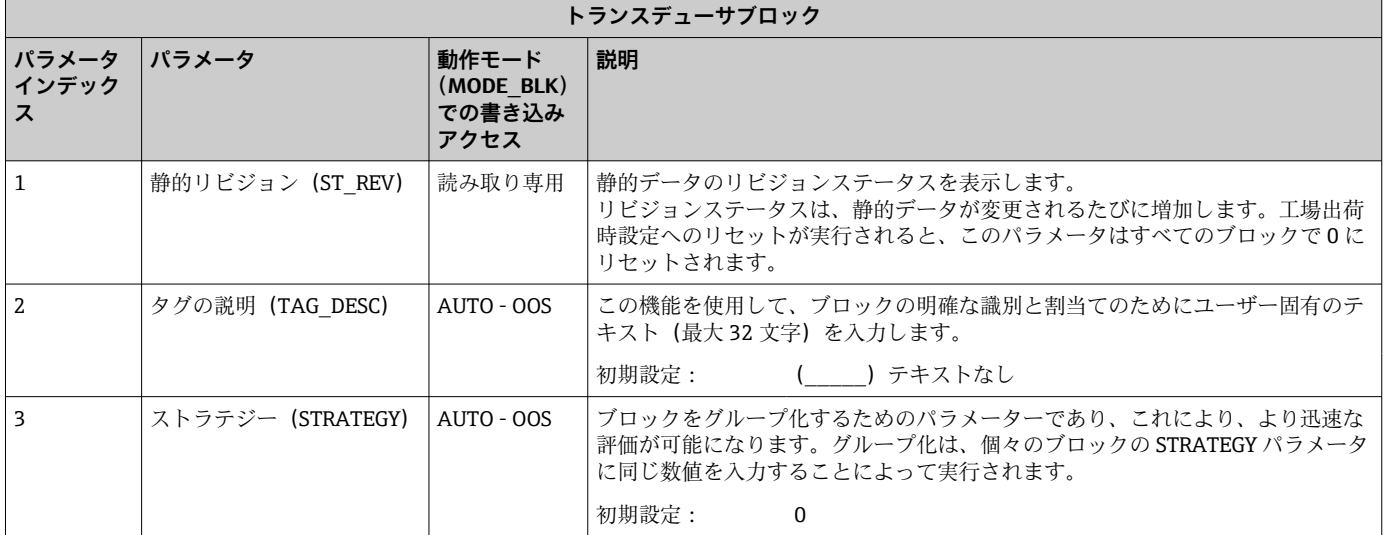

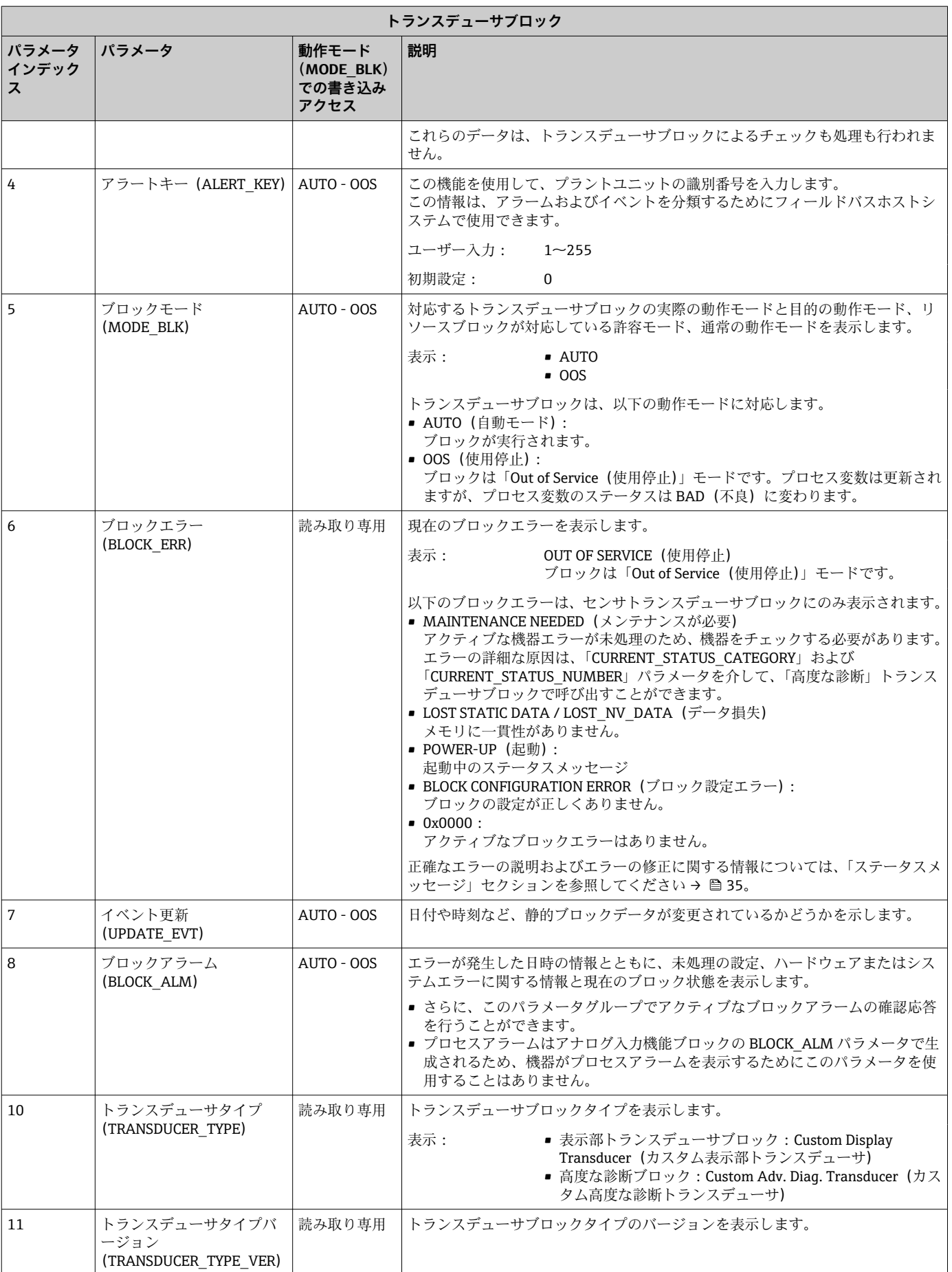

<span id="page-55-0"></span>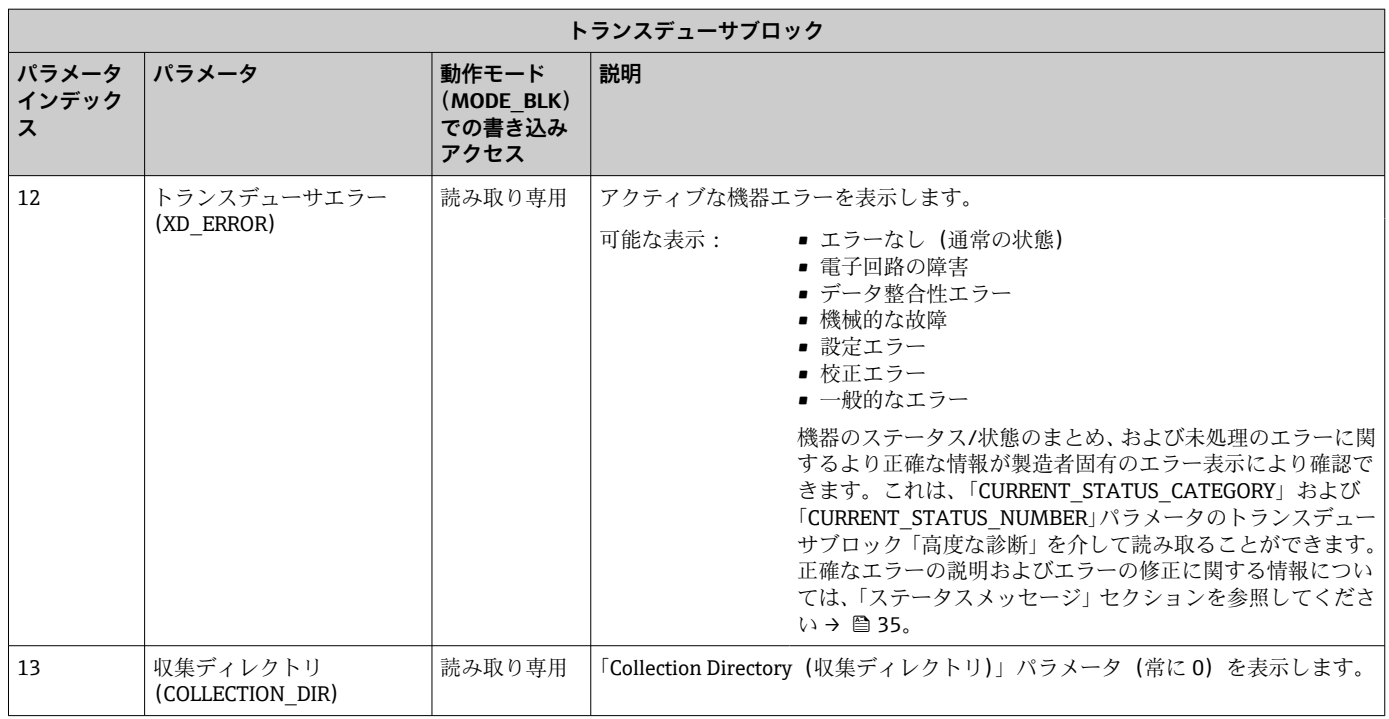

## **14.3.4 トランスデューサブロック「表示」**

表示部トランスデューサブロックには、表示機能を設定するために必要なパラメータが すべて含まれます。

リスナーモードも、このトランスデューサブロックを介してアクティブになりま す。

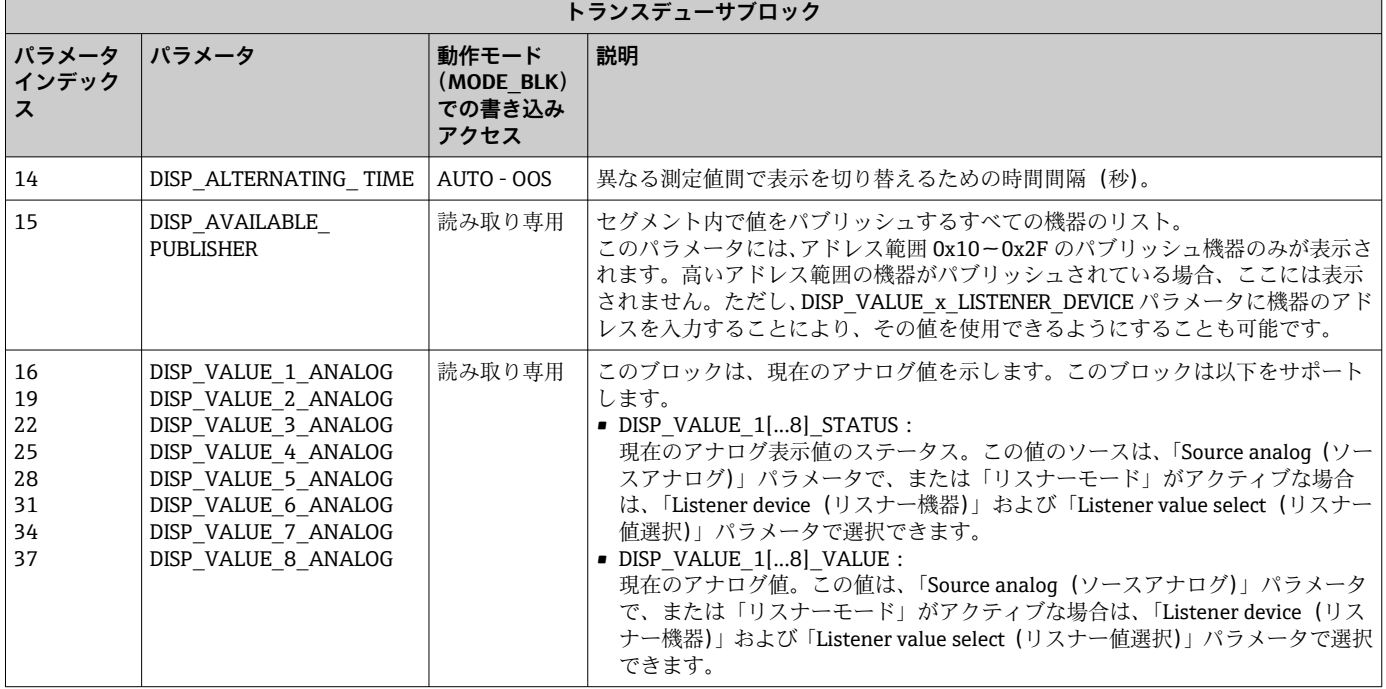

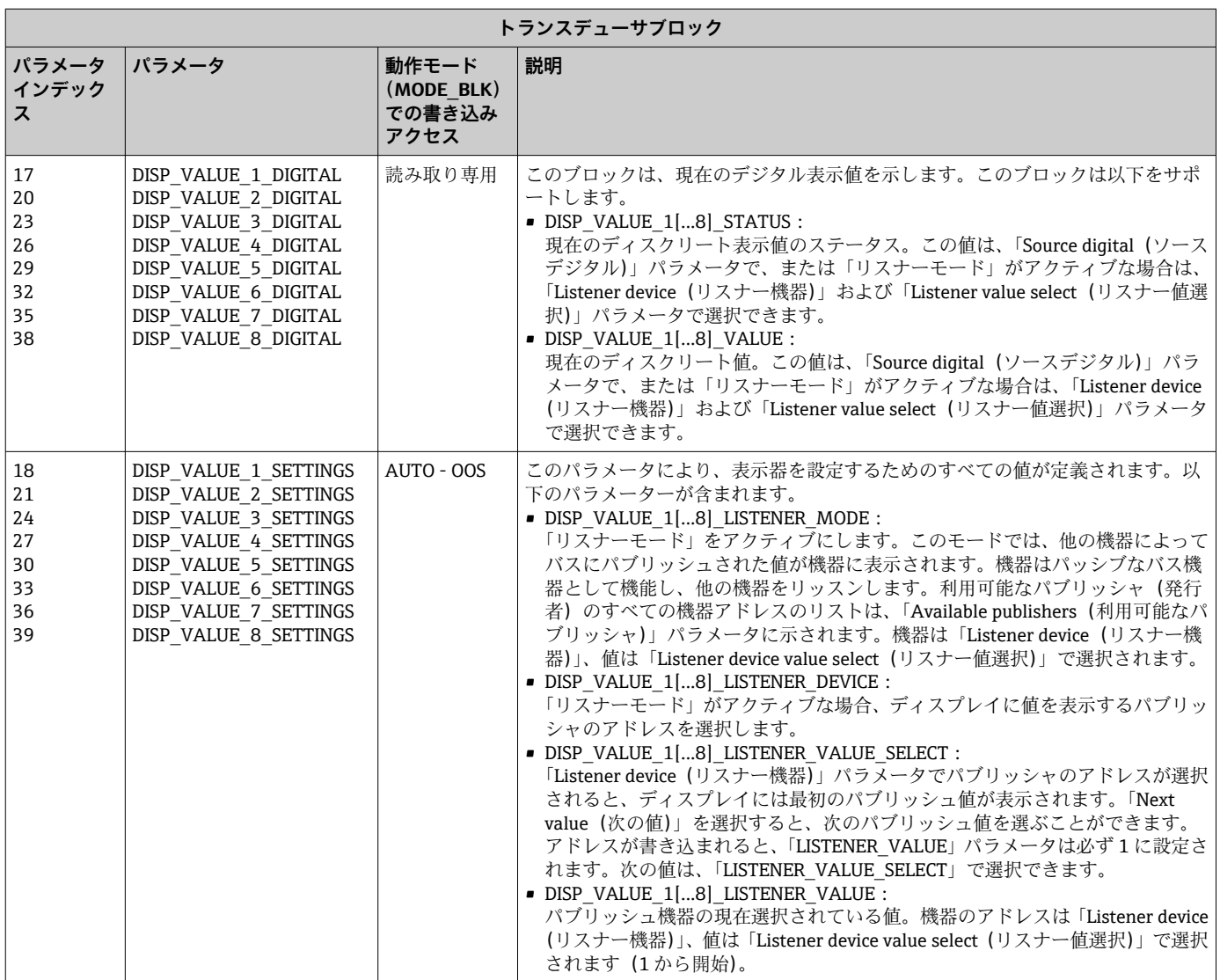

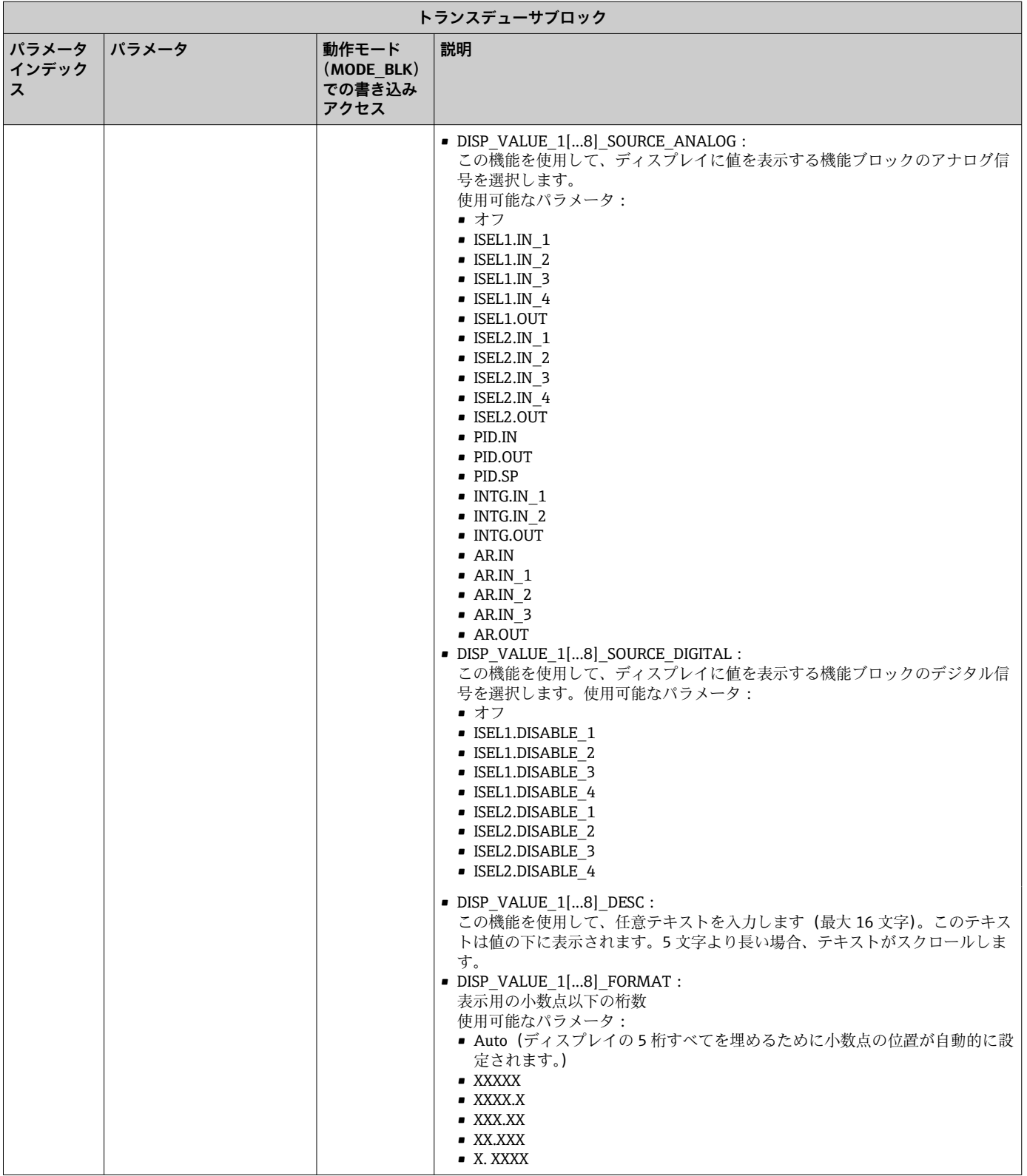

<span id="page-58-0"></span>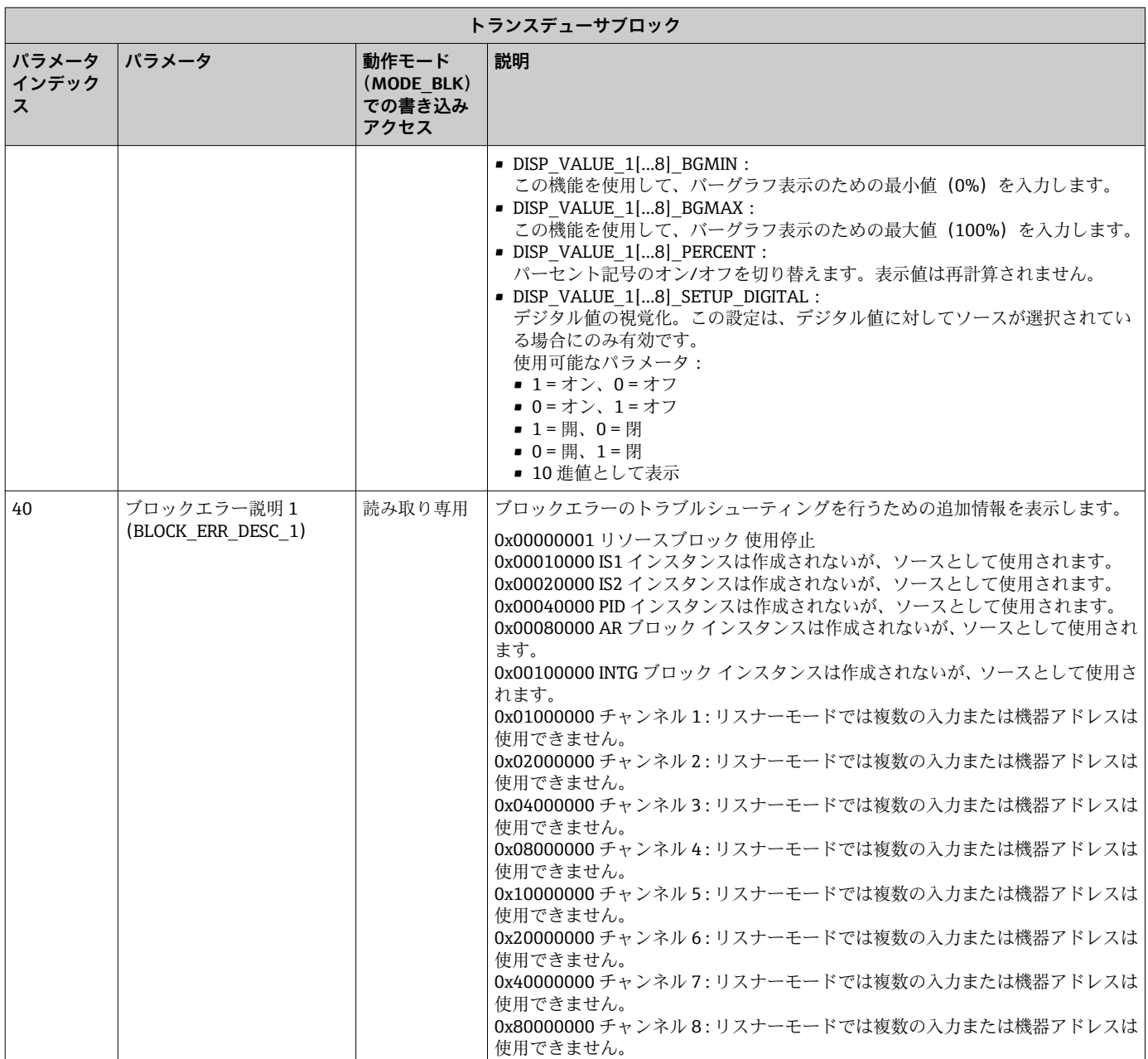

## **14.3.5 トランスデューサブロック「高度な診断」**

高度な診断ブロックは、現在および前回の機器ステータスに関する情報を提供します。 ール、コントリント、ファールのコントルは、ファール、ファールルコンティーク。<br>また、現在の診断イベントが発生したチャンネルも示します。 これには、すべてのアナ ログチャンネルの最小値と最大値が含まれます。

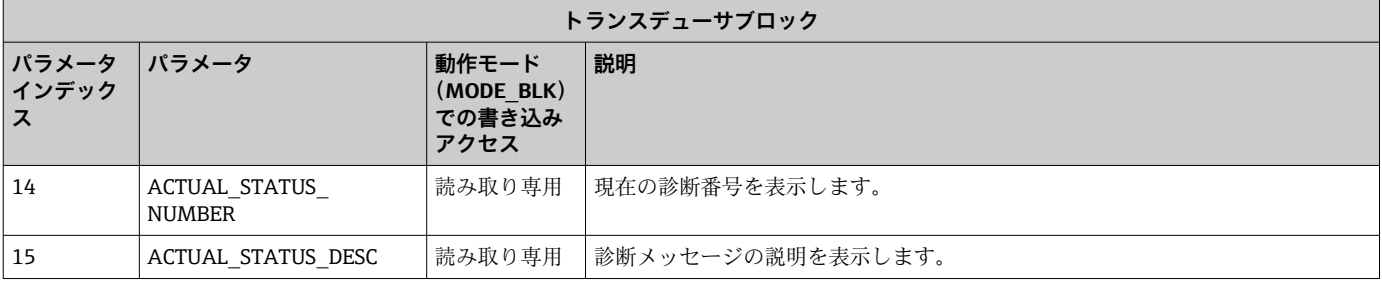

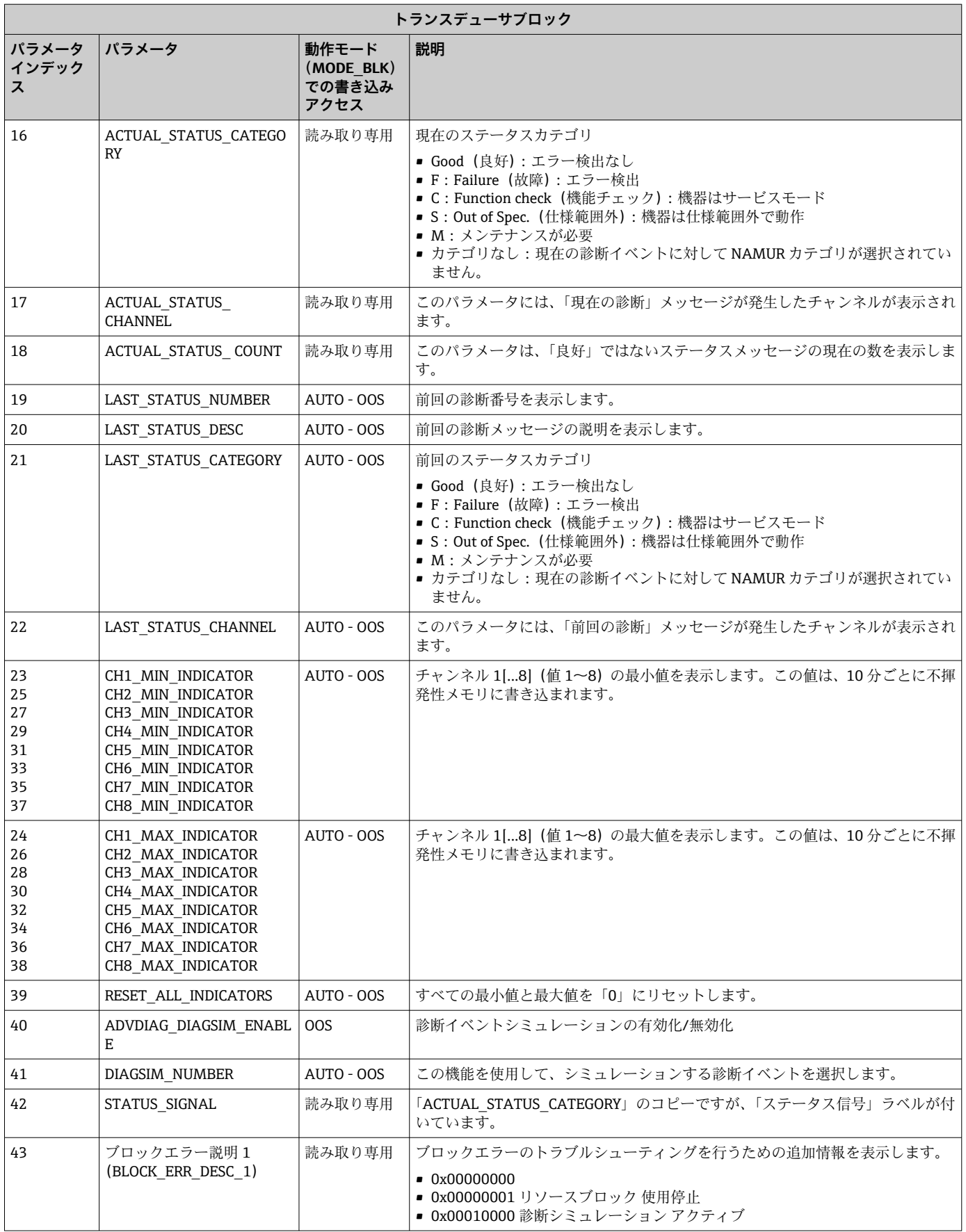

## <span id="page-60-0"></span>**14.4 PID 機能ブロック(PID コントローラ)**

PID 機能ブロックには、入力チャンネル処理、比例微分積分制御(PID)、アナログ出力 チャンネル処理が含まれます。PID 機能ブロックの設定は、自動化タスクに応じて異な ります。基本制御、フィードフォワード制御、カスケード制御、制限付きカスケード制 御を行うことが可能です。

PID 機能ブロック内での測定値の処理に使用可能:信号のスケーリングと制限、動作モ ードの制御、作動、制限制御、リミット検知、信号ステータス伝搬。

PID 機能ブロックの詳細な説明については、FOUNDATION フィールドバス機能ブロッ クのガイドラインを参照してください(www.endress.com/ダウンロード → 製品コー  $F:$  SFC162).

## **14.5 入力選択 機能ブロック**

信号を選択するためのブロック(入力選択ブロック - ISEL)により、ユーザーは最大 4 つの入力を選択し、設定された動作に基づいて出力を生成することが可能です。入力選 択 機能ブロックの詳細な説明については、FOUNDATION フィールドバス機能ブロック のガイドラインを参照してください(www.endress.com/ダウンロード → 製品コード: SFC162)。

### **14.6 演算 機能ブロック**

演算 機能ブロックにより、1 次入力のために範囲拡張機能を設定することが可能であ り、範囲拡張された入力の補正または拡大のために 9 の異なる演算タイプが適用され ます。すべての操作は、パラメータと入力接続によって選択されます。10 種類の演算 機能には、リニア流量補正、平方根流量補正、近似流量補正、Btu 流量、従来の乗算お よび除算、平均、加算、四次多項式、単純な HTG 補正レベルがあります。この演算 機 能ブロックはモード制御(Auto、Man、OOS)をサポートします。このブロックには標 進のアラーム検知はありません。

演算 機能ブロックの詳細な説明については、FOUNDATION フィールドバス機能ブロッ クのガイドラインを参照してください(www.endress.com/ダウンロード → 製品コー  $F:$  SFC162).

## **14.7 積算 機能ブロック**

積算(INT)機能ブロックは、1 つの変数、あるいは経時的な 2 つの変数の合計または 差を積分します。ブロックは、積分値または累積値をトリップ前およびトリップリミッ トと比較し、リミットに達するとディスクリート出力信号を生成します。この機能ブロ ックは、積算計としても使用できます。積分値が 0 から増加するか、または設定値(SP) から減少するかを決定する 7 つの積算タイプのいずれかを選択します。ブロックには 2 つの入力があり、正、負、または正味流量の積算が可能です。この機能は、容器内の 体積または質量の変動を計算する場合、または流量比制御の最適化ツールとして役立ち ます。

積算 機能ブロックは、モード制御、デマンドリセット、リセットカウンタ、信号ステ ータス計算をサポートします。この機能ブロックには標準のアラームがありません。 カスタマイズされたアラームに対応します。

積算 機能ブロックの詳細な説明については、FOUNDATION フィールドバス機能ブロッ クのガイドラインを参照してください(www.endress.com/ダウンロード → 製品コー  $F:$  SFC162)。

## <span id="page-61-0"></span>**14.8 FOUNDATION フィールドバス™ フィールド診断に従 ってイベントが発生した場合の機器動作の設定**

本機器は、FOUNDATION フィールドバスフィールド診断の設定をサポートしています。 これは、次のことを意味します。

- NAMUR 推奨 NE107 に準拠した診断カテゴリは、製造者に依存しない形式でフィー ルドバスを介して伝送されます。
	- F:故障
	- C:機能チェック
	- S:仕様範囲外
	- M: メンテナンスが必要
- ユーザーは、事前定義されたイベントグループの診断カテゴリを個々のアプリケーシ ョンの要件に適合させることができます。

追加情報とトラブルシューティングの手段がイベントメッセージとともにフィールド バスを介して伝送されます。

リソースブロックの FEATURE\_SEL パラメータで「Multi-bit Alarm Support (マルチビ ットアラームサポート)」オプションが有効になっていることを確認する必要がありま す。

### **14.8.1 イベントグループ**

診断イベントは、イベントのソースと重要度に基づいて 16 の標準グループに分類され ます。標準イベントカテゴリは、工場で各グループに割り当てられます。割当パラメー タの 1 ビットが、各イベントグループに属します。イベントメッセージのイベントグ ループへの標準割当ては、以下の表で定義されています。

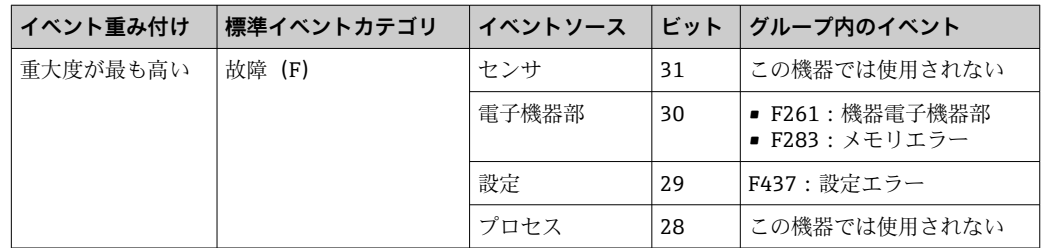

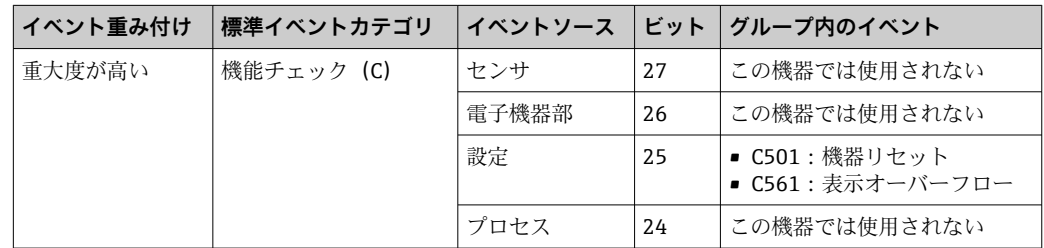

「重大度が低い」および「重大度が最も低い」重み付けには、イベントは割り当てられ ません。

### **14.8.2 割当パラメータ**

イベントカテゴリは、4 つの割当パラメータを使用してイベントグループに割り当てら れます。

割当パラメータは、リソースブロック(RB2)にあります。

- FD\_FAIL\_MAP: 「故障(F)」イベントカテゴリ用
- ■FD CHECK MAP:「機能チェック (C)」イベントカテゴリ用
- FD\_OFFSPEC\_MAP:「仕様範囲外 (S)」イベントカテゴリ用
- ■FD MAINT MAP: 「メンテナンスが必要 (M)」イベントカテゴリ用
- これらの各パラメータは、以下の意味を持つ 32 ビットで構成されます。
- ビット 0: Fieldbus Foundation 用の予備 (「チェックビット」)
- ■ビット 1-15:設定可能な範囲。この範囲は、この機器では使用されません。
- ■ビット 16-31:標準範囲。このビットは、イベントグループに恒久的に割り当てられ ます。
	- ビットが 1 に設定されている場合、このイベントグループは対応するイベントカテゴ リに割り当てられます。

以下の表は、割当パラメータの標準設定を示しています。標準設定では、イベントの重 み付けとイベントカテゴリの間に明確な割当てがあります(つまり、割当パラメータ)。

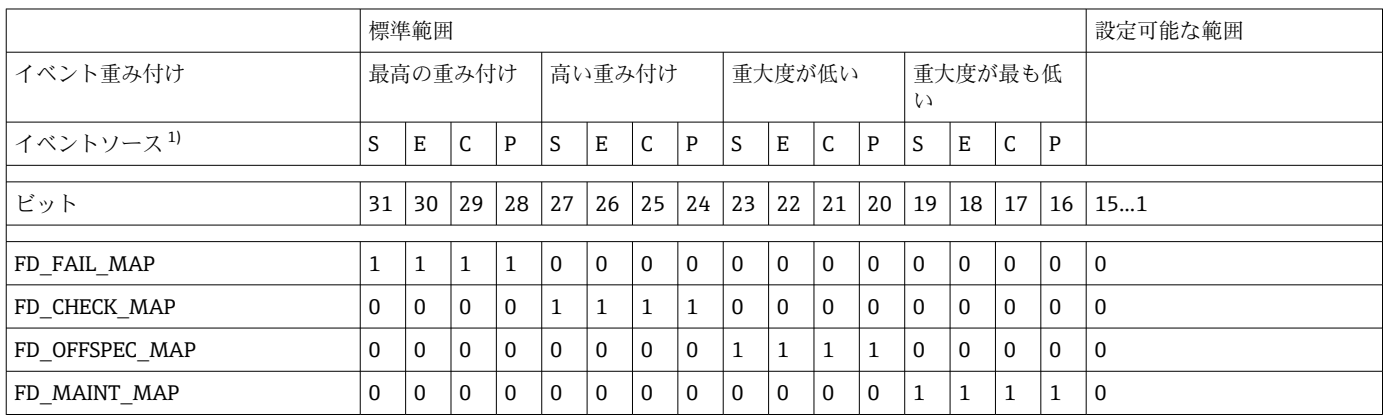

1) S:センサ、E:電子機器部、C:設定、P:プロセス

診断動作を変更する場合は、次の手順に従ってください。

- 1. グループが現在割り当てられている割当パラメータを開きます。
- 2. イベントグループビットを 1 から 0 に変更します。設定システムでは、これは対 応するチェックボックスの選択を解除することによって行われます。
- 3. グループを割り当てる必要のある割当パラメータを開きます。
- 4. イベントグループビットを 0 から 1 に変更します。設定システムでは、これは対 応するチェックボックスにチェックを入れることによって行われます。

**例:**「最高の重大度/設定エラー」グループには、イベント 437:「設定エラー」が含ま れます。このイベントは、「故障(F)」カテゴリではなく、「機能チェック(C)」カテ ゴリに割り当てられるようになります。

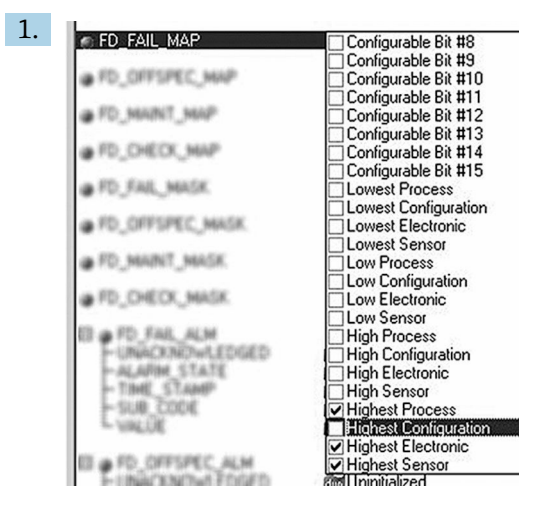

A0019661

リソースブロックの FD\_FAIL\_MAP パラメータで、「Highest Configuration(最高 の設定)」グループのチェックボックスの選択を解除します。

<span id="page-63-0"></span>2. F FD CHECK MAP Configurable Bit #8 Configurable Bit #9<br>Configurable Bit #10<br>Configurable Bit #11<br>Configurable Bit #12 · FD FAIL MASK · FD\_OFFSPEC\_HAGE Configurable Bit #13 O FO MAINT MASK Configurable Bit #14 Configurable Bit #15<br>Comfigurable Bit #15<br>Lowest Configuration · FD. CHECK, MASK FD, FAIL, ALM<br>UNACONDWLEDGED<br>ALAFIM, STATE<br>TIME, STAMP **Lowest Electronic** Lowest Sensor Low Process Low Configuration Low Electronic Low Sensor **High Process** High Process<br>High Configuration<br>High Electronic High Sensor Highest Process<br>
<del>Dilitianst Configuration</del><br> **Highest Electronic** Highest Sensor

A0019663

リソースブロックの FD\_CHECK\_MAP パラメータで、「Highest Configuration(最 高の設定)」グループのチェックボックスにチェックを入れます。

■ 対応するビットを、各イベントグループの少なくとも1つの割当パラメータで設定 する必要があります。そうでない場合は、バスを介してイベントとともにカテゴリ 情報が伝送されず、その結果、プロセス制御システムは一般的に、発生したイベン トを無視することになります。

診断イベントの識別は MAP パラメータ(F、C、S、M)で設定されますが、バス へのメッセージの伝送は設定されません。メッセージの伝送には MASK パラメー タが使用されます。ステータス情報をバスに伝送するには、リソースブロックを自 動モードに設定する必要があります。

### **14.8.3 診断イベントと修正措置の理由**

リソースブロックの FD\_RECOMMEN\_ACT パラメータは、現在アクティブな最も優先 度の高い診断イベントの説明を示します。

説明の構造は、以下の通りです。

診断番号:診断テキストとチャンネル(ch x):トラブルシューティングの推奨、ダッ シュで区分

437:設定エラー ch01:変換器の設定を確認 - サービス部門に問い合わせ

バスを介して伝送される値の構造:XXYYY

X = チャンネル番号

 $YYY = 3$  % 断番号

上記の例の値は 1437

## **14.9 バスへのイベントメッセージの伝送**

使用するプロセス制御システムは、イベントメッセージの伝送をサポートしなければな りません。

#### **14.9.1 イベント優先度**

イベントメッセージは、その優先順位が 2~15 の場合にのみバスに伝送されます。優 先順位 1 の場合、イベントは表示されますが、バスに伝送されることはありません。 優先度 0 のイベントは無視されます。工場では、すべてのイベントが優先度 0 になっ ています。この優先度は、4 つの割当パラメータに対して個別に変更できます。このた めに、リソースブロックの4つの PRI パラメータ (F、C、S、M) が使用されます。

## **14.9.2 特定のイベントの抑制**

バスへのイベントの伝送は、マスクを介して抑制できます。その場合、イベントは表示 されますが、バスに伝送されることはありません。このマスクは、MASK パラメータ (F、C、S、M)にあります。マスクは、負の選択マスクです。つまり、フィールドが選 択されると、関連するイベントはバスに伝送されません。

## <span id="page-65-0"></span>索引

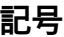

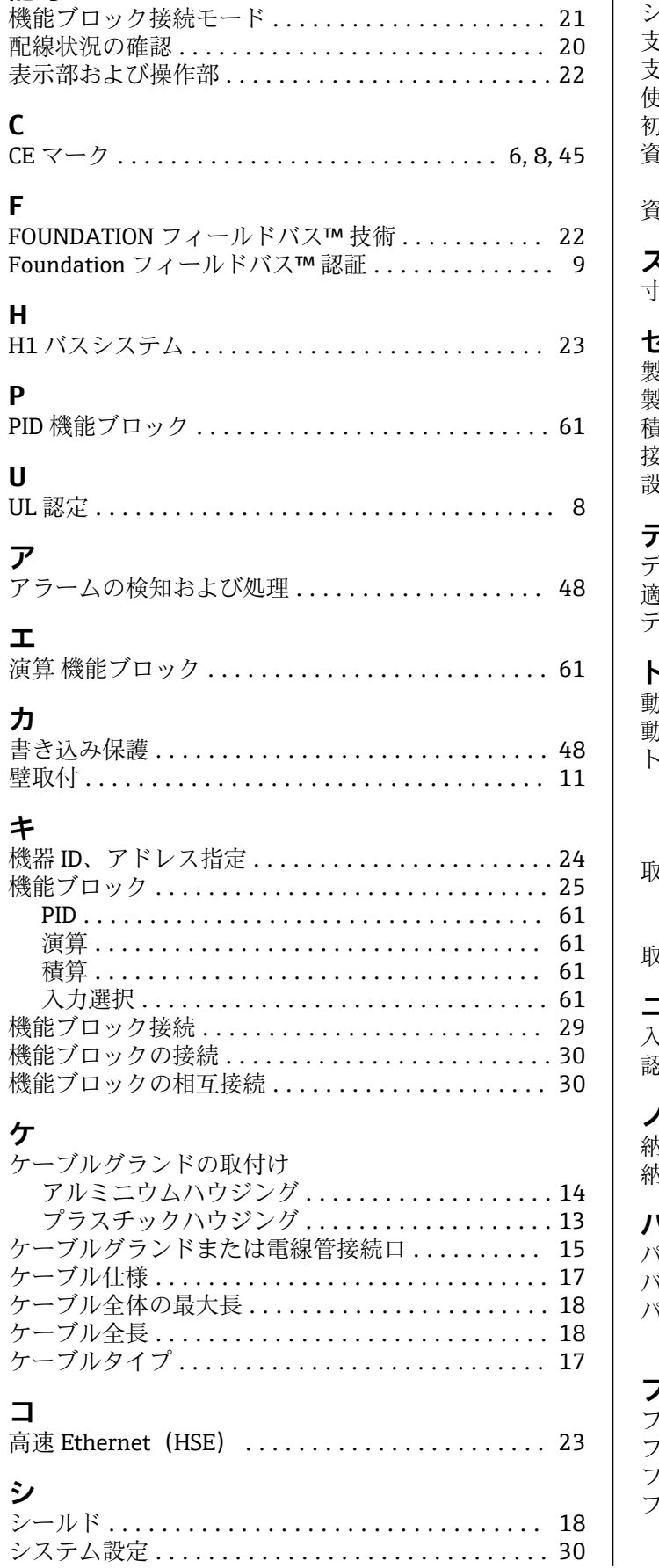

 $\overline{\phantom{a}}$ 

 $\overline{\phantom{a}}$ 

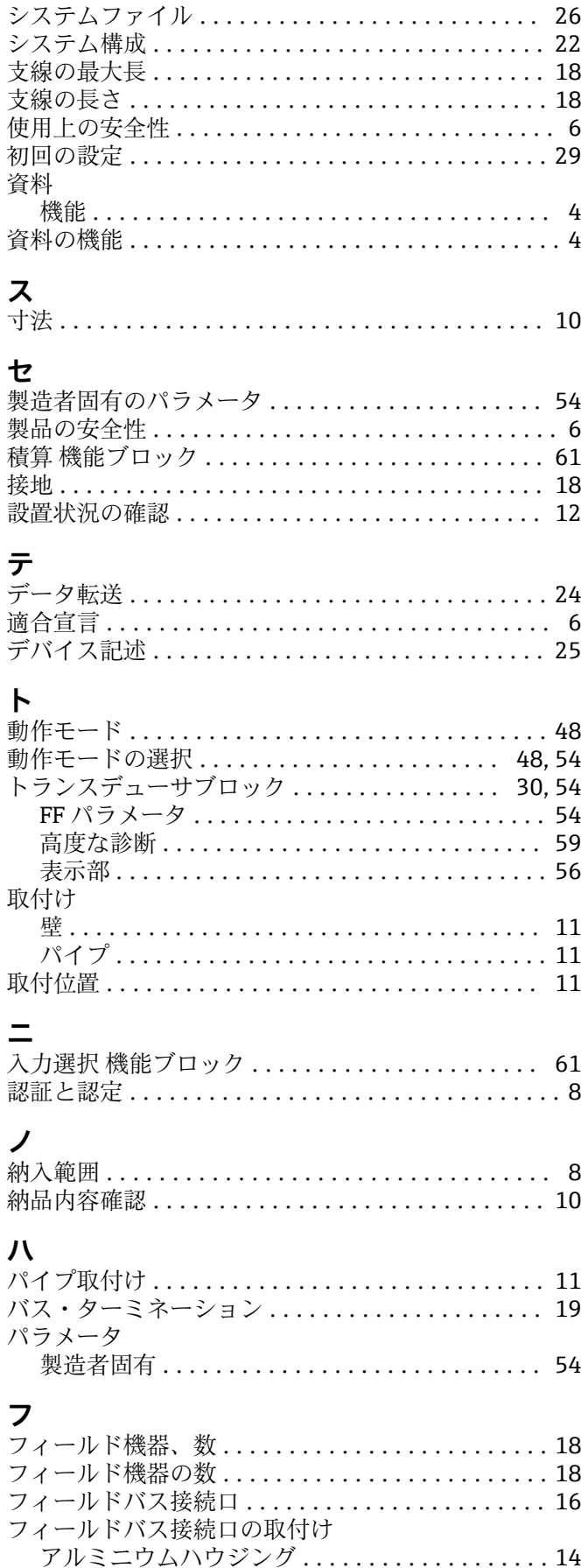

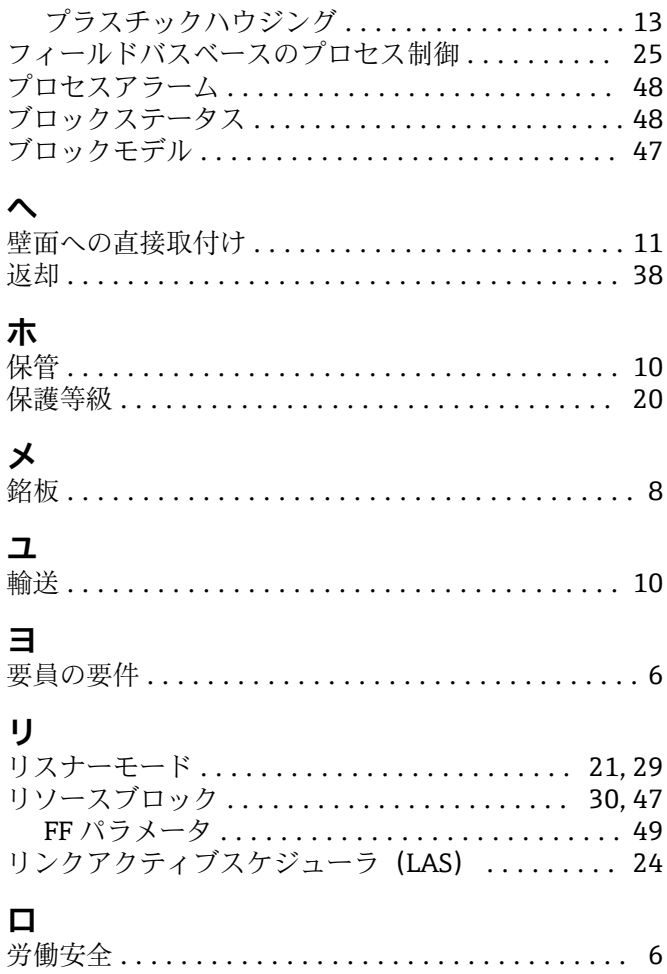

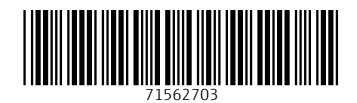

www.addresses.endress.com

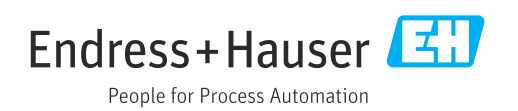